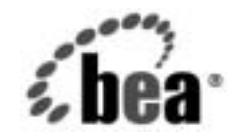

# **BEA**WebLogic Server™

**WebLogic Server**  ドメイン管理

BEA WebLogic Server バージ ョ ン 7.0 改訂 : 2002 年 9 月 4 日

## 著作権

Copyright © 2002, BEA Systems, Inc. All Rights Reserved.

#### 限定的権利条項

本ソフトウェアおよびマニュアルは、BEA Systems, Inc. 又は日本ビー・イー・エー・システムズ 株式会社 ( 以下、 「BEA」 といいます ) の使用許諾契約に基づいて提供 さ れ、 その内容に同意する 場合にのみ使用することができ、同契約の条項通りにのみ使用またはコピーすることができます。 同契約で明示的に許可されている以外の方法で同ソフトウェアをコピーすることは法律に違反し ます。このマニュアルの一部または全部を、BEA からの書面による事前の同意なしに、複写、複 製、 翻訳、 あ るいはいかな る電子媒体ま たは機械可読形式への変換も行 う こ と はで き ません。

米国政府に よ る使用、 複製 も し く は開示は、 BEA の使用許諾契約、 および FAR 52.227-19 の 「Commercial Computer Software-Restricted Rights」条項のサブパラグラフ (c)(1)、DFARS 252.227-7013 の「Rights in Technical Data and Computer Software」条項のサブパラグラフ (c)(1)(ii) 、 NASA FAR 補遺 16-52.227-86 の 「Commercial Computer Software--Licensing」 条項のサ ブパラグラフ (d)、もしくはそれらと同等の条項で定める制限の対象となります。

このマニュアルに記載されている内容は予告なく変更されることがあり、また BEA による責務を 意味するものではありません。本ソフトウェアおよびマニュアルは「現状のまま」提供され、商 品性や特定用途への適合性を始めとする(ただし、これらには限定されない)いかなる種類の保 証も与えません。さらに、BEA は、正当性、正確さ、信頼性などについて、本ソフトウェアまた はマニ ュ アルの使用 も し く は使用結果に関し ていかな る確約、 保証、 あ るいは表明も行いません。

#### 商標または登録商標

BEA、 Jolt、 Tuxedo、および WebLogic は BEA Systems, Inc. の登録商標です。 BEA Builder、 BEA Campaign Manager for WebLogic、 BEA eLink、 BEA Manager、 BEA WebLogic Commerce Server、 BEA WebLogic Enterprise、 BEA WebLogic Enterprise Platform、 BEA WebLogic Express、 BEA WebLogic Integration、 BEA WebLogic Personalization Server、 BEA WebLogic Platform、 BEA WebLogic Portal、BEA WebLogic Server、BEA WebLogic Workshop および How Business Becomes E-Business は、 BEA Systems, Inc の商標です。

その他の商標はすべて、 関係各社がその権利を有し ます。

WebLogic Server ド メイン管理

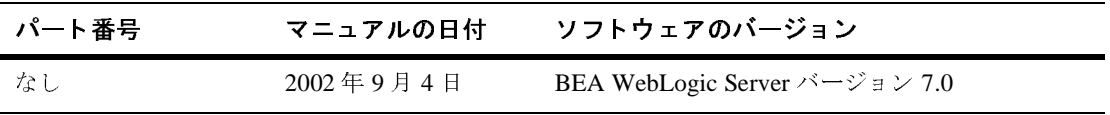

# 目次

#### このマニュアルの内容

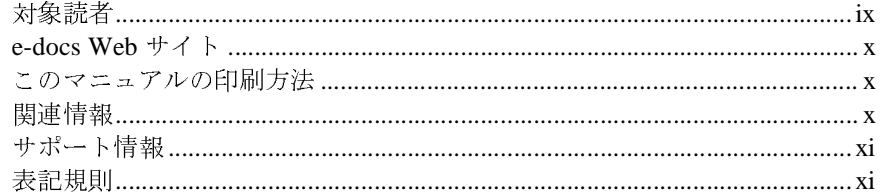

#### $1.$ WebLogic Server ドメインの概要

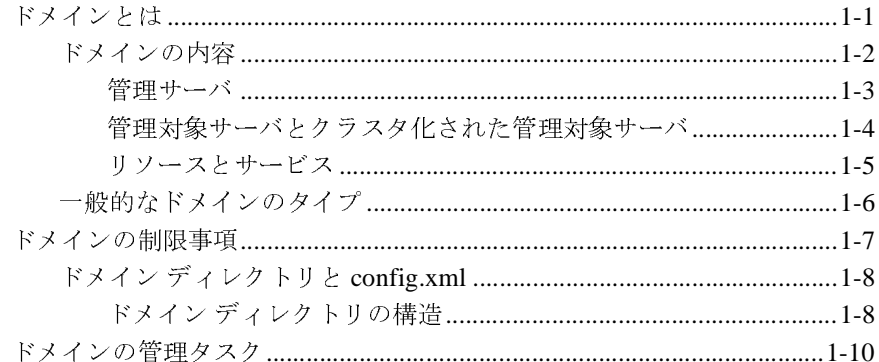

# 2. コンフィグレーション ウィザードを使用した新しいドメイ<br>ンの作成

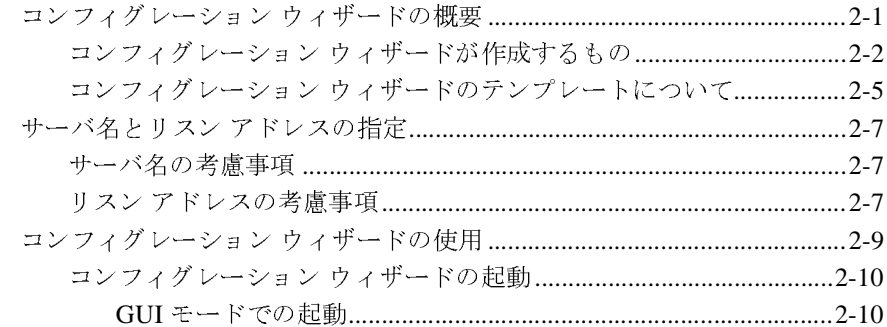

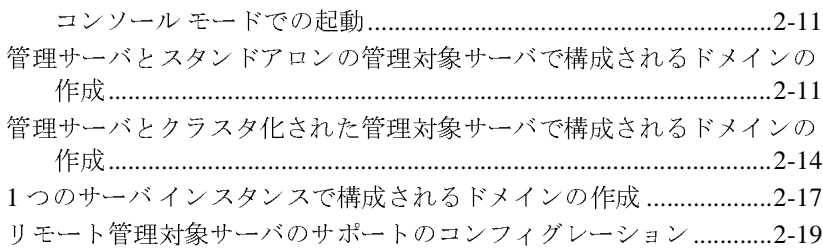

#### **3.** ネットワーク [リソースのコンフィグレーション](#page-46-0)

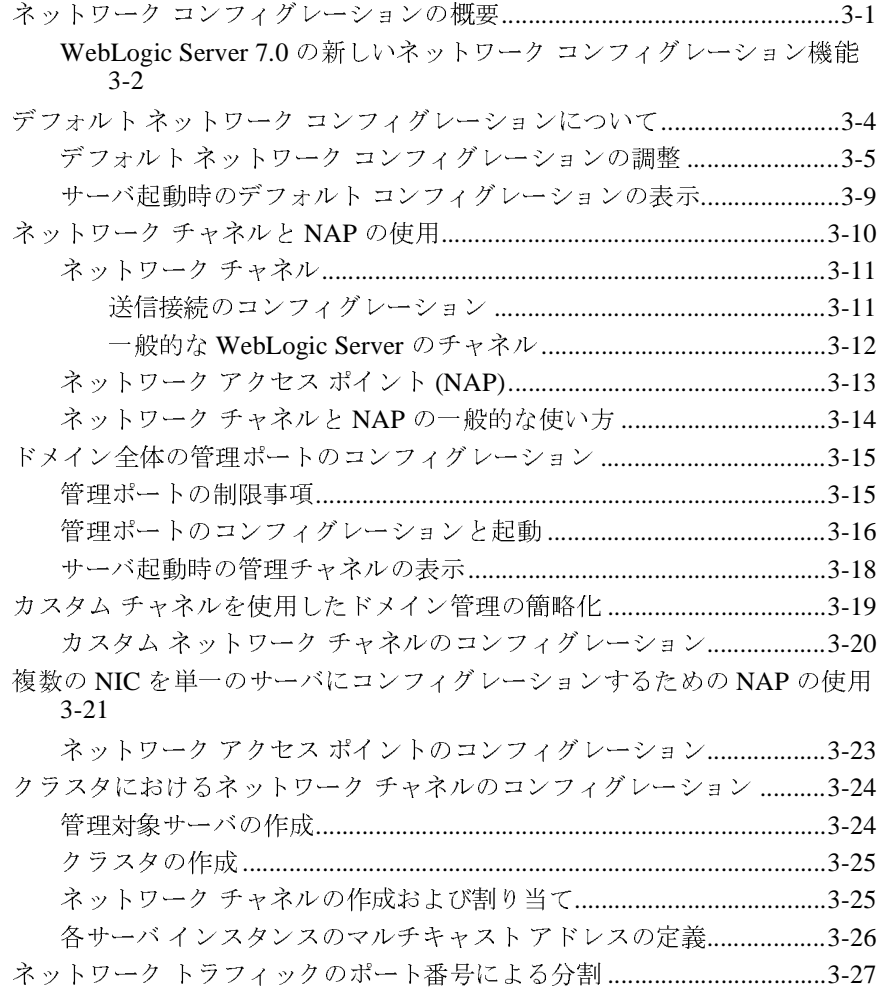

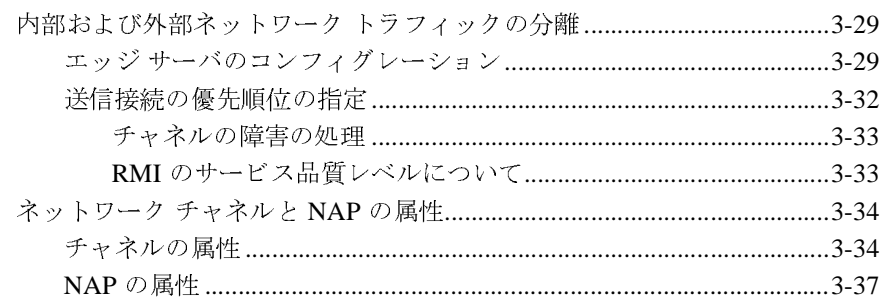

#### **4.** [障害が発生したサーバの回復](#page-88-0)

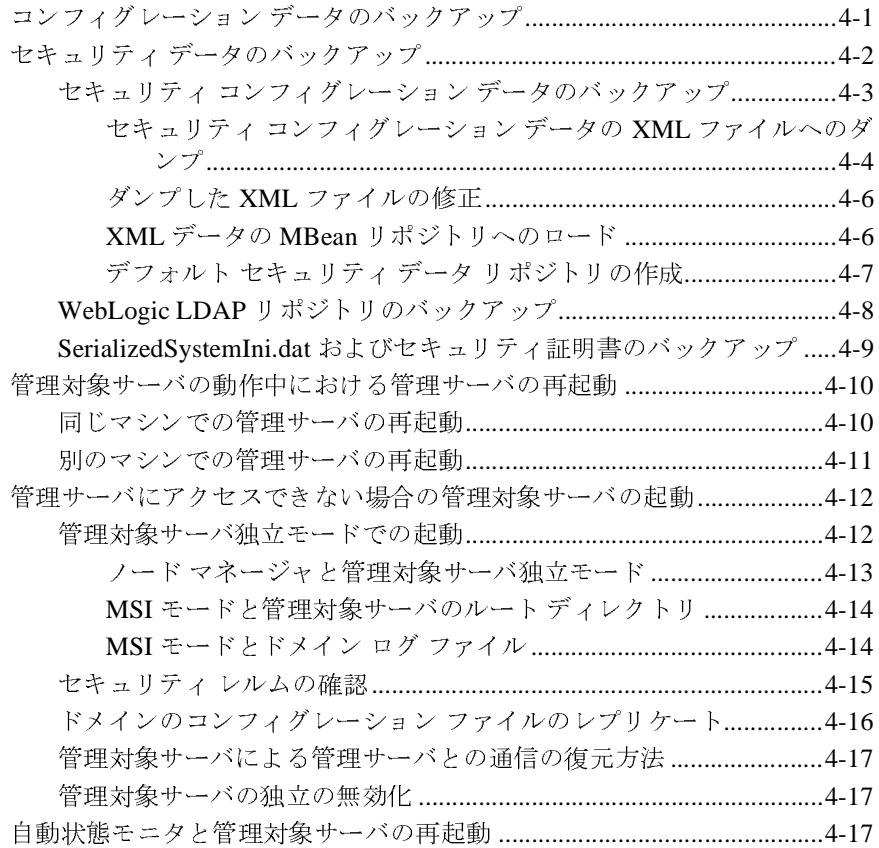

#### **5.** ノード [マネージャによるサーバの可用性の管理](#page-106-0)

ノード マネージャの概要[.................................................................................5-1](#page-106-1)

環境に関する考慮事項[...............................................................................5-2](#page-107-0) ノード [マネージャは管理対象サーバのホスト](#page-107-1) マシンで動作する.5-2 ノード [マネージャはサービスとして実行する必要がある](#page-107-2) .............5-2 ノード マネージャは SSL [を使用して管理サーバと通信する](#page-107-3) ........5-2 ノード マネージャのネイティブ サポート[.......................................5-3](#page-108-0) ノード マネージャのアーキテクチャ[.......................................................5-4](#page-109-0) ノード マネージャの機能[..........................................................................5-5](#page-110-0) ノード [マネージャは管理対象サーバを起動および停止する](#page-111-0) .........5-6 ノード [マネージャはそれが起動した管理対象サーバをモニタする .](#page-111-1) 5-6 ノード [マネージャは利用できない管理対象サーバおよび障害の発生](#page-111-2) した管理対象サーバを強制停止できる......................................5-6 ノード [マネージャは管理対象サーバを自動的に再起動する](#page-112-0) .........5-7 ノード マネージャの機能の前提条件[.......................................................5-7](#page-112-1) ノード [マネージャはサーバの起動モードを無視する](#page-113-0)............................5-8 ノード [マネージャのコンフィグレーション](#page-114-0)...................................................5-9 ノード マネージャ ホスト ファイルの設定 [...........................................5-10](#page-115-0) ノード マネージャに対する SSL [のコンフィグレーション](#page-116-0) .................5-11 SSL を使用するノード マネージャの起動[......................................5-11](#page-116-1) ノード [マネージャを使用するためのマシンのコンフィグレーション](#page-117-0)5-12 [管理対象サーバの起動引数のコンフィグレーション](#page-118-0) ...........................5-13 [管理対象サーバのモニタ、停止、および再起動のコンフィグレーション](#page-120-0) 5-15 ノード マネージャの起動[...............................................................................5-17](#page-122-0) [起動スクリプトを使用したノード](#page-122-1) マネージャの起動............................5-17 Windows [サービスとしてのノード](#page-123-0) マネージャの起動 .........................5-18 ノード マネージャの環境変数 [................................................................5-19](#page-124-0) ノード [マネージャのコマンドライン引数](#page-126-0) .............................................5-21 ノード [マネージャを使用した管理対象サーバの起動と停止](#page-130-0)......................5-25 [管理対象サーバの手動による起動と停止](#page-130-1) ..............................................5-25 [ドメインまたはクラスタ内のすべての管理対象サーバの起動と停止](#page-131-0) 5-26 weblogic.Admin [を使用したサーバの起動と停止](#page-132-0)..................................5-27 ノード [マネージャのトラブルシューティング](#page-132-1).............................................5-27 管理対象サーバのログ ファイル [............................................................5-27](#page-132-2) ノード マネージャのログ ファイル[........................................................5-29](#page-134-0)

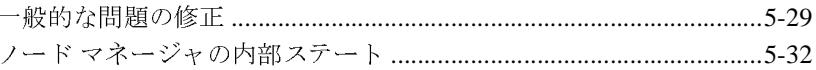

#### 6. WebLogic Sever ドメインのモニタ

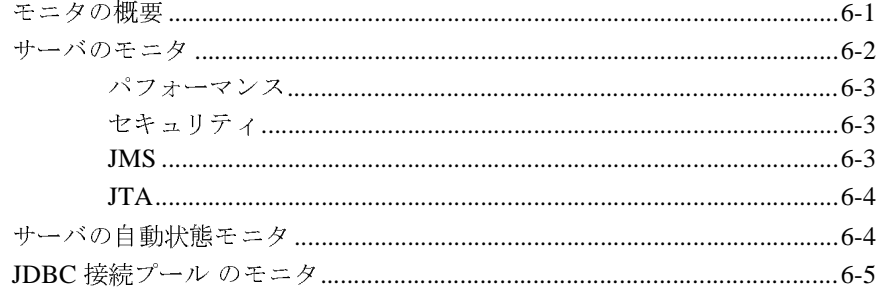

## <span id="page-8-0"></span>このマニュアルの内容

このマニュアルでは、BEA WebLogic Server™ ドメインのリソースをコンフィグ レーション、管理、およびモニタする方法について説明します。

このマニュアルの内容は以下のとおりです。

- 第1章 「[WebLogic Server](#page-14-2) ドメインの概要」では、WebLogic Server ドメイ ンの概念および一般的なドメイン管理タスクについて説明します。
- 第2章 「コンフィグレーション ウィザードを使用した新しいドメインの作 [成」](#page-24-2)では、コンフィグレーション ウィザードを使用して新しいドメインを作 成する方法について説明し ます。
- 第3章 「ネットワーク リソースのコンフィグレーション」では、ドメインで 利用可能なネットワーク リソースをコンフィグレーションして、サーバおよ びクラスタで使用する方法について説明します。
- 第4章「障害が発生したサーバの回復」では、ドメイン内のサーバ障害に対 する備え と 対処方法について説明し ます。
- 第5章「ノード マネージャによるサーバの可用性の管理」では、ノード マ ネージャをコンフィグレーションして、ドメイン内の管理対象サーバを手動 ま たは自動で起動および停止 させる方法について説明し ます。
- 第6章 「WebLogic Severドメインのモニタ」では、ドメイン内の管理対象 サーバをモニ タする方法について説明し ます。

## <span id="page-8-1"></span>対象読者

このマニュアルは、ドメイン内の複数のサーバまたはクラスタを管理する WebLogic Server 管理者を対象としています。

### <span id="page-9-0"></span>**e-docs Web** サイ ト

BEA 製品のドキュメントは、BEA の Web サイトで入手できます。BEA のホー ム ページで [ 製品のドキュメント ] をクリックします。

## <span id="page-9-1"></span>このマニュアルの印刷方法

Web ブラウザの [ ファイル|印刷 ] オプションを使用すると、Web ブラウザから このマニュアルを一度に1章ずつ印刷できます。

このマニュアルの PDF版は、WebLogic Server の Web サイトで入手できます。 PDF を Adobe Acrobat Reader で開 く と、 マニュ アルの全体 ( ま たは一部分 ) を書 籍の形式で印刷でき ます。 PDF を表示するには、 WebLogic Server ドキュメント のホーム ページを開き、 [ ドキュメントのダウンロード ] をクリックして、印刷 するマニュアルを選択します。

Adobe Acrobat Reader は Adobe の Web サイ ト (<http://www.adobe.co.jp>) で無料で 入手できます。

## <span id="page-9-2"></span>関連情報

BEA の Web サイトでは、WebLogic Server の全マニュアルを提供しています。 WebLogic Server のシステム管理に関する詳細については、システム管理のペー ジを参照してください。

## <span id="page-10-0"></span>サポー ト 情報

BEA のドキュメントに関するユーザからのフィードバックは弊社にとって非常 に重要です。 質問や意見などがあれば、 電子 メールで docsupport-ip@beasys.com までお送りください。寄せられた意見については、ドキュメントを作成および改 訂する BEA の専門の担当者が直に目を通し ます。

電子メールのメッセージには、ご使用のソフトウェアの名前とバージョン、およ びドキュメントのタイトルと日付をお書き添えください。本バージョンの BEA WebLogic Server について不明な点がある場合、または BEA WebLogic Server の インストールおよび動作に問題がある場合は、BEA WebSupport ([www.bea.com](http://www.bea.com)) を通じて BEA カスタマ サポートまでお問い合わせください。カスタマ サポート への連絡方法については、製品パッケージに同梱されているカスタマ サポート カードにも記載されています。

カスタマ サポー ト では以下の情報をお尋ねし ますので、 お問い合わせの際はあ らかじめご用意ください。

- お名前、電子メール アドレス、電話番号、ファクス番号
- 会社の名前と住所
- お使いの機種とコード番号
- 製品の名前とバージョン
- 問題の状況と表示されるエラー メッセージの内容

### <span id="page-10-1"></span>表記規則

このマニ ュ アルでは、 全体を通し て以下の表記規則が使用 されています。

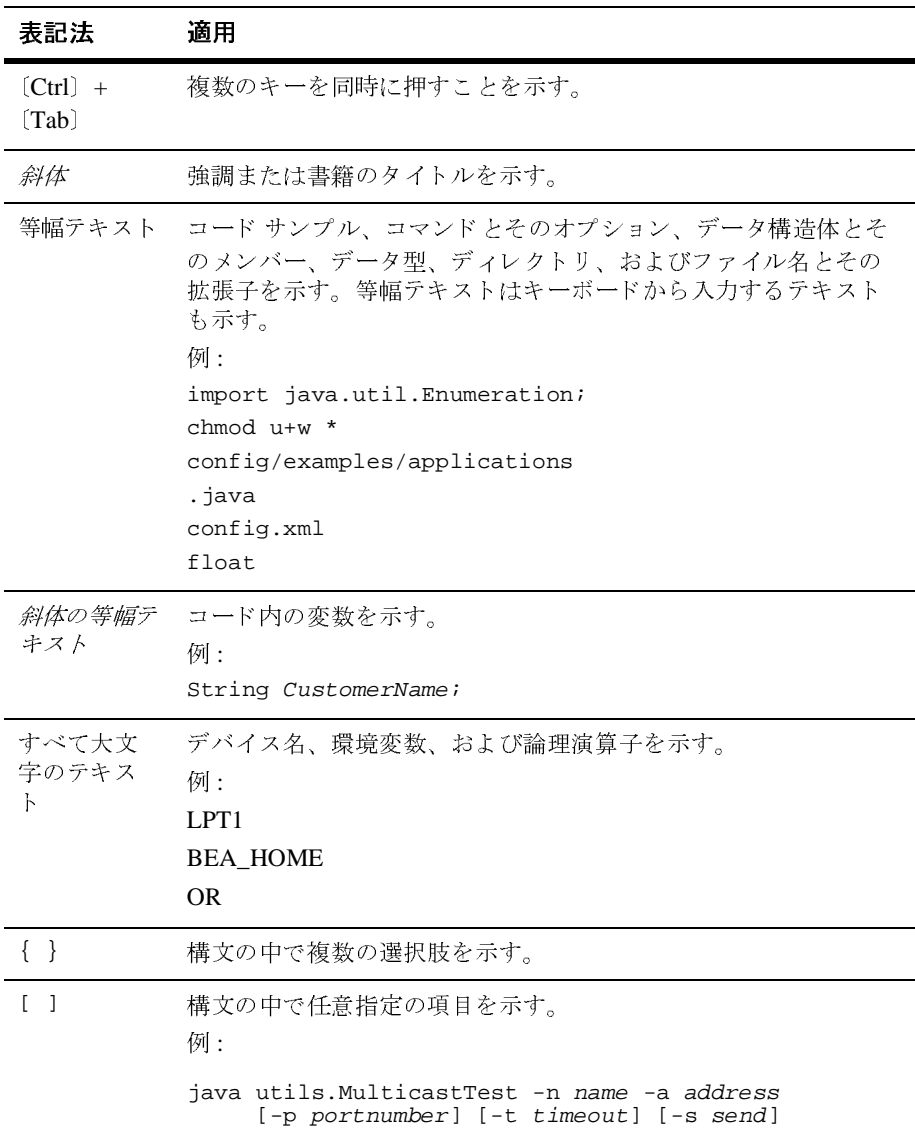

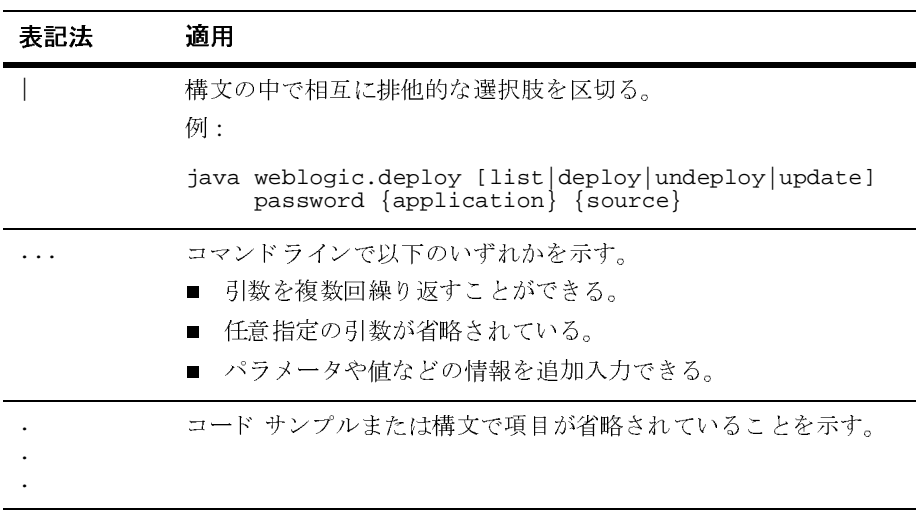

# <span id="page-14-2"></span><span id="page-14-0"></span>**1 WebLogic Server** ドメインの概要

以下の節では、WebLogic Server ドメインとその内容について説明します。

- 1-1 [ページの「ドメインとは」](#page-14-1)
- 1-7 [ページの「ドメインの制限事項」](#page-20-0)
- 1-10 [ページの「ドメインの管理タスク」](#page-23-0)

# <span id="page-14-1"></span> $\cdots$

ドメインは、WebLogic Server インスタンスの基本的な管理単位です。 1 つまたは 複数の WebLogic Server インスタンス ( および、それに関連付けられたリソース ) で構成され、それらのインスタンスが単一の管理サーバで管理されます。各シ ステム管理者の責任範囲、アプリケーションの境界、サーバの設置場所などに基 づいて、複数のドメインを定義できます。また、ドメインを 1 つにして、すべて の WebLogic Server 管理アクティビティを一元化することも可能です。

複数のドメインを作成した場合は、各ドメインのコンフィグレーション ファイ ル(config.xml)が別々になります。そのため、コンフィグレーション タスク またはデプロイメント タスクを複数のドメインで同時に行うことはできません。 Administration Console でコンフィグレーション タスクを行う場合、変更は現在 選択されているドメインに対して適用されます。別のドメインで変更を行うに は、そのドメインを選択しなくてはなりません。したがって、あるドメイン内の サーバ インスタンス、アプリケーション、リソースは、別のドメイン内のサー バ、アプリケーション、リソースから独立したものとして扱う必要があります。

#### <span id="page-15-0"></span>ドメインの内容

ドメインには複数の WebLogic Server クラスタと、クラスタ化されていない WebLogic Server インスタンスが存在できます。厳密に言うと、1 つの WebLogic Server インスタンスだけでもドメインを構成できます。ただしその場合、その唯 一のサーバ インスタンスが管理サーバになります。これは、各ドメインには必 ず 1 つの管理サーバが存在する必要があるためです。ドメインの範囲と目的は多 種多様ですが、この節では、ほとんどの WebLogic Server ドメインに含まれるコ ンポーネントについて説明します。

次の図に、管理サーバ、3 つのスタンドアロン管理対象サーバ、および 3 つの管 理対象サーバを含むクラスタで構成されたプロダクション環境を示します。

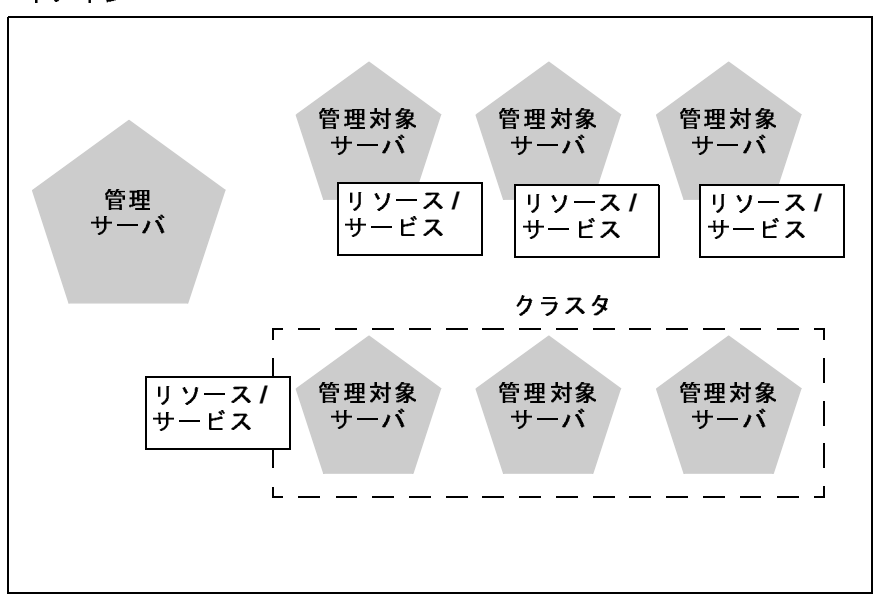

#### <span id="page-16-0"></span>管理サーバ

各 WebLogic Server ドメインには、管理サーバとして動作するサーバ インスタン スが 1 つ必要です。その管理サーバをプログラム的に、または Administration Console を介して使用することで、ドメイン内にある他のすべてのサーバ インス タンスおよびリソースをコンフィグレーションします。

#### 管理サーバの役割

ドメイン内の管理対象サーバを起動するには、まず管理サーバを起動します。ス タンドアロンの管理対象サーバ、またはクラスタ化された管理対象サーバを起動 すると、その管理対象サーバは管理サーバにアクセスしてコンフィグレーション 情報を取得します。このように、管理サーバはドメイン全体のコンフィグレー ションの一元的な制御エンティティとして動作します。

管理サーバのサービスは、以下の方法で起動できます。

- ドメイン コンフィグレーション ウィザード ドメイン コンフィグレーショ ン ウィザードは、ドメインまたはクラスタを新規作成するための推奨ツール です。
- WebLogic Server Administration Console—Administration Console は、管理 サーバとのグラフィカル ユーザ インタフェース (GUI) です。
- WebLogic Server アプリケーション プログラミング インタフェース (API) —WebLogic Server に付属の API を使用してコンフィグレーション属性を修 正するプログラムを記述できます。
- WebLogic Server コマンドライン ユーティリティ このユーティリティを使 用すると、ドメインの管理を自動化するスクリプトを作成できます。

どの方法を使用する場合でも、ドメインの管理サーバが実行されていなければ、 ドメインのコンフィグレーションを修正することはできません。

管理サーバを起動すると、その管理サーバではドメインの config.xml がロード されます。config.xml は、カレント ディレクトリで検索されます。ドメインの 作成時に別のディレクトリを指定しない限り、config.xml は次のディレクトリ に格納されます。

BEA\_HOME/user\_projects/mydomain

mydomain は、特定のドメインと同じ名前を持つそのドメイン固有のディレクト リです。

管理サーバが正常に起動すると、そのたびに、config.xml.booted という名前 のバックアップ用コンフィグレーション ファイルがドメイン専用のディレクト リに作成されます。これにより、万が一サーバが終了するまでの間に config.xml ファイルが壊れるようなことがあっても、以前の状態のコンフィグ レーションに戻ることができます。

管理サーバおよび WebLogic Server JMX 管理システムにおけるロールについて は、『管理者ガイド』の「[システム管理ツール](http://edocs.beasys.co.jp/e-docs/wls/docs70/adminguide/overview.html#1040321)」を参照してください。

## 管理サーバに障害が発生した場合

ドメインの管理サーバで障害が発生しても、ドメイン内の管理対象サーバの動作 には影響しません。ドメインの管理サーバが使用できなくなっても、その管理 サーバが管理対象とする ( クラスタ化された、またはされていない ) サーバ イン スタンスが起動および実行されていれば、それらの管理対象サーバは処理を続け ます。ドメインにクラスタ化されたサーバ インスタンスがある場合には、管理 サーバに障害が発生しても、ドメイン コンフィグレーションでサポートされて いるロード バランシングおよびフェイルオーバー機能を引き続き使用できます。

ホスト マシン上のハードウェアまたはソフトウェアの障害が原因で管理サーバ に障害が発生した場合、同じマシン上の他のサーバ インスタンスも同様に影響 を受けることがあります。ただし、管理サーバ自体の障害がドメイン内の管理対 象サーバの動作を妨げることはありません。

管理サーバを再起動する手順については、4-10 [ページの「管理対象サーバの動](#page-97-2) [作中における管理サーバの再起動」](#page-97-2)を参照してください。

# <span id="page-17-0"></span>管理対象サーバとクラスタ化された管理対象サーバ

管理サーバ以外のドメイン内のサーバ インスタンスは、管理対象サーバと呼ば れます。管理対象サーバには、アプリケーションを構成するコンポーネントと関 連するリソース (JSP や EJB など ) がホストされます。管理対象サーバは起動時に ドメインの管理サーバに接続し、コンフィグレーションとデプロイメントの設定 を取得します。

注意 **:** 管理サーバが使用不可能な状態のときに、管理サーバから独立してドメ イン内の管理対象サーバを起動できます。詳細については、4-1 [ページの](#page-88-2) [「障害が発生したサーバの回復」を](#page-88-2)参照してください。

複数の管理対象サーバを WebLogic Server クラスタとしてコンフィグレーション すると、アプリケーションのスケーラビリティと可用性を向上させることができ ます。WebLogic Server クラスタ内では、リソースとサービスのほとんどが(単 一の管理対象サーバにではなく ) 各々の管理対象サーバにデプロイされ、それに よってフェイルオーバーとロード バランシングが実現されます。どのコンポーネ ント タイプおよびサービスをクラスタ化できるのか ( クラスタ内のすべてのサー バ インスタンスにデプロイできるのか ) については、『WebLogic Server クラス タ ユーザーズ ガイド』の[「クラスタ化可能なオブジェクトの種類」](http://edocs.beasys.co.jp/e-docs/wls/docs70/cluster/overview.html#1000583)を参照して ください。

クラスタ化されていない管理対象サーバを作成した後でそのサーバをクラスタに 追加するには、そのサーバ インスタンスとクラスタに適切なコンフィグレー ション パラメータをコンフィグレーションします。逆に、クラスタから管理対象 サーバを削除するには、追加時にコンフィグレーションしたパラメータを適切に 再コンフィグレーションします。管理対象サーバをクラスタ化した場合とクラス タ化しない場合の主な違いは、フェイルオーバーおよびロード バランシングを サポートするかどうかです。これらの機能は、管理対象サーバをクラスタ化した 場合にのみ利用できます。

管理対象サーバをクラスタ化するかどうかは、スケーラビリティと信頼性に対す る要件の度合いによって決まります。たとえば、アプリケーションが負荷の変化 に影響を受けず、アプリケーション サービスで起こる可能性のある中断を許容 できる場合には、クラスタ化の必要はありません。

WebLogic Server クラスタのメリットと機能の詳細については、『WebLogic Server クラスタ ユーザーズ ガイド』の「WebLogic Server [クラスタ化の概要](http://edocs.beasys.co.jp/e-docs/wls/docs70/cluster/overview.html#1000572)」を 参照してください。単一ドメインには、クラスタとしてコンフィグレーションさ れていない複数の管理対象サーバを設定できるのと同様に、複数の WebLogic Server クラスタを設定することもできます。

#### <span id="page-18-0"></span>リソースとサービス

ドメインには、管理サーバと管理対象サーバだけでなく、ドメイン内にデプロイ されている管理対象サーバとその管理対象サーバにホストされるアプリケーショ ンで必要とされる、リソースとサービスも含まれます。

ドメインレベルのリソースの例を次に示します。

■ 特定の物理的なハードウェアの識別に使用するマシン定義。マシン定義は、 コンピュータとそのコンピュータのホストする管理対象サーバの関連付けに 使用します。この情報は、障害の発生した管理対象サーバを再起動するとき

にノード マネージャで使用されます。また、クラスタ化された管理対象サー バでは、レプリケートされたセッション データを格納する最適な場所を選択 する際にこの情報を使用します。ノード マネージャの詳細については、[5-1](#page-106-2)  ページの「ノード [マネージャによるサーバの可用性の管理」を](#page-106-2)参照してくだ さい。

■ デフォルトのポート、プロトコル、およびプロトコル設定の定義に使用でき るオプションのリソースである、ネットワーク チャネル。ネットワーク チャ ネルは作成後、ドメイン内にある任意の数の管理対象サーバとクラスタに割 り当てることができます。詳細については、3-1 [ページの「ネットワーク](#page-46-2) リ [ソースのコンフィグレーション」](#page-46-2)を参照してください。

ドメイン内の管理対象サーバは、そのドメイン独自のリソースとサービスをホス トします。選択した管理対象サーバまたはクラスタに対して、リソースおよび サービスをデプロイできます。デプロイ可能なリソースの例を次に示します。

- アプリケーション コンポーネント (EJB など)
- コネクタ、起動クラス
- JDBC 接続プール
- JMS サーバ

#### <span id="page-19-0"></span>一般的なドメインのタイプ

ドメインの基本的なタイプには次の 2 つがあります。

**■ 管理対象サーバのあるドメイン:** アプリケーションをホストする複数の管理 対象サーバと、管理操作を実行する 1 つの管理サーバをドメインに含めるこ とで、シンプルなプロダクション環境を構成できます。このコンフィグレー ションでは、アプリケーションとリソースは個々の管理対象サーバにデプロ イされ、アプリケーションにアクセスするクライアントは個々の管理対象 サーバに接続します。

アプリケーションのパフォーマンス、スループット、または可用性を高度に 保つ必要のあるプロダクション環境では、複数の管理対象サーバをクラスタ としてコンフィグレーションできます。クラスタ化を行うと、複数の管理対 象サーバが 1 つのユニットとして機能して、アプリケーションおよびリソー スをホストできるようになります。スタンドアロンの管理対象サーバとクラ

スタ化された管理対象サーバの違いについては、1-4 [ページの「管理対象](#page-17-0) [サーバとクラスタ化された管理対象サーバ」を](#page-17-0)参照してください。

- ス**タンドアロン サーバのドメイン:**開発環境やテスト環境では、プロダク ション ドメイン内のサーバとは独立して、単一のアプリケーションとサーバ をデプロイする必要のある場合があります。そのような場合に、管理サーバ として機能し、かつ開発中のアプリケーションのホストとしても機能する単 一のサーバ インスタンスで構成された、シンプルなドメインをデプロイする ことが可能です。 WebLogic Server と一緒にインストールできる examples ド メインは、スタンドアロン サーバ ドメインの一例です。
- 注意 **:** プロダクション環境では、ドメイン内の管理対象サーバだけにアプリ ケーションをデプロイすることをお勧めします。管理サーバは管理タス ク用に確保しておく必要があリます。

## <span id="page-20-0"></span>ドメインの制限事項

WebLogic Server のインストール環境は単一のドメインで構成されることが多 く、アプリケーションをホストするために必要なすべての管理対象サーバをその ドメインに含む形で利用されています。ドメインを複数作成する場合には、以下 の制限事項に注意してください。

- 各ドメインには、管理アクティビティを実行するための固有の管理サーバが 必要です。 Administration Console を使用して管理タスクやモニタ タスクを実 行する場合には、ドメインを切り替えることができますが、その切り替えを 行うときには、別の管理サーバに接続することになります。
- クラスタ内のすべての管理対象サーバは、同じドメインに存在しなければな りません。クラスタを複数のドメインにわたって「分割」することはできま せん。
- コンフィグレーションしたリソースまたはサブシステムをドメイン間で共有 することはできません。たとえば、あるドメインで JDBC 接続プールを作成 した場合、別のドメインの管理対象サーバまたはクラスタでその接続プール を使用することはできません ( 代わりに、2 番目のドメインで同様の接続 プールを作成する必要があります )。

#### <span id="page-21-0"></span>ドメイン ディレクトリと **config.xml**

ドメインのコンフィグレーションは、そのドメインの config.xml ファイルに格 納されます。config.xml には、ドメインの名前と、ドメイン内の各サーバ イン スタンス、クラスタ、リソース、およびサービスのコンフィグレーション パラ メータ設定が指定されます。ドメインの config.xml は、そのドメインの作成時 に指定したドメイン ディレクトリに格納されます。

ドメイン ディレクトリには、ドメイン内の管理サーバと管理対象サーバの起動 に使用できるデフォルトのスクリプト ファイルも格納されます。それらのスクリ プト、およびサーバ インスタンスを起動する他の方法の詳細については、[『管理](http://edocs.beasys.co.jp/e-docs/wls/docs70/adminguide/index.html) [者ガイド](http://edocs.beasys.co.jp/e-docs/wls/docs70/adminguide/index.html)』の「[WebLogic Server](http://edocs.beasys.co.jp/e-docs/wls/docs70/adminguide/startstop.html) の起動と停止」を参照してください。

# <span id="page-21-1"></span>ドメイン ディレクトリの構造

WebLogic Server 7.0 より前のリリースでは、Weblogic Server のディレクトリ構 造内にドメイン ディレクトリが作成されていました。 WebLogic Server 7.0 以降で は、製品のディレクトリ ツリー外部の、WebLogic Server および JDK にアクセ スできるシステム上の任意の位置にドメイン ディレクトリを設定できます。

この新しいディレクトリ構造にはさらに高度な柔軟性があり、WebLogic Server の実行可能ファイルやその関連ファイルとは独立したディレクトリ構造に、アプ リケーション コードを格納できます ( この方法をお勧めします )。

ドメイン ディレクトリ構造には次の要素が必要です。

- ドメインと同じ名前のルート ディレクトリ ( たとえば mydomain、 petstore)。ルート ディレクトリには以下を格納します。
	- ドメインのコンフィグレーション ファイル (通常は config.xml)
	- サーバ インスタンスの起動および環境の確立に使用するスクリプト
- ドメインのアプリケーションを格納するサブディレクトリ (通常は applications)

注意 **:** WebLogic Server の自動デプロイメント機能 ( ドメインが開発モードで動 作している場合に利用可能 ) を使用する場合、アプリケーションのサブ ディレクトリは applications という名前にする必要があります。自動 デプロイメントの詳細については、『WebLogic Server アプリケーション の開発』の「[自動デプロイメント](http://edocs.beasys.co.jp/e-docs/wls/docs70/programming/deploying.html#1094878)」を参照してください。

ドメイン ディレクトリ構造には必要に応じて他のディレクトリを作成すること もできます。ドメイン内のサーバ インスタンスの初回起動時には、ドメイン ディレクトリに以下のサブディレクトリが作成されます。

- data:セキュリティ情報を格納します。
- logs : ドメインレベルのログを格納します。
- server\_name : ドメイン内で実行する各サーバについて、サーバレベルのロ グを格納します。
- temp : 一時ファイルを格納します。

次に例を示します。

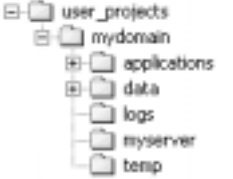

ドメインは、コンフィグレーション ウィザードを使用して作成、コンフィグ レーションできます。カスタム インストールを行うと、手順の最後に、コンフィ グレーション ウィザードを実行するかどうかを尋ねるプロンプトが表示されま す。コンフィグレーション ウィザードは、[ スタート ] メニューまたはスクリプ トを使用して起動することもできます。詳細については、2-1 [ページの「コン](#page-24-2) フィグレーション [ウィザードを使用した新しいドメインの作成」を](#page-24-2)参照してく ださい。

コンフィグレーション ウィザードを使用してドメインを作成すると、ドメイン のコンテナとなる user\_projects ディレクトリが BEA ホーム ディレクトリに 作成されます。また、新しいドメインのルート ディレクトリ、およびドメイン作 成時に選択したドメイン テンプレートに指定されているその他のディレクトリ もすべて作成されます。

## <span id="page-23-0"></span>ドメインの管理タスク

一般的なドメイン管理タスクについては、以下の節を参照してください。

- 2-1 ページの「コンフィグレーション [ウィザードを使用した新しいドメイン](#page-24-2) [の作成」](#page-24-2)
- 3-1 ページの「ネットワーク [リソースのコンフィグレーション」](#page-46-2)
- 4-1 [ページの「障害が発生したサーバの回復」](#page-88-2)
- 5-1 ページの「ノード [マネージャによるサーバの可用性の管理」](#page-106-2)

# <span id="page-24-2"></span><span id="page-24-0"></span>**2** コンフィグレーション ウィザード を使用した新しいドメインの作成

以下の節では、コンフィグレーション ウィザードを使用して WebLogic Server ド メインを作成する方法について説明します。

- 2-1 [ページの「コンフィグレーション](#page-24-1) ウィザードの概要」
- 2-7 [ページの「サーバ名とリスン](#page-30-0) アドレスの指定」
- 2-9 [ページの「コンフィグレーション](#page-32-0) ウィザードの使用」

## <span id="page-24-1"></span>コンフィグレーション ウィザードの概要

コンフィグレーション ウィザードは、カスタマイズされた新しい WebLogic Server ドメインの作成を支援するアプリケーションです。スタンドアロンのアプ リケーションであるため、コンフィグレーション ウィザードを実行するために WebLogic Server を起動する必要はありません。コンフィグレーション ウィザー ドは、WebLogic Server のインストール時に自動的にインストールされます。

WebLogic Server のカスタム インストールの最後には、必要に応じてコンフィグ レーション ウィザードを実行することができます。それ以降にコンフィグレー ション ウィザードを起動するには、2-10 [ページの「コンフィグレーション](#page-33-0) ウィ [ザードの起動」](#page-33-0)で説明する手順に従ってください。

コンフィグレーション ウィザードでは、個々のサーバを追加することでドメイ ンを作成または拡張するためのダイアログが表示されます。最初にドメイン テ ンプレートを選択します。ドメイン テンプレートでは、新しいドメインについ て、以下のようなおおよその特徴が定義されています。

- ドメインにあらかじめコンフィグレーションされた WebLogic Server サンプ ル アプリケーションまたは Pet Store アプリケーションが含まれるか。
- コンフィグレーションする管理対象サーバの数。

■ 新しい管理対象サーバをクラスタとしてコンフィグレーションするのか。

コンフィグレーション ウィザードでは、ドメインの特性を指定できる基底のテ ンプレートおよびダイアログを使用することでドメインの作成プロセスが簡略化 されます。

### <span id="page-25-0"></span>コンフィグレーション ウィザードが作成するもの

表示されたダイアログに対する応答に基づいて、コンフィグレーション ウィ ザードではドメインの config.xml ファイルが作成されます。また、ドメインの サーバ インスタンスの起動スクリプト、および新しいドメインとそのサーバを 起動および使用するのに役立つ他のヘルパー ファイルとディレクトリも作成さ れます。

コンフィグレーション ウィザードは config.xml ファイルとその他の生成され たコンポーネントを、ダイアログで指定されたドメイン ディレクトリに格納し ます ( デフォルトでは /user\_projects/mydomain)。

次の表に、コンフィグレーション ウィザードで作成されるファイルとディレク トリを示します。

#### <sup>表</sup> **2-1** コンフィグレーション ウィザードでインストールされるコンポーネント

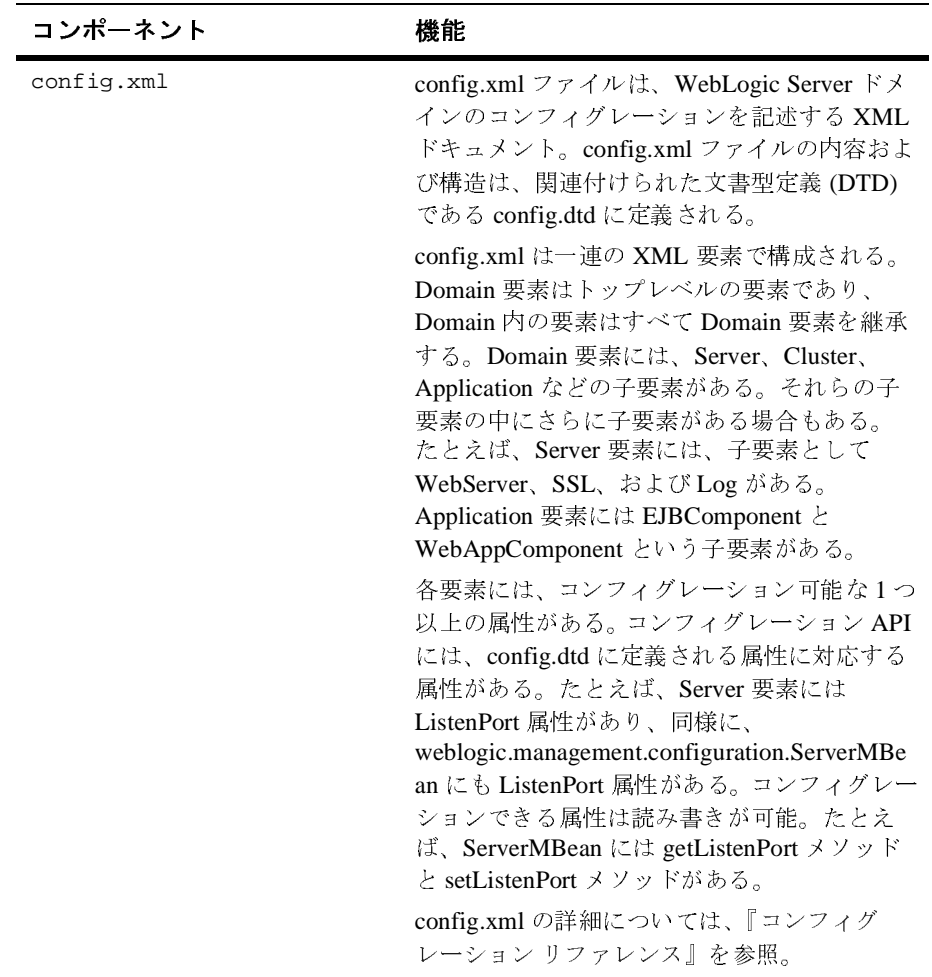

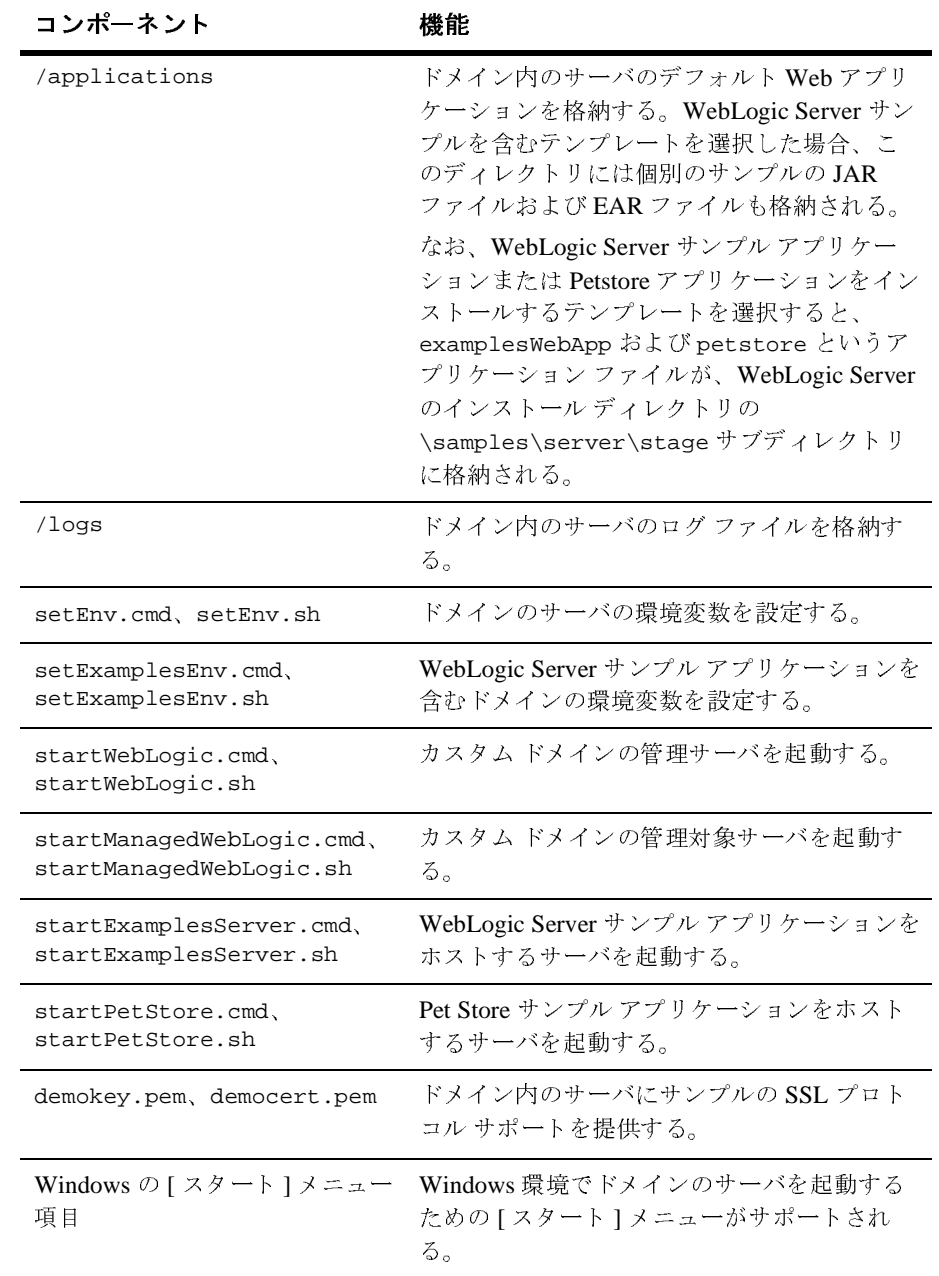

# <span id="page-28-0"></span>コンフィグレーション ウィザードのテンプレート<br>について について

コンフィグレーション ウィザードで利用可能なテンプレートは、実際の環境に どの WebLogic Platform コンポーネントがインストールされたのかによって異な ります。この節では、WebLogic Server で利用できる典型的なテンプレートにつ いて説明します。他の WebLogic Platform コンポーネントがインストールされて いる場合は、他のテンプレートもコンフィグレーション ウィザードで利用でき る場合があります。他のテンプレートについては、[『コンフィグレーション](http://edocs.beasys.co.jp/e-docs/platform/docs70/template/index.html) ウィ ザード テンプレート [リファレンス』](http://edocs.beasys.co.jp/e-docs/platform/docs70/template/index.html)を参照してください。

WebLogic Server では、コンフィグレーション ウィザードのテンプレートが以下 の主要なカテゴリに分けられています。

- WLS Domain このカテゴリのテンプレートでは、1つのサーバ インスタン スのみを含む新しいドメインが作成されます。ドメインにはアプリケーショ ンは含まれません。
- WLS Examples このカテゴリのテンプレートでは、1つのサーバインスタ ンスを含む新しいドメインが作成されます。サーバ インスタンスは管理サー バとして動作し、WebLogic Server のサンプル アプリケーションを実行する ようにコンフィグレーションされます。このサーバは、WebLogic Server の 標準インストールを選択した場合に作成される examplesServer と同様で す。
- WLS Petstore このカテゴリのテンプレートでは、1つのサーバ インスタン スを含む新しいドメインが作成されます。サーバ インスタンスは管理サーバ として動作し、Pet Store サンプル アプリケーションを実行するようにコン フィグレーションされます。このサーバは、通常の WebLogic Server インス トールで作成される petstoreServer と同様です。

BEA 製品をインストールする場合、コンフィグレーション ウィザードではその 他のテンプレートも提供されます。

各テンプレート カテゴリの中で、コンフィグレーション ウィザードは、新しい ドメインに含まれるサーバ インスタンスの数とタイプが違う異なるドメイン コ ンフィグレーションを提供します。提供されるコンフィグレーションは以下のと おりです。

■ [Single Server (Standalone Server)] - このオプションを選択すると、1 つの サーバで構成される新しいドメインが作成されます。このサーバは、管理 サーバとして動作すると同時に、アプリケーションをホストする機能も果た します。

このタイプのコンフィグレーションは、プロダクション環境ではなく、開発 またはテストを目的とする場合にお勧めします。1 つのサーバで構成される ドメインを作成する手順については、2-17 [ページの「](#page-40-0)1 つのサーバ インスタ [ンスで構成されるドメインの作成」を](#page-40-0)参照してください。

■ [Admin Server with Managed Server(s)] - このオプションを選択すると、1 つ の管理サーバと 1 つまたは複数の管理対象サーバで構成される新しいドメイ ンが作成されます。

このタイプのコンフィグレーションは、専用の管理サーバとアプリケーショ ンをホストする管理対象サーバが提供されるのでプロダクション環境にお勧 めします。複数のサーバで構成されるドメインを作成する手順については、 2-11 [ページの「管理サーバとスタンドアロンの管理対象サーバで構成される](#page-34-1) [ドメインの作成」を](#page-34-1)参照してください。

■ [Admin Server with Clustered Managed Server(s)] - このオプションを選択する と、1 つの管理サーバと複数のクラスタ化された管理対象サーバで構成され る新しいドメインが作成されます。

このタイプのコンフィグレーションは、高度な可用性と信頼性を要するプロ ダクション環境で使用することをお勧めします。専用の管理サーバと、アプ リケーションのフェイルオーバおよびロード バランシングをサポートする管 理対象サーバのクラスタが提供されます。複数のサーバをクラスタにまとめ たドメインを作成する手順については、2-14 [ページの「管理サーバとクラス](#page-37-0) [タ化された管理対象サーバで構成されるドメインの作成」を](#page-37-0)参照してくださ い。

■ [Managed Server (with owning Admin Server configuration)] - このオプション を選択すると、管理サーバが動作するホストとは別の WebLogic Server ホス ト マシン上にある管理対象サーバを実行するために必要な起動スクリプトと その他のファイルが作成されます。

詳細については、2-19 [ページの「リモート管理対象サーバのサポートのコン](#page-42-0) [フィグレーション」](#page-42-0)を参照してください。

## <span id="page-30-0"></span>サーバ名とリスン アドレスの指定

コンフィグレーション ウィザードでは、作成する各サーバ インスタンスについ て名前の割り当てとリスン アドレスの識別が求められます。以下の節では、 サーバ名とリスン アドレスの設定に関連する重要な考慮事項を説明します。

#### <span id="page-30-1"></span>サーバ名の考慮事項

WebLogic 環境の各サーバ インスタンスは、それが含まれているドメインまたは クラスタに関係なく、あるいはそれが管理サーバであるか管理対象サーバである かに関係なく、その名前がユニークである必要があります。

#### <span id="page-30-2"></span>リスン アドレスの考慮事項

次の表に、リスン アドレス値の設定に関連する重要な考慮事項を示します。

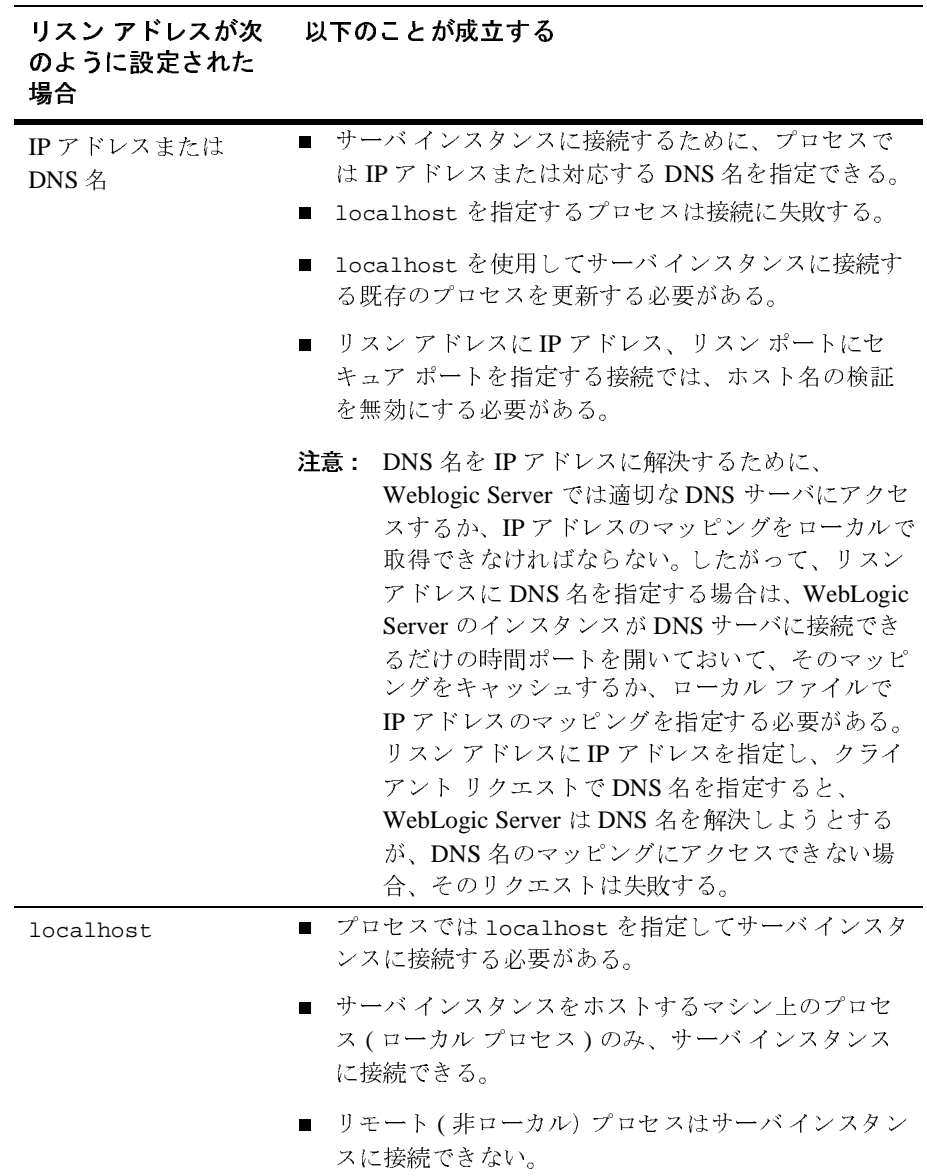

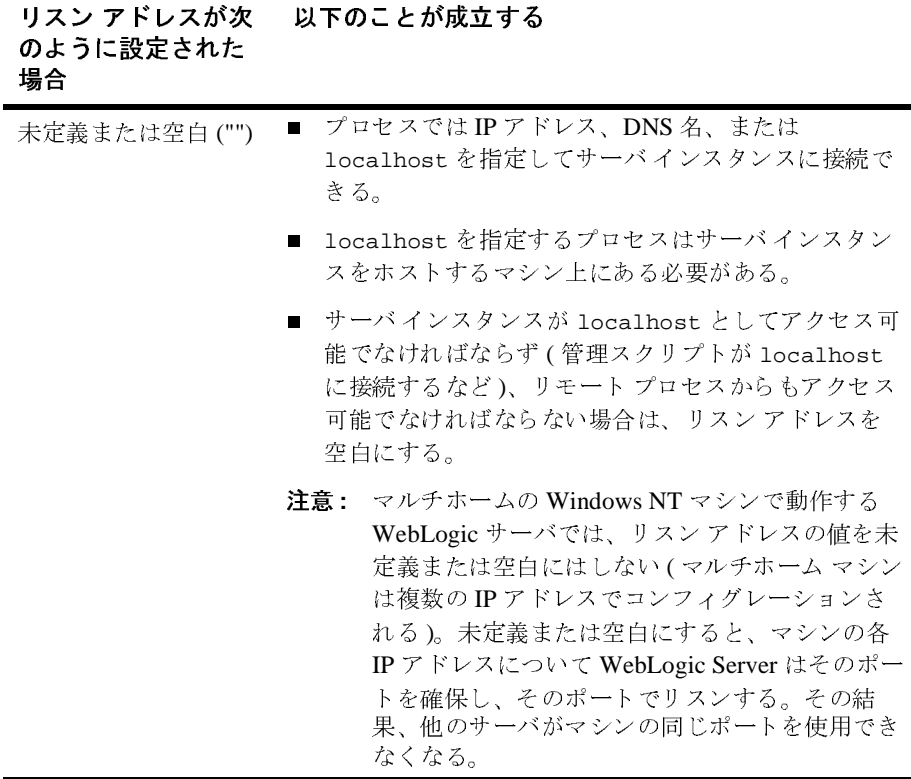

# <span id="page-32-0"></span>コンフィグレーション ウィザードの使用

以下の節では、コンフィグレーション ウィザードを起動および使用する手順を 説明します。

# <span id="page-33-0"></span>コンフィグロンフィグトの起動

WebLogic Server のインストール時にカスタム インストールを選択すると、コン フィグレーション ウィザードを自動的に起動するオプションが提示されます。 また、以下で説明するように、GUI またはコンソール ( コマンドライン ) インタ フェースのいずれかを使用して、WebLogic Server のインストール後にいつでも コンフィグレーション ウィザードを起動できます。

#### <span id="page-33-1"></span>**GUI** モードでの起動

GUI モードでコンフィグレーション ウィザードを実行すると、コンフィグレー ション ウィザード プログラムがグラフィック環境で実行されます。Windows お よび一部の UNIX 環境で実行できます。

Windows プラットフォーム上でコンフィグレーション ウィザードを GUI モード で起動するには、Windows の [ スタート ] メニューで BEA プログラム グループ から [ コンフィグレーション ウィザードを実行 ] オプションを選択します。

[ スタート|プログラム| BEA WebLogic Platform 7.0 <sup>|</sup> Domain Configuration Wizard]

UNIX プラットフォーム上で ( または Windows コマンド プロンプトから ) コン フィグレーション ウィザードを GUI モードで起動するには、次の手順に従いま す。

- 1. WebLogic Server ソフトウェアがインストールされている Windows または UNIX システムにログインします。
- 2. コマンドライン シェルを開きます。
- 3. WL\_HOME/common/bin ディレクトリに移動します。

WL\_HOME は WebLogic Server のインストール ディレクトリです。たとえば、 次のように入力します。

cd c:\bea\weblogic700\common\bin

4. dmwiz.cmd または dmwiz.sh スクリプトを起動します。

グラフィカル表示がサポートされないシステム上でコンフィグレーション ウィ ザードを GUI モードで起動しようとした場合、ウィザードは自動的にコンソー ル モードで起動します。

#### <span id="page-34-0"></span>コンソール モードでの起動

コンソール モードでコンフィグレーション ウィザードを実行すると、コンフィ グレーション ウィザード プログラムがテキストベース環境で実行されます。コ ンフィグレーション ウィザードをコンソール モードで起動するには、次の手順 に従います。

- 1. 対象の Windows または UNIX システムにログインします。
- 2. コマンドライン シェルを開きます。
- 3. WL\_HOME/common/bin ディレクトリに移動します。

WL\_HOME は WebLogic Server のインストール ディレクトリです。たとえば、 次のように入力します。

cd ~/bea/weblogic700/common/bin

4. -mode=console 引数を指定して、dmwiz.cmd または dmwiz.sh スクリプトを 起動します。たとえば、UNIX の bash シェルで次のように入力します。

. dmwiz.sh -mode=console

# <span id="page-34-1"></span>管理サーバとスタンドアロンの管理対象サーバで構<br>成されるドメインの作成  $\frac{1}{2}$

1 つまたは複数の管理対象サーバとスタンドアロンの管理サーバを含む新しいド メインを作成するには、次の手順に従います。

1. 2-10 [ページの「コンフィグレーション](#page-33-0) ウィザードの起動」の手順に従って、 コンフィグレーション ウィザードを起動します。以下の手順では、コンフィ グレーション ウィザードを GUI モードで実行していることを前提にしていま す。

コンフィグレーション ウィザードには [ ドメインのタイプと名前を選択 ] 画 面が表示されます。

- 2. 以下の操作を行います。
	- **「テンプレートを選択してください 1 : [WLS Domain]、[WLS Examples]、** または [WLS Petstore] を選択してください。詳細については、2-5 [ペー](#page-28-0)ジ

の「コンフィグレーション [ウィザードのテンプレートについて」](#page-28-0)を参照 してください。

**● 「名前1:**ドメイン名を英数字で入力します。コンフィグレーション ウィ ザードでは入力された名前を使用して、新しいドメインのドメイン サブ ディレクトリを作成します。

このフィールドではスペースを使用できません。また、「Portal」はドメイ ン名として使用できません。

- 3. [次へ]ボタンをクリックして [ サーバ タイプを選択します]画面に進みま す。
- 4. [Admin Server with Managed Server(s)] オプションを選択して、[ 次へ ] をク リックします。コンフィグレーション ウィザードには [ ドメインの場所を選 択 ] 画面が表示されます。
- 5. カスタム ドメインを格納する最上位ディレクトリを入力するか、[参照1ボ タンを使用してディレクトリを選択します。[ 次へ ] をクリックして [ 管理 サーバで管理対象サーバをコンフィグレーション ] 画面に移動します。
- 6. ドメインに新しい管理対象サーバを追加するには、[ 追加 ] をクリックして、 [ サーバを追加 ] ダイアログ ボックスのフィールドに以下のように入力しま す。
	- [サーバ名 ] サーバ名を英数字で入力します。このフィールドではスペー スを使用できません。

2-7 [ページの「サーバ名の考慮事項」](#page-30-1)を参照。

- [リスン アドレス] このサーバの IP アドレスを入力します。 2-7 ページの「リスン [アドレスの考慮事項」を](#page-30-2)参照。
- [リスン ポート1 リスン ポートの数値を入力します。範囲は 1 から 65535 までです。
- 7. [ サーバを追加 ] ダイアログ ボックスで [ 追加 ] をクリックして新しい管理対 象サーバを追加してから、[ 管理サーバで管理対象サーバをコンフィグレー ション 1画面に戻ります。
	- 注意 **:** 間違えたため、追加したサーバを編集または削除する場合は、サーバ 名を選択して [ 編集 ] または [ 削除 ] ボタンをクリックします。
- 8. 手順 6 を繰り返して管理対象サーバをさらに追加するか、[ 次へ ] をクリッ クして [ コンフィグレーション Admin Server] 画面に移動します。
- 9. [ コンフィグレーション Admin Server] 画面のフィールドに以下のように入力 します。
	- **[サーバ名 ]:** サーバ名を英数字で入力します。このフィールドではスペー スを使用できません。

2-7 [ページの「サーバ名の考慮事項」を](#page-30-0)参照。

- **[** サーバ リスン アドレス **]:** このサーバの IP アドレスを入力します。 2-7 ページの「リスン [アドレスの考慮事項」を](#page-30-1)参照。
- **[サーバ リスン ポート 1:** リスン ポートの数値を入力します。範囲は 1 か ら 65535 までです。デフォルト ポートは 7001 です。
- **[** サーバ **SSL** リスン ポート **]:** セキュリティ コンフィグレーションの SSL リスン ポートの数値を入力します。範囲は 1 から 65535 までです。デ フォルト ポートは 7002 です。
- 10. [ 次へ ] をクリックして、[ システム ユーザおよびパスワードを作成します ] 画面に移動します。
- 11. コンフィグレーションした管理サーバの起動と管理サーバへの接続に必要な ユーザ名とパスワードを入力します。[ 次へ ] をクリックします。
- 12. Windows システムの場合、管理サーバを Windows サービスとしてインス トールするかどうかを尋ねられます。サーバを Windows サービスとして起 動する場合は [ はい ] を、コマンドラインまたは Windows の [ スタート ] メ ニューから起動する場合は [ いいえ ] を選択します。[ 次へ ] をクリックして 次に進みます。
- 13. Windows システムの場合、Windows の [ スタート ] メニューにドメインをイ ンストールするかどうかを尋ねられます。サーバ起動スクリプトを [ スター ト ] メニューにインストールする場合は [ はい ] を選択します。[ 次へ ] をク リックして [ コンフィグレーションの概要 ] 画面に移動します。
- 14. [ コンフィグレーションの概要 ] 画面で、新しいドメインとサーバのコンフィ グレーションを確認します。選択内容を編集する場合は、[ 戻る ] ボタンをク リックして訂正画面に戻ります。それ以外の場合は、[ 作成 ] をクリックし て、指定したサーバを含む新しいドメインを作成します。

### <span id="page-37-0"></span>管理サーバとクラスタ化された管理対象サーバで構<br>成されるドメインの作成  $\frac{1}{2}$

クラスタとそのメンバーのアドレッシング情報を指定する場合のガイドラインに ついては、『WebLogic Server クラスタ ユーザーズ ガイド』の[「名前とアドレス](http://edocs.beasys.co.jp/e-docs/wls/docs70/cluster/setup.html#717133) [を識別する](http://edocs.beasys.co.jp/e-docs/wls/docs70/cluster/setup.html#717133)」を参照してください。

管理対象サーバのクラスタとスタンドアロンの管理サーバを含む新しいドメイン を作成するには、次の手順に従います。

1. 2-10 [ページの「コンフィグレーション](#page-33-0) ウィザードの起動」の手順に従って、 コンフィグレーション ウィザードを起動します。以下の手順では、コンフィ グレーション ウィザードを GUI モードで実行していることを前提にしていま す。

コンフィグレーション ウィザードには [ ドメインのタイプと名前を選択 ] 画 面が表示されます。

- 2. 以下の操作を行います。
	- **[テンプレートを選択してください]: [WLS Domain]、[WLS Examples]、** または [WLS Petstore] を選択してください。詳細については、2-5 [ページ](#page-28-0) の「コンフィグレーション [ウィザードのテンプレートについて」](#page-28-0)を参照 してください。
	- **「名前1:**ドメイン名を英数字で入力します。コンフィグレーション ウィ ザードでは入力された名前を使用して、新しいドメインのドメイン サブ ディレクトリを作成します。

このフィールドではスペースを使用できません。また、「Portal」はドメイ ン名として使用できません。

- 3. [ 次へ ] ボタンをクリックして [ サーバ タイプを選択します ] 画面に進みま す。
- 4. [Admin Server with Clustered Managed Server(s)] オプションを選択して、[ 次 へ ] をクリックします。コンフィグレーション ウィザードには [ ドメインの 場所を選択します1画面が表示されます。
- 5. カスタム ドメインを格納する最上位ディレクトリを入力するか、[ 参照 ] ボ タンを使用してディレクトリを選択します。[ 次へ ] をクリックして [ クラス タ化サーバをコンフィグレーションします ] 画面に移動します。

6. ドメインに新しい管理対象サーバを追加するには、[ 追加 ] をクリックして、 [サーバを追加]ダイアログ ボックスのフィールドに以下のように入力しま す。

**[** サーバ名 **]:** サーバ名を英数字で入力します。このフィールドではスペー スを使用できません。

2-7 [ページの「サーバ名の考慮事項」を](#page-30-0)参照。

**● [リスン アドレス]:** このサーバの IP アドレスを入力します。

2-7 ページの「リスン [アドレスの考慮事項」を](#page-30-1)参照。

- **「リスン ポート 1:** リスン ポートの数値を入力します。範囲は 1 から 65535 までです。
- 7. [ サーバを追加 ] ダイアログ ボックスで [ 追加 ] をクリックして新しい管理対 象サーバを追加してから、[ 管理サーバで管理対象サーバをコンフィグレー ションします1画面に戻ります。
	- 注意 **:** 間違えたため、追加したサーバを編集または削除する場合は、サーバ 名を選択して [ 編集 ] または [ 削除 ] ボタンをクリックします。
- 8. 手順 6 を繰り返して管理対象サーバをさらに追加するか、[ 次へ ] をクリッ クして [ クラスタをコンフィグレーションします ] 画面に移動します。
- 9. [クラスタをコンフィグレーションします]画面で以下の情報を入力します。
	- **「クラスタ名1:**クラスタ名を英数字で入力します。このフィールドではス ペースを使用できません。デフォルトでは mycluster です。

クラスタの名前は、ドメイン内のコンフィグレーション コンポーネント 全体でユニークでなければなりません。

- **[** クラスタ マルチキャスト アドレス **] :** クラスタのマルチキャスト アドレ スを入力します。マルチキャスト アドレスは、範囲が 224.0.0.0 ~ 239.255.255.255 の IP アドレスです。
- **「クラスタ マルチキャスト ポート 1:** マルチキャスト ポートの数値を入力 します。値の範囲は 65535 までです。
- **「クラスタ アドレス1:**このクラスタに接続するためにクライアントが使用 するアドレスを入力します。プロダクション環境で使用する場合は、ク ラスタ内の管理対象サーバの個々の IP アドレスにマップされる DNS 名 を入力します。テスト目的または開発目的の場合は、管理対象サーバに 割り当てられる IP アドレスとポートのカンマ区切りのリストを使用しま す ( これがデフォルトのエントリです )。
- 10. [ 次へ ] をクリックして [ コンフィグレーション Admin Server (with Cluster)] 画面に移動します。
- 11. [ コンフィグレーション Admin Server (with Cluster)] 画面のフィールドに以 下のように入力します。
	- **[サーバ名 ]:** サーバ名を英数字で入力します。このフィールドではスペー スを使用できません。

2-7 [ページの「サーバ名の考慮事項」](#page-30-0)を参照。

- **[** サーバ リスン アドレス **]:** このサーバの IP アドレスを入力します。 2-7 ページの「リスン [アドレスの考慮事項」を](#page-30-1)参照。
- **[サーバ リスン ポート ]:** リスン ポートの数値を入力します。範囲は1か ら 65535 までです。デフォルト ポートは 7001 です。
- **[** サーバ **SSL** リスン ポート**]:** セキュリティ コンフィグレーションの SSL リスン ポートの数値を入力します。範囲は 1 から 65535 までです。デ フォルト ポートは 7002 です。
- 12. [ 次へ ] をクリックして、[ システム ユーザおよびパスワードを作成します ] 画面に移動します。
- 13. コンフィグレーションした管理サーバの起動と管理サーバへの接続に必要な ユーザ名とパスワードを入力します。[ 次へ ] をクリックします。
- 14. Windows システムの場合、管理サーバを Windows サービスとしてインス トールするかどうかを尋ねられます。サーバを Windows サービスとして起 動する場合は [ はい ] を、コマンドラインまたは Windows の [ スタート ] メ ニューから起動する場合は [ いいえ ] を選択します。[ 次へ ] をクリックして 次に進みます。
- 15. Windows システムの場合、Windows の [ スタート ] メニューにドメインをイ ンストールするかどうかを尋ねられます。サーバ起動スクリプトを [ スター ト ] メニューにインストールする場合は [ はい ] を選択します。[ 次へ ] をク リックして [ コンフィグレーションの概要 ] 画面に移動します。
- 16. [ コンフィグレーションの概要 ] 画面で、新しいドメインとサーバのコンフィ グレーションを確認します。選択内容を編集する場合は、[ 戻る ] ボタンをク リックして訂正画面に戻ります。それ以外の場合は、[ 作成 ] をクリックし て、指定したサーバを含む新しいドメインを作成します。

# **<sup>1</sup>**つのサーバ インスタンスで構成されるドメインの 作成

管理サーバとしてもアプリケーションのホスト サーバとしても動作する、単一 の WebLogic Server インスタンスを含む新しいドメインを作成するには、次の手 順に従います。

1. 2-10 [ページの「コンフィグレーション](#page-33-0) ウィザードの起動」の手順に従って、 コンフィグレーション ウィザードを起動します。以下の手順では、コンフィ グレーション ウィザードを GUI モードで実行していることを前提にしていま す。

コンフィグレーション ウィザードには [ ドメインのタイプと名前を選択 ] 画 面が表示されます。

- 2. 以下の操作を行います。
	- **「テンプレートを選択してください ] : [WLS Domain]、[WLS Examples]、** または [WLS Petstore] を選択してください。詳細については、2-5 [ページ](#page-28-0) の「コンフィグレーション [ウィザードのテンプレートについて」](#page-28-0)を参照 してください。
	- **[** 名前 **] :** ドメイン名を英数字で入力します。コンフィグレーション ウィ ザードでは入力された名前を使用して、新しいドメインのドメイン サブ ディレクトリを作成します。

このフィールドではスペースを使用できません。また、「Portal」はドメイ ン名として使用できません。

- 3. [ 次へ ] ボタンをクリックして [ サーバ タイプを選択します ] 画面に進みま す。
- 4. [Single Server (Standalone Server)] オプションを選択して、[ 次へ ] をクリッ クします。コンフィグレーション ウィザードには [ ドメインの場所を選択し ます1画面が表示されます。
- 5. カスタム ドメインを格納する最上位ディレクトリを入力するか、[参照]ボ タンを使用してディレクトリを選択します。[ 次へ ] をクリックして [ コン フィグレーション Single Server] 画面に移動します。
- 6. [ コンフィグレーション Single Server] 画面のフィールドに以下のように入力 します。

**● [サーバ名 ]:** サーバ名を英数字で入力します。このフィールドではスペー スを使用できません。

2-7 [ページの「サーバ名の考慮事項」](#page-30-0)を参照。

- **[** サーバ リスン アドレス **]:** このサーバの IP アドレスを入力します。 2-7 ページの「リスン [アドレスの考慮事項」を](#page-30-1)参照。
- **[**サーバ リスン ポート**]:** リスン ポートの数値を入力します。値の範囲は<sup>1</sup> から 65535 までです。デフォルト ポートは 7001 です。
- **「サーバ SSL リスン ポート 1: SSL** リスン ポートの数値を入力します。値 の範囲は 1 から 65535 までです。デフォルト ポートは 7002 です。
- 7. [ 次へ ] をクリックして、[ システム ユーザおよびパスワードを作成します ] 画面に移動します。
- 8. コンフィグレーションしたサーバの起動とサーバへの接続に必要なユーザ名 とパスワードを入力します。[ 次へ ] をクリックします。
- 9. Windows システムの場合、管理サーバを Windows サービスとしてインス トールするかどうかを尋ねられます。サーバを Windows サービスとして起 動する場合は [ はい ] を、コマンドラインまたは Windows の [ スタート ] メ ニューから起動する場合は [ いいえ ] を選択します。[ 次へ ] をクリックして 次に進みます。
- 10. Windows システムの場合、Windows の [ スタート ] メニューにドメインをイ ンストールするかどうかを尋ねられます。サーバ起動スクリプトを [ スター ト ] メニューにインストールする場合は [ はい ] を選択します。[ 次へ ] をク リックして [ コンフィグレーションの概要 ] 画面に移動します。
- 11. [ コンフィグレーションの概要 ] 画面で、新しいドメインとサーバのコンフィ グレーションを確認します。選択内容を編集する場合は、[ 戻る ] ボタンをク リックして訂正画面に戻ります。それ以外の場合は、[ 作成 ] をクリックし て、指定したスタンドアロン サーバを含む新しいドメインを作成します。

### リモート管理対象サーバのサポートのコンフィグ<br>レーション レーション

WebLogic ドメインのパフォーマンスと信頼性を向上させるために、WebLogic Server インスタンスを別々のコンピュータ ( マシン ) で実行できます。たとえば、 管理サーバを MachineA というコンピュータで、MS1 という管理対象サーバを MachineB で、MS2 という管理対象サーバを MachineC で実行することができま す。 WebLogic Server インスタンスをマシンで実行するには、以下の操作が必要 です。

- WebLogic Server ソフトウェアをインストールする。
- 管理サーバの場合、コンフィグレーション ウィザードを使用して config.xml ファイルと起動スクリプトを作成する。
- 管理対象サーバの場合、コンフィグレーション ウィザードを使用して、管理 サーバの場所を指定した起動スクリプトを作成する。管理対象サーバは、起 動時に自身のコンフィグレーション データを管理サーバに照会します。 管理サーバがアクセス不能なときに管理対象サーバが起動するようコンフィ

グレーションする方法については、4-12 [ページの「管理サーバにアクセスで](#page-99-0) [きない場合の管理対象サーバの起動」](#page-99-0)を参照してください。

ドメインの管理サーバが動作するホストとは別の WebLogic Server ホストで実行 する管理対象サーバごとに、次の手順を実行します。

1. ドメインの config.xml ファイルに管理対象サーバのコンフィグレーション データが指定されていることを確認します。

この情報はドメインの作成時 (2-11 [ページの「管理サーバとスタンドアロン](#page-34-0) [の管理対象サーバで構成されるドメインの作成」ま](#page-34-0)たは 2-14 [ページの「管理](#page-37-0) [サーバとクラスタ化された管理対象サーバで構成されるドメインの作成」](#page-37-0)を 参照 ) でも、ドメインの作成後 (Administration Console オンライン ヘルプの 「[ドメインへのサーバの追加」](http://edocs.beasys.co.jp/e-docs/wls/docs70/ConsoleHelp/servers.html#AddingAServer)を参照 ) でも指定できます。

2. 新しい管理対象サーバを実行するマシンにログインします。

コンフィグレーション ウィザードの実行可能ファイルを実行するには、この マシンで WebLogic Server インストール ファイルにアクセスできる必要があ ります。

3. 2-10 [ページの「コンフィグレーション](#page-33-0) ウィザードの起動」の手順に従って、 コンフィグレーション ウィザードを起動します。以下の手順では、コンフィ グレーション ウィザードを GUI モードで実行していることを前提にしてい ます。

コンフィグレーション ウィザードには [ ドメインのタイプと名前を選択 ] 画 面が表示されます。

- 4. 以下の操作を行います。
	- **「テンプレートを選択してください]:** 管理対象サーバを定義したドメイン を作成するために使用したテンプレートを選択します。
	- **[名前]:** 管理対象サーバを定義したドメインの名前を入力します。 [ 次へ ] ボタンをクリックして [ サーバ タイプを選択します ] 画面に移動 します。
- 5. [Managed Server (with owning Admin Server configuration)] オプションを選択 して、[ 次へ ] をクリックします。コンフィグレーション ウィザードには [ ドメインの場所を選択 ] 画面が表示されます。
- <span id="page-43-1"></span>6. 管理対象サーバの起動スクリプトとデモ セキュリティ ファイルが格納され るディレクトリの名前を入力するか、[ 参照 ] ボタンを使用してディレクトリ を選択します。 [ 次へ] をクリックして [ 管理サーバ接続のコンフィグレー ション1画面に移動します。
- <span id="page-43-0"></span>7. 管理対象サーバが管理サーバに接続するための情報を指定します。
	- **「管理サーバ リスン アドレス ]:** 管理サーバをホストするコンピュータの DNS 名または IP アドレスを入力します。
	- **「管理サーバ リスン ポート ]:** 管理サーバが非 SSL リクエストをリスンす るようにコンフィグレーションされているポート番号を入力します。
	- **[** 管理サーバ **SSL** リスン ポート **]:** 管理サーバが SSL リクエストをリスン するようにコンフィグレーションされているポート番号を入力します。
	- **[**管理対象サーバ名**]:** 管理対象サーバの名前 (ドメインの config.xml ファ イルで指定されている管理対象サーバの名前と一致する必要がある ) を入 力します。
- 8. [ 次へ ] をクリックして [ スタンドアロン / 管理サーバのコンフィグレーショ ン ] ページに移動します。
- 9. [スタンドアロン / 管理サーバのコンフィグレーション ] ページのすべての値 を無視します。このページは、リモート管理対象サーバのサポートのコン フィグレーションでは使用しません。
- 10. [ 次へ ] をクリックして、[ システム ユーザおよびパスワードを作成します ] 画面に移動します。
- 11. コンフィグレーションしたサーバの起動とサーバへの接続に必要なユーザ名 とパスワードを入力します。[ 次へ ] をクリックします。
- 12. Windows システムの場合、選択したテンプレートに応じて、新しいサーバを Windows サービスとしてインストールするかどうかを尋ねられます。サーバ を Windows サービスとして起動する場合は [ はい ] を、コマンドラインまた は Windows の [ スタート ] メニューから起動する場合は [ いいえ ] を選択し ます。[次へ]をクリックして次に進みます。
- 13. Windows システムの場合、選択したテンプレートに応じて、ドメインを Windows の [ スタート ] メニューにインストールするかどうかを尋ねられま す。サーバ起動スクリプトを [ スタート ] メニューにインストールする場合 は [ はい ] を選択します。[ 次へ ] をクリックして [ コンフィグレーションの 概要 ] 画面に移動します。
- 14. [ コンフィグレーションの概要 ] 画面で、新しいドメインとサーバのコンフィ グレーションを確認します。選択内容を編集する場合は、[ 戻る ] ボタンをク リックして訂正画面に戻ります。それ以外の場合は、[ 作成 ] をクリックして 起動スクリプトを作成します。

管理対象サーバ インスタンスを起動するには、次の手順に従います。

- 1. ウィザードの [ 管理サーバ名または **IP**] フィールドで指定 ([「リモート管理対](#page-43-0) [象サーバのサポートのコンフィグレーション」の手順](#page-43-0) 7.) した WebLogic Server ホスト上のドメインの管理サーバを起動します。
- 2. リモート ホストにログインし、次のスクリプトを起動します。

```
domain-name/startManagedWebLogic.cmd (Windows) 
domain-name/startManagedWebLogic.sh (UNIX)
```
domainName は[「リモート管理対象サーバのサポートのコンフィグレーショ](#page-43-1) [ン」の手順](#page-43-1) 6. で指定したディレクトリです。

**2-22** WebLogic Server ドメイン管理

### **3** ネットワーク リソースのコンフィ グレーション

以下の節では、ドメイン内の WebLogic Server ネットワーク リソースのコンフィ グレーション方法について説明します。

- -3-1 ページの「ネットワーク [コンフィグレーションの概要」](#page-46-0)
- 3-4 ページの「デフォルト ネットワーク [コンフィグレーションについて」](#page-49-0)
- 3-10 [ページの「ネットワーク](#page-55-0) チャネルと NAP の使用」
- 3-15 [ページの「ドメイン全体の管理ポートのコンフィグレーション」](#page-60-0)
- 3-19 ページの「カスタム [チャネルを使用したドメイン管理の簡略化」](#page-64-0)
- 3-24 [ページの「クラスタにおけるネットワーク](#page-69-0) チャネルのコンフィグレー [ション」](#page-69-0)
- 3-21 ページの「複数の NIC [を単一のサーバにコンフィグレーションするた](#page-66-0) めの NAP [の使用」](#page-66-0)
- 3-27 ページの「ネットワーク [トラフィックのポート番号による分割」](#page-72-0)
- 3-29 [ページの「内部および外部ネットワーク](#page-74-0) トラフィックの分離」
- 3-34 [ページの「ネットワーク](#page-79-0) チャネルと NAP の属性」

# <span id="page-46-0"></span>ネットワーク コンフィグレーションの概要

BEA WebLogic Server 7.0 以降では、ドメインで複数のネットワーク インタ フェース カード (NIC) や複数のポート番号を使用して、パフォーマンスを向上 させたり、一般的なネットワークの問題を解決したりできます。それらの機能で 以下のことが可能となります。

- ドメイン内で、管理トラフィックをアプリケーション トラフィックから分離 する。
- 1つの WebLogic Server インスタンスで複数の NIC を使用することにより、 ネットワークのスループットを向上させる。
- 特定の WebLogic Server で使用するために、特定の NIC を指定したり、1 つ の NIC 上に複数のポート番号を指定したりする。
- ドメイン内で、外部のクライアントベース トラフィックを、内部のサーバ ベース トラフィックから物理的に分離する。
- ドメイン内で、サーバが他のサーバに接続するために使用するネットワーク 接続の優先順位を指定する。

この章では、Administration Console を使用してドメインのネットワーク設定を コンフィグレーションする方法について説明します。ネットワーク設定は、各節 で説明する特定の MBean を使用してコンフィグレーションすることもできます。

### **WebLogic Server 7.0** の新しいネットワーク コン **ンインレーション** | 反配

WebLogic Server 7.0 より前のバージョンでは、WebLogic Server のインスタンス はただ 1 つの NIC からのみ接続を受け入れることができ、特定のサーバ インス タンスが使用する TCP ポート番号は制限されていました。次の表では、以前の TCP ポートの制限と、WebLogic Server 7.0 で利用できるネットワーク コンフィ グレーション機能を比較しています。

#### <span id="page-47-0"></span><sup>表</sup> **3-1** ネットワーク機能の比較

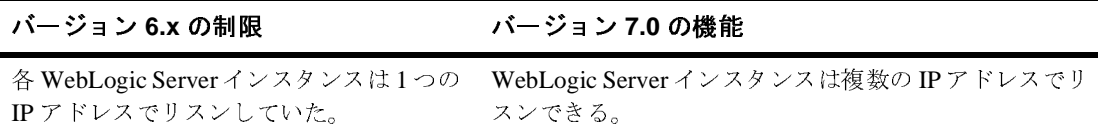

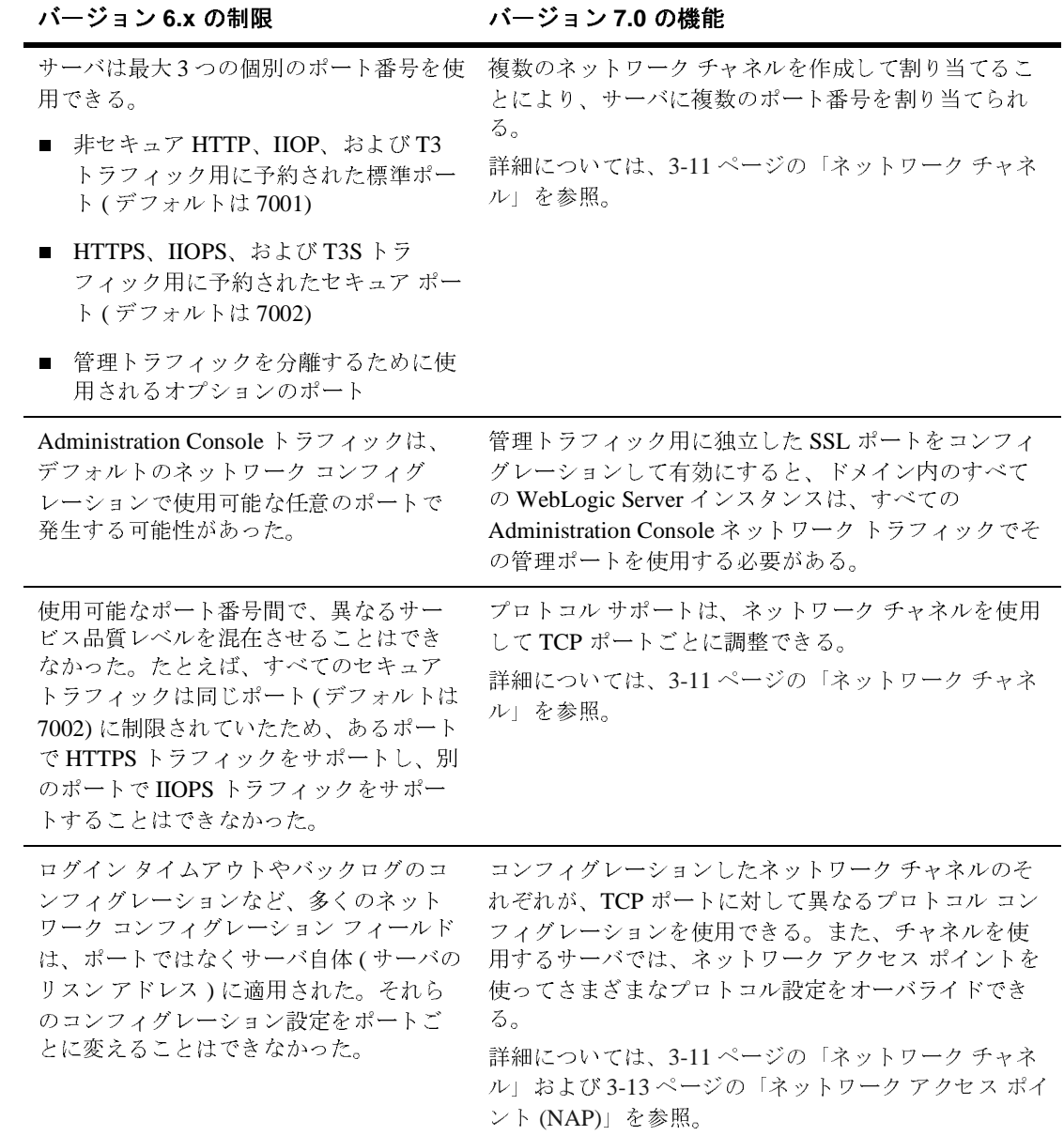

バージョン **6.x** の制限 バージョン **7.0** の機能

クラスタでは、マルチキャスト ポート番 号が、各サーバのリスン ポート設定から コピーされた。クラスタのすべてのメン バーは同じマルチキャスト アドレスと ポート番号を使用する必要があるため、 ポート番号がコピーされる場合、クラス タ内のすべてのサーバで同じリスン ポー トを使用しなければならなかった。

クラスタのマルチキャスト コンフィグレーションは、 個々のサーバのネットワーク コンフィグレーションに 拘束されなくなった。代わりに、クラスタ メンバーが 使用するポート番号とは独立して、クラスタ マルチ キャスト ポート番号をコンフィグレーションする。 クラスタ化された各サーバがマルチキャスト通信に使 用する NIC を指定することもできる。

# <span id="page-49-0"></span>デフォルト ネットワーク コンフィグレー<br>ションについて ションについて

WebLogic Server 7.0 のネットワーク コンフィグレーション機能を利用すると、 クライアントとサーバおよびサーバ間のネットワーク トラフィックで使用され るネットワーク接続の特性をこれまで以上に管理できます。実際の必要条件に基 づいて、ネットワーク チャネルおよびネットワーク アクセス ポイントをコン フィグレーションしてパフォーマンスを管理することができます。

ネットワーク コンフィグレーション機能を利用するには、ドメインをコンフィ グレーションする必要があります。 チャネルおよび NAP をコンフィグレーショ ンしない場合、ドメインのネットワーク コンフィグレーションは、前のバー ジョンの WebLogic Server でサポートされていたコンフィグレーション (3-2 [ペー](#page-47-0) ジの表 3-1[「ネットワーク機能の比較」](#page-47-0)の「バージョン 6.x の制限」列で要約さ れている ) と同じようになります。WebLogic Server 7.0 の新しいネットワーク コンフィグレーション機能を利用しないこのシンプルなコンフィグレーション は、デフォルト ネットワーク コンフィグレーションと呼びます。デフォルト ネットワーク コンフィグレーションは、サーバ インスタンスごとに、単一リス ン アドレス、HTTP 通信用に 1 ポート ( デフォルトは 7001)、および HTTPS 通信 用に 1 ポート ( デフォルトは 7002) を有効にします。リスン アドレスおよびポー トの割り当ては、Administration Console の [ コンフィグレーション|一般 ] タブ を使用してコンフィグレーションできます。割り当てた値は、前のバージョンの WebLogic Server と同じように ServerMBean および SSLMBean の属性に格納され ます。

デフォルトのコンフィグレーションは、以下の場合に使用できます。

- 単純なネットワーク要件を備えたテスト環境にインストールしている場合。
- 1つの NIC だけを使用し、デフォルト ポート番号によって、ドメイン内の ネットワーク トラフィックを分割するのに十分な柔軟性が提供される場合。

デフォルト コンフィグレーションを使用すると、サードパーティの管理ツール と新しいインストールとの互換性が保証されます。ネットワーク コンフィグ レーションは、この場合も ServerMBean および SSLMBean に格納されるためで す。

実行するコンフィグレーションに関係なく、デフォルト ネットワーク コンフィ グレーションに関連付けられた設定はそのまま ServerMBean および SSLMBean に格納され、サーバ インスタンスへの接続を提供する必要がある場合に使用さ れます。

# <span id="page-50-0"></span>デフォルト ネットワーク コンフィグレーションの<br>調整 調整

サーバ インスタンスのデフォルトのリスン アドレス、リスン ポート、および ネットワーク設定は、そのインスタンスの ServerMBean で定義されます。以下 の手順で、デフォルトのリスン アドレス、リスン ポート、およびリスン ポート 接続のプロパティを変更できます。

- 1. まだ動作していない場合は、ドメインの管理サーバを起動します。
- 2. ドメインの Administration Console にログインします。
- 3. 左ペインで [ サーバ ] ノードを選択して、ドメインでコンフィグレーション されているサーバ インスタンスを表示します。
- 4. 左ペインで、コンフィグレーションするサーバ インスタンスの名前を選択し ます。

5. 右ペインで [ コンフィグレーション | 一般 ] タブをクリックして、サーバイ ンスタンスの現在のデフォルト ネットワーク設定を表示します。

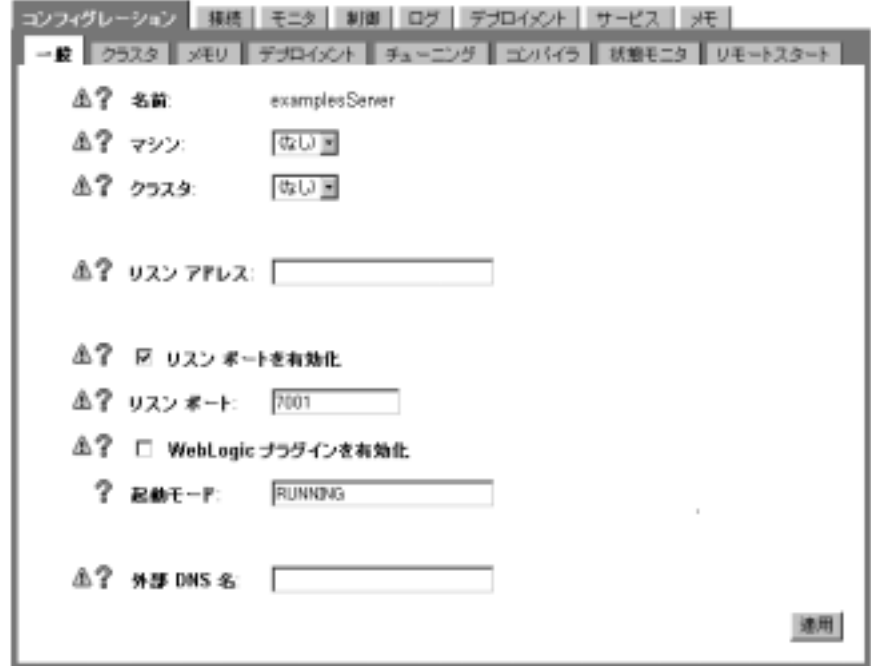

- 6. デフォルトのリスン アドレスとポートの値を以下のように入力します。
	- [リスン アドレス ] サーバ インスタンスが受信する接続をリスンするた めに使用するデフォルトの IP アドレスまたは DNS 名を入力します。
- 注意 **:** サーバ インスタンスのリスン アドレスを localhost と指定すると、非ロー カルのプロセスではそのサーバ インスタンスに接続できなくなります。 サーバ インスタンスのホスト マシン上のプロセスのみ、そのサーバ イ ンスタンスに接続できます。サーバ インスタンスが localhost としてアク セス可能でなければならず ( 管理スクリプトが localhost に接続するなど )、リモート プロセスからもアクセス可能でなければならない場合は、リ

スン アドレスを空白にします。リスン アドレスを空白にすると、サーバ インスタンスはマシンのアドレスを判別してそのアドレスでリスンしま す。

サーバ インスタンスがマルチホーム マシン上にある場合は、[ リスン ア ドレス ] フィールドは空白にしないで、localhost アドレスを指定します。 サーバが localhost アドレスを使用する場合、[ リスン ポート ] と [SSL リ スン ポート ] は、マルチホーム マシン上で使用可能なすべての IP アドレ スにバインドされます。

- [ リスン ポート ] サーバが受信する接続をリスンするために使用するデ フォルトの TCP ポートを入力します。
- 7. [ 適用 ] をクリックして変更を反映させます。

8. 右ペインで [ 接続 | プロトコル ] タブをクリックして、サーバのデフォルト の接続プロパティを定義します。

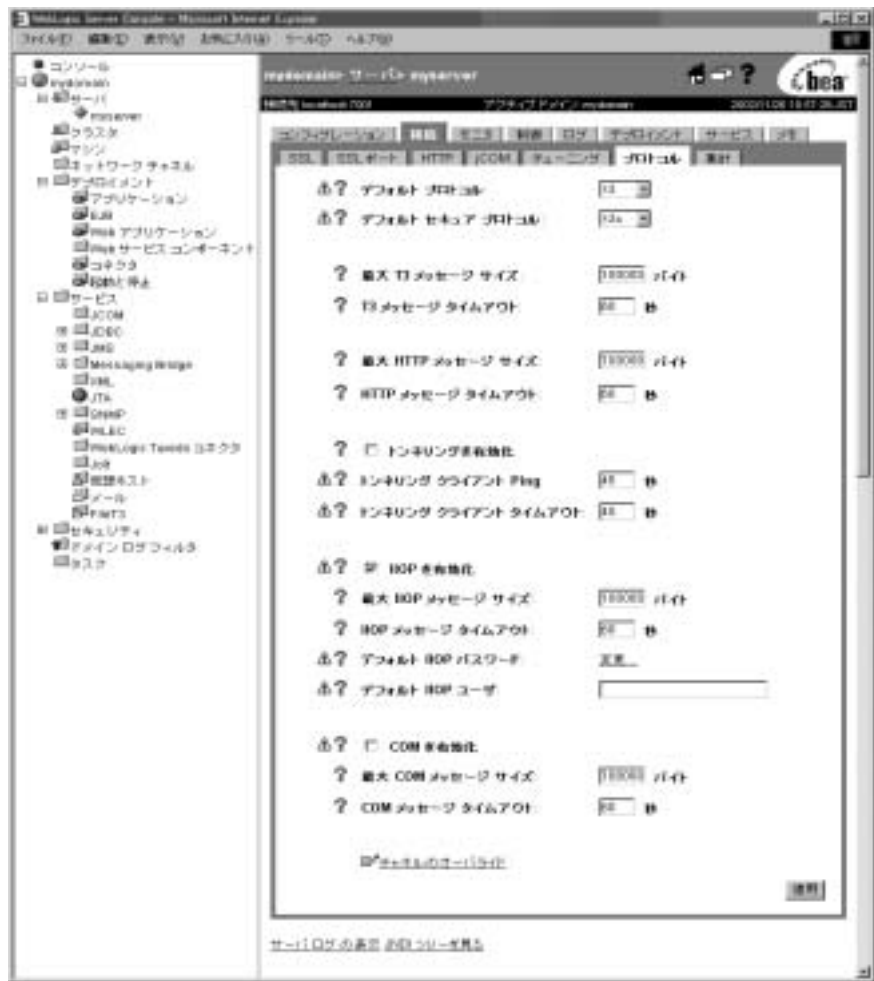

- 9. このページでデフォルトの接続属性を編集し、[ 適用 ] をクリックして変更を 適用します。個別の属性の詳細については、Administration Console オンライ ン ヘルプの「[ サーバ ] --> [ 接続 ] --> [ [プロトコル](http://edocs.beasys.co.jp/e-docs/wls/docs70/ConsoleHelp/domain_server_connections_protocols.html#1104829) ]」を参照してください。
- 10. 新しいデフォルト ネットワーク コンフィグレーションを使用するには、 サーバを再起動します。

# <span id="page-54-0"></span>サーバ起動時のデフォルト コンフィグレーション<br>の表示 の表示

3-4 ページの「デフォルト ネットワーク [コンフィグレーションについて」](#page-49-0)で説明 されているように、WebLogic Server 7.0 の新しいネットワーク コンフィグレー ション機能をコンフィグレーションしなければ、サーバ インスタンスは前の バージョンの WebLogic Server で適用された制限に準拠するシンプルな ネット ワーク コンフィグレーションを使用します。前のバージョンの WebLogic Server と同じように、この基本的なネットワーク コンフィグレーション情報は ServerMBean および SSLMBean を使用して格納されます。

WebLogic Server 7.0 の新しいネットワーク コンフィグレーション機能の 1 つは、 ネットワーク チャネルをコンフィグレーションする機能です。ネットワーク チャネルを使用すると、サーバ インスタンスに複数のポート番号を割り当てる ことができます。ネットワーク チャネルとその機能については、3-11 [ページの](#page-56-0) [「ネットワーク](#page-56-0) チャネル」を参照してください。

WebLogic Server が起動すると、ServerMBean で定義されたリスン アドレスおよ びポートの属性を使用して「デフォルト」のネットワーク チャネルが自動的に 生成されます。

サーバのデフォルト ネットワーク コンフィグレーションは、そのログ ファイル で次の行の後に表示されます。

Network Channel:Default

コンフィグレーションは、ログ ファイルで次のように表示されます。

####<Apr 22, 2002 10:49:36 AM PDT> <Info> <RJVM> <myhostname> <examplesServer> <main> <kernel identity> <> <000520> <Network Configuration Cluster Participant:false Native Socket IO Enabled:true Reverse DNS Allowed:false Network Channel:Default<br>Listen Address: not configured<br>7001 Listen Port: 7001<br>SSL Listen Port: 7002 SSL Listen Port: 7002<br>External DNS Name: not configured External DNS Name: not configured<br>Cluster Address: not configured Cluster Address: Protocol(s): T3, T3S, HTTP, HTTPS, IIOP, IIOPS, COM Tunneling Enabled:false Outgoing Enabled:true Admin Traffic Only:false Admin Traffic OK:true

```
Channel Weight: 50
Accept Backlog: 50
Login Timeout: 5000 ms<br>
Login Timeout SSL: 25000 ms
Login Timeout SSL: 25000 ms<br>Message Timeout HTTP: 60000 ms
Message Timeout HTTP: 60000 ms<br>Message Timeout T3: 60000 ms
Message Timeout T3: 60000 ms<br>Message Timeout COM: 60000 ms
Message Timeout COM: 60000 ms<br>Message Timeout COM: 60000 ms
Message Timeout IIOP:
Idle Timeout IIOP: 60000 ms
Max Message Size HTTP: 10000000
Max Message Size T3: 10000000
Max Message Size COM: 10000000
Max Message Size IIOP: 10000000
>
```
ログ ファイルの後半では、サーバがバインドする実際のリスン アドレスとポー トが表示されます。

####<Apr 22, 2002 10:58:52 AM PDT> <Notice> <WebLogicServer> <myhost> <examplesServer> <SSLListenThread.Default> <kernel identity> <> <000354> <Thread "SSLListenThread.Default" listening on port 7002>

####<Apr 22, 2002 10:58:52 AM PDT> <Info> <WebLogicServer> <myhost> <examplesServer> <ListenThread.Default> <kernel identity> <> <000213> <Adding address: myhost/192.168.1.11 to licensed client list>

### <span id="page-55-0"></span>ネットワーク チャネルと **NAP** の使用

WebLogic Server 7.0 では、ネットワーク チャネルとネットワーク アクセス ポイ ント (NAP) という 2 つの新しいコンフィグレーション可能リソースが導入され ています。このリソースは Administration Console または WebLogic Server MBean を使用して管理できます。これらのリソースは NetworkChannelMBean と NetworkAccessPointMBean の 2 つの MBean に格納されます。

ある特定の状況では、ServerMBean のリスン アドレスおよびポート番号属性も 使用されます。次に例を示します。

- NAPを使用してリスン アドレスを定義しない場合は、ServerMBean で定義 されたリスン アドレスが使用される。
- ドメイン全体の管理ポートを定義するが、何らかの理由で管理対象サーバが そのコンフィグレーションされた管理ポートにバインドできない場合は、 ServerMBean または SSLMBean のデフォルト リスン ポートが使用される。

以下の節では、ネットワーク チャネルおよびネットワーク アクセス ポイントで 提供される機能を説明します。

# <span id="page-56-0"></span>ネットワーク チャネル

ネットワーク チャネルを利用すると、1 つまたは複数の WebLogic Server インス タンスで使用する追加のポート番号とプロトコル設定をコンフィグレーションで きます。

これらのポート番号は、ServerMBean および SSLMBean に関連付けられているデ フォルトのポート番号とは別のものです (3-4 [ページの「デフォルト](#page-49-0) ネットワー ク [コンフィグレーションについて」を](#page-49-0)参照 )。

ネットワーク チャネルでは、以下のような WebLogic Server へのネットワーク接 続の基本的な属性が定義されます。

- 接続でサポートされるプロトコル (HTTP、HTTPS、T3、T3S、COM)
- セキュア通信および非セキュア通信で使用するデフォルトのリスン ポート
- ログイン タイムアウト値や最大メッセージ サイズなど、接続のデフォルト プロパティ
- 接続でトンネリングをサポートするかどうか
- 接続は、ドメイン内の他の WebLogic Server インスタンスとの通信に使用で きるか、クライアントとの通信にのみ使用するか

Administration Console で個別のエンティティとしてネットワーク チャネルをコ ンフィグレーションし、ドメイン内のサーバに 1 つまたは複数のチャネルを割り 当てます。チャネルを割り当てられたサーバ インスタンスでは、デフォルト コ ンフィグレーションではなく、そのチャネルと関連付けられたポート番号とプロ トコル コンフィグレーションを使用します。

#### 送信接続のコンフィグレーション

接続属性を定義するほかに、チャネルでは受信するクライアント トラフィック とドメイン内部のサーバ間トラフィックを分離することもできます。

各チャネル定義では、チャネルで送信接続をサポートするかどうかを指定します ( デフォルトではサポートされます )。送信接続をサポートするチャネルとサ ポートしないチャネルの 2 つのチャネルをサーバ インスタンスに割り当てると、 クライアント接続用とサーバ接続用のネットワーク トラフィックを別々にコン フィグレーションできます。チャネルと複数の NAP を組み合わせることにより (3-13 [ページの「ネットワーク](#page-58-0) アクセス ポイント (NAP)」を参照 )、異なる IP ア ドレスまたはポート番号上で、クライアント トラフィックとサーバ トラフィッ クを物理的に分離できます。

チャネルでは、発信ネットワーク トラフィックに使用される接続の優先順位を 指定することもできます。サーバ インスタンスに複数の発信可能なチャネルが 割り当てられている場合、重みの値によって各チャネルの優先順位を指定できま す。サーバ インスタンスが送信接続を開始すると、重みの値が大きいチャネル に割り当てられている NAP が、重みの値が小さいチャネルの NAP よりも先に使 用されます。この機能を利用すると、高速の NIC を使用する発信チャネルと NAP の組み合わせに最高の重みを割り当てることによって、すべてのサーバ間 トラフィックで保証されたレベルのスループットを実現できます。

注意 **:** ネットワーク チャネルの重みは、リモート EJB 参照や JNDI を介して検 索されるリソースなどのリモート参照用の内部接続にのみ適用されます。 チャネルの重みは、URL を介して直接開始される接続には使用されませ  $\lambda$ 

#### 一般的な **WebLogic Server** のチャネル

チャネルを使用すると、ネットワーク コンフィグレーションのさまざまな目標 を実現できます。ほとんどの WebLogic Server では、以下の一般的なチャネルの 1 つまたは複数が使用されます。

- デフォルト チャネル WebLogic Server ではデフォルト チャネルを自動的に 生成して、ServerMBean に関連付けられたリスン アドレスおよびリスン ポート設定を記述します。3-9 [ページの「サーバ起動時のデフォルト](#page-54-0) コン [フィグレーションの表示」で](#page-54-0)説明したように、デフォルト チャネル コン フィグレーションは起動時に参照できます。
- 管理チャネル オプションの管理ポートを定義して、ドメイン内でアプリ ケーション トラフィックから管理トラフィックを分離するために使用できま す。管理ポートを有効にした場合、WebLogic Server はポート設定に基づい て管理チャネルを自動的に生成します。詳細については、3-15 [ページの「ド](#page-60-0) [メイン全体の管理ポートのコンフィグレーション」](#page-60-0)を参照してください。

■ カスタム チャネル - カスタムチャネルは、WebLogic Server が自動的に生成 するチャネルではなく、ドメイン内にユーザが定義および適用するチャネル です。ドメインでのカスタム チャネルの使用例については、3-14 [ページの](#page-59-0) 「ネットワーク チャネルと NAP [の一般的な使い方」を](#page-59-0)参照してください。

#### <span id="page-58-0"></span>ネットワーク アクセス ポイント **(NAP)**

ネットワーク アクセス ポイント (NAP) とは、サーバのネットワーク チャネルで 使用されるポート番号、プロトコル コンフィグレーション、および IP アドレス ( 省略可能 ) を割り当てるためにコンフィグレーションできるリソースです。 NAP は常にネットワーク チャネルと一緒に使用され、サーバ インスタンスの各 チャネルには NAP を 1 つだけ割り当てることができます。

NAP を使用して、特定の WebLogic Server インスタンスのネットワーク チャネ ル属性をオーバライドしたり、サーバのネットワーク チャネルを特定の IP アド レスまたは NIC に関連付けたりできます。

NAP はオプションです。ネットワーク チャネルを使用するようにサーバ インス タンスをコンフィグレーションし、NAP をコンフィグレーションしない場合、 サーバはチャネルに関連付けられているネットワーク コンフィグレーションを 使用します。チャネル自体はリスン アドレスを指定しないため、新しい接続は サーバのデフォルト ネットワーク コンフィグレーションに関連付けられている リスン アドレス (ServerMBean で定義されるリスン アドレス ) を使用します。

サーバのネットワーク チャネルとともに NAP を指定した場合、チャネルは NAP で指定されたリスン アドレス ( 定義されている場合 ) を使用して、新しいネット ワーク接続を生成します。 NAP では、基底のネットワーク チャネルの特定のプ ロトコルおよびネットワーク コンフィグレーション設定をオーバーライドして、 このサーバの接続を調整することもできます。3-34 [ページの「ネットワーク](#page-79-0) [チャネルと](#page-79-0) NAP の属性」では、ネットワーク チャネルと NAP の属性を示し、 NAP がオーバーライドできるチャネル属性について説明しています。

**警告:** マルチホーム マシン上で動作するサーバでネットワーク チャネルを使用 する場合は、ServerMBean またはサーバに関連付けられた NAP に、有 効なリスン アドレスを入力する必要があります。NAP および ServerMBean のリスン アドレスが空白の場合は、localhost アドレス (IP アドレス 0.0.0.0 または 127.\*.\*.\*) を指定すると、サーバはネットワーク チャネルのリスン ポートと SSL リスン ポートを、マルチホーム マシン

で使用可能なすべての IP アドレスにバインドします。ServerMBean のリ スン アドレスの設定については、3-4 [ページの「デフォルト](#page-49-0) ネットワー ク [コンフィグレーションについて」](#page-49-0)を参照してください。

#### <span id="page-59-0"></span>ネットワーク チャネルと **NAP** の一般的な使い方

ドメインで管理ポートをコンフィグレーションした場合、WebLogic Server は自 動的に生成されるチャネルを使用します。詳細については、3-15 [ページの「ドメ](#page-60-0) [イン全体の管理ポートのコンフィグレーション」を](#page-60-0)参照してください。

複数のサーバで 1 つのカスタム チャネルを使用すると、ドメインのネットワー ク コンフィグレーションを簡略化できます。チャネルのコンフィグレーション を変更すると、そのチャネルを使用するすべてのサーバの接続属性が自動的に変 更されます。チャネルをコンフィグレーションして適用する手順については、 3-19 ページの「カスタム [チャネルを使用したドメイン管理の簡略化」](#page-64-0)を参照し てください。

また、1 つのサーバに対して複数のチャネルを作成して割り当てることができま す。複数のチャネルを使うと、プロトコルごと、リスン ポートごと、またはそ の他のチャネル コンフィグレーション プロパティごとに、ネットワーク トラ フィックを分けることができます。たとえば、1 つのサーバで 2 つのチャネルを 使えば、セキュアなトラフィック用と非セキュアなトラフィック用に、デフォル トの接続プロパティを調整できます。複数のチャネルを使用すると、外部のクラ イアント トラフィックを、内部のサーバ間トラフィックから分離することもで きます。複数のチャネルを使用する簡単な例については、3-27 [ページの「ネット](#page-72-0) ワーク [トラフィックのポート番号による分割」](#page-72-0)を参照してください。チャネルを 使用して送信接続をコンフィグレーションする例については、3-29 [ページの](#page-74-0) [「内部および外部ネットワーク](#page-74-0) トラフィックの分離」を参照してください。

関連付けられたネットワーク アクセス ポイントをコンフィグレーションすると、 サーバ単位で多くのチャネル プロパティをオーバライドすることもできます。 NAP の使用例については、3-21 ページの「複数の NIC [を単一のサーバにコン](#page-66-0) [フィグレーションするための](#page-66-0) NAP の使用」を参照してください。

# <span id="page-60-0"></span>ドメイン全体の管理ポートのコンフィグ<br>レーション レーション

WebLogic Server 7.0 では、ドメイン内の管理対象サーバの管理ポートを有効に できます。管理ポートは、管理対象サーバがドメインの管理サーバと通信する目 的にのみ使用するポートです。管理ポートはオプションですが、以下の 2 つの重 要な機能を提供します。

- サーバをスタンバイ状熊で起動できる。スタンバイ状熊では、サーバの他の ネットワーク接続でクライアント接続を受け入れることはできませんが、管 理ポートを使用して管理対象サーバをアクティブ化または管理することはで きます。スタンバイ状態の詳細については、『管理者ガイド』の「[WebLogic](http://edocs.beasys.co.jp/e-docs/wls/docs70/adminguide/startstop.html)  Server [の起動と停止](http://edocs.beasys.co.jp/e-docs/wls/docs70/adminguide/startstop.html)」を参照してください。
- ドメイン内で管理トラフィックとアプリケーション トラフィックを分離でき る。プロダクション環境では、2 つのトラフィックを分離すると、同じネッ トワーク接続上に大量のアプリケーション トラフィックがある状態で重要な 管理操作 ( サーバの起動と停止、サーバのコンフィグレーションの変更、お よびアプリケーションのデプロイ ) を行う、ということがなくなります。

WebLogic Server は、管理対象サーバの起動時に管理チャネルを生成することに より、管理ポートを実装します。

# 管理ポートの制限事項

管理ポートはセキュアな SSL トラフィックのみを受け付け、管理ポート経由の 接続はすべて認証を必要とします。これらの機能のため、管理ポートを有効にし た場合は、ドメインで以下の制限があります。

- ドメイン内の管理サーバとすべての管理対象サーバは、SSL プロトコルをサ ポートするようにコンフィグレーションする必要がある。SSL をサポートし ない管理対象サーバは、起動時に管理サーバに接続できません。そのような サーバをコンフィグレーションするためには、管理ポートを無効にする必要 があります。
- ドメイン内のすべてのサーバ インスタンスは、管理ポートを同時に有効また は無効にする必要があるため、管理ポートはドメイン レベルでコンフィグ

レーションする。個々の管理対象サーバの管理ポート番号は変更できます が、個々の管理対象サーバの管理ポートを有効または無効にすることはでき ません。

■ 管理ポートを有効にしたら、ドメイン内の管理対象サーバを起動するには、 管理サーバへの SSL 接続を確立する必要がある。管理対象サーバをコマンド ラインで手動で起動する場合、またはノード マネージャを使用して起動する 場合のいずれにも、この制限が適用されます。SSL 接続を確立するには、次 の起動引数を使用します。

-Dweblogic.management.server=**https**://host:admin\_port

注意 **:** 以前のリリースのようにホスト名とポートの組み合わせだけを指定す ることはできません。HTTPS プロトコルが必要です。

-Dweblogic.security.SSL.trustedCAKeyStore=path\_to\_keystore

-Dweblogic.security.SSL.ignoreHostnameVerification=true

- 管理ポートを有効にしたら、Administration Console のトラフィックは管理 ポートを介して接続しなければならない (WebLogic Server 7.0 より前のリ リースでは、Administration Console トラフィックは使用可能な任意のサーバ ポートを使って接続できました )。
- ドメイン全体の管理ポートを使用するドメインの同じコンピュータ上で複数 のサーバ インスタンスが動作する場合は、以下のいずれかを行う必要があり ます。
	- マルチホーム マシンでサーバ インスタンスをホストし、各サーバ インス タンスにユニークなリスン アドレスを割り当てる。
	- マシン上の1つのサーバ インスタンスを除くすべてのサーバ インスタン スでドメイン全体のポートを無効にする。ポートを無効にするには、 Administration Console の [ サーバ|接続| SSL ポート ] ページの [Advanced Attributes] パートの [Local Administration Port Override] オプ ションを使用する。

### 管理ポートのコンフィグレーションと起動

管理ポートを有効にする前に、以下のことを行う必要があります。

■ Administration Console の [ 接続| SSL ポート ] タブを使用して、ドメイン内 の各サーバ インスタンス ( 管理サーバとすべての管理対象サーバ) で SSL プ

ロトコルを有効にする。『WebLogic Security の管理』の「SSL [プロトコルの](http://edocs.beasys.co.jp/e-docs/wls/docs70/secmanage/ssl.html) [コンフィグレーション」](http://edocs.beasys.co.jp/e-docs/wls/docs70/secmanage/ssl.html)の手順に従って、SSL セキュリティ コンポーネント を取得し、管理サーバで SSL を使用するようにコンフィグレーションする か、または、新しいサーバにデフォルトでインストールされるデモの証明書 ファイルを使用します。

■ ドメイン内の各サーバに、コンフィグレーション済みのデフォルト リスン ポートまたはデフォルト SSL リスン ポートがあることを確認する ( 詳細に ついては、3-5 ページの「デフォルト ネットワーク [コンフィグレーションの](#page-50-0) [調整」](#page-50-0)を参照 )。デフォルト ポートは、コンフィグレーションされた管理 ポートにサーバがバインドできない場合に必要となります。追加のデフォル ト ポートが使用できる場合、サーバは起動を続行します。その後で管理ポー トを適切な値に変更できます。

上記の前提条件を満たしたら、次の手順に従って管理ポートを有効にします。

- 1. まだ起動していない場合は、ドメインの管理サーバを起動します。
- 2. Administration Console にログインします。
- 3. 左ペインでドメインの名前をクリックして、ドメインのコンフィグレーショ ン プロパティを表示します。
- 4. 右ペインで [ コンフィグレーション|一般 ] タブをクリックします。
- 5. 右ペインの [ ドメイン管理ポートを有効化 (SSL をコンフィグレーションし てください )] チェックボックスを選択します。
- 6. [ ドメイン管理ポート ] フィールドに値を入力して、すべてのサーバが使用す るデフォルトの管理ポートを指定します。デフォルトでは、ドメイン全体の 管理ポートは 9002 に設定されます。
- 7. [ 適用 ] をクリックして、ドメインに変更を適用します。
- 8. ドメイン内のすべてのサーバで同じ管理ポートを使用する場合は、手順 13 に進みます。
- 9. ドメイン内の個々のサーバが使用する管理ポートを変更するには、左ペイン で [ サーバ ] ノードを選択して、コンフィグレーションするサーバの名前を 選択します。
- 10. 右ペインで [ 接続 | SSL ポート ] タブをクリックして、サーバの現在の SSL コンフィグレーションを表示します。
- 11. [ ローカル管理ポートのオーバーライド (0: オーバーライドなし )] 属性 フィールドに値を入力して、このサーバが Administration Console との通信 に使用する管理ポートを指定します。値が 0 の場合、サーバは手順 6 で指定 したドメイン全体の管理ポートの値を使用します。
	- 注意 **:** 管理サーバの管理ポートには、よく知られた未使用のポート番号を選 択してください。ドメインのすべての管理対象サーバは、ドメイン内 で起動するために、このポートを指定する必要があります。
- 12. [ 適用 ] をクリックして変更を反映させます。
- 13. 新しい管理ポートを使用するには、管理サーバとすべての管理対象サーバを 再起動します。

ドメインの管理対象サーバを起動する場合、コマンドラインで ( またはサー バの起動スクリプトで ) 以下のオプションを指定して、管理サーバの管理 ポートに接続する必要があります。

-Dweblogic.management.server=**https**://host:admin\_port

-Dweblogic.security.SSL.trustedCAKeystore=path\_to\_keystore

-Dweblogic.security.SSL.ignoreHostnameVerification=true

# ナーバ<u>た</u>動所の自在ナイトかの表示

サーバのデフォルト ネットワーク コンフィグレーションで管理ポートを有効に した場合、サーバは ServerMBean のリスン アドレス設定と SSLMBean の SSL コ ンフィグレーション設定を使用して、サーバで使用するための「管理チャネル」 を生成します。管理チャネルの設定は、非セキュア リスン ポート設定がないと いう点以外は、デフォルト チャネルの設定と似ています。以下のログファイル の抜粋では、デフォルト管理ポートの設定が示されています。

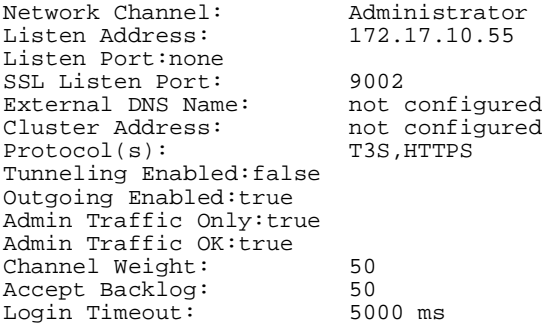

Login Timeout SSL: 25000 ms Message Timeout HTTP: 60000 ms Message Timeout T3: 60000 ms Max Message Size HTTP: 10000000 Max Message Size T3: 10000000 > ...

####<Apr 22, 2002 3:14:34 PM PDT> <Notice> <WebLogicServer> <myhost> <adminserver> <SSLListenThread.Administrator> <kernel identity> <> <000355> <Thread "SSLListenThread.Administrator" listening on port 9002, ip address 192.168.1.11>

# <span id="page-64-0"></span>カスタム チャネルを使用したドメイン管理<br>の簡略化  $\bullet$ , 비즈비 이

ネットワーク チャネルは、WebLogic Server 接続プロパティのテンプレートとし て機能してドメインのネットワーク管理を簡略化できます。たとえば、以下の図 では、1 つのカスタム チャネルを利用して、すべてのサーバのすべてのネット ワーク トラフィックの接続特性を定義するドメインが示されています。

<sup>図</sup> **3-1** カスタム ネットワーク チャネルの使用

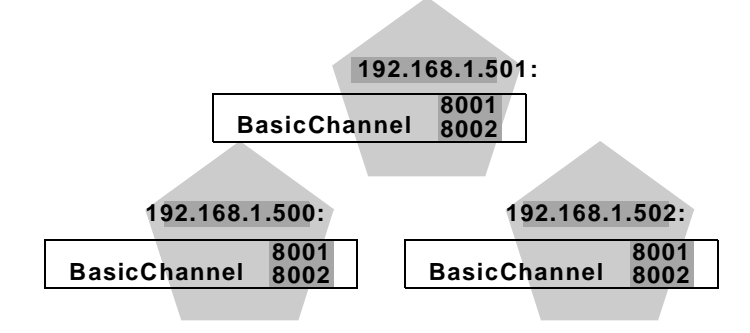

この例では、BasicChannel というネットワーク チャネルが以下のようにコン フィグレーションされています。

■ ListenPort はデフォルトの 8001 に設定されている。

■ SSLListenPort はデフォルトの 8002 に設定されている。

■ すべてのネットワーク プロトコルはこのチャネルで有効になっている。

管理者は、ドメイン内の各サーバ インスタンスに BasicChannel を追加していま す。

このサンプル ドメインでは NAP が使用されません。代わりに、各サーバのリス ン アドレスは、各サーバの ServerMBean の ListenAddress 属性から取得されま す。チャネルではセキュアおよび非セキュア トラフィック用にデフォルト ポー ト番号を指定しています。サーバの ServerMBean 属性で指定されているポート 以外に、新しいポートが開かれます。

ドメインのアプリケーションのテスト段階で、管理者はこのチャネルでサポート されるすべてのプロトコルに対してデフォルト値を設定できます。ドメインがさ らにベータ版のテスト段階に進んだら、管理者は BasicChannel だけを変更する ことにより、接続タイムアウトと最大メッセージ サイズを必要に応じて微調整 できます。

# <span id="page-65-0"></span>カスタム ネットワーク チャネルのコンフィグレー<br>ション ション

ネットワーク チャネルをコンフィグレーションするには、3-34 [ページの「ネッ](#page-79-0) トワーク [チャネルと](#page-79-0) NAP の属性」を参照して、次の手順に従います。

- 1. コンフィグレーションするサーバが含まれるドメインの Administration Console を起動します。
- 2. Administration Console の左ペインで、[ ネットワーク チャネル ] ノードを選 択します。
- 3. 右ペインで [ 新しい Network Channel のコンフィグレーション ] をクリック します。
- 4. 新しいネットワーク チャネルの属性値を入力し、「作成1をクリックして新 しいチャネルの定義を作成します。
	- 注意 **:** WebLogic Server では、内部のチャネル名で .WLDefaultChannel <sup>お</sup> よび .WLDefaultAdminChannel を使用し、チャネル名のプレフィッ クスとして .WL を予約しています。.WL で始まるカスタム チャネルを 作成することはできません。
- 5. [ コンフィグレーション|チューニング ] タブを選択して、新しいチャネルの バックログとタイムアウトの属性を変更します。[ 適用 ] をクリックして、こ のタブの変更を適用します。
- 6. [ コンフィグレーション|プロトコル ] タブを選択して、新しいチャネルのプ ロトコル サポートを有効化、無効化、またはコンフィグレーションします。 [ 適用 ] をクリックして、このタブの変更を適用します。
- 7. 新しいネットワーク チャネルのプロパティをコンフィグレーションしたら、 [ 対象|サーバ ] または [ 対象|クラスタ ] タブを選択して、新しいチャネル を使用するドメイン内のサーバまたはクラスタを選択します。[ 選択可 ] カラ ムでサーバまたはクラスタを選択し、矢印ボタンを使用して、サーバまたは クラスタを [ 選択済み ] カラムに移動します。
- 8. [ 適用 ] をクリックして、選択したサーバまたはクラスタにネットワーク チャネルを割り当てます。
- 9. 新しいチャネル ポートの定義を使用するには、対象として割り当てたすべて のサーバを再起動する必要があります。

### <span id="page-66-0"></span>複数の **NIC** を単一のサーバにコンフィグ レーションするための **NAP** の使用

デフォルトでは、新しくコンフィグレーションした WebLogic Server インスタン スは、ServerMBean および SSLMBean に関連付けられた単一の ListenAddress、 ListenPort、および SSLListenPort 属性のみを使用します。ただし、アプリ ケーションのパフォーマンスがサーバよりもネットワークに拘束されるドメイン では、1 つの WebLogic Server インスタンスに複数の NIC ( またはマルチホーム ハードウェアによって提供される複数の IP アドレス ) をコンフィグレーション することが望ましい場合があります。

1 つのサーバで複数の NIC またはマルチホーム ハードウェアを利用するには、 複数のネットワーク チャネルおよび関連する複数の NAP を設定して、デフォル トの ServerMBean コンフィグレーションをオーバライドする必要があります。 このようなコンフィグレーションでは、サーバで使用する個々の NIC を識別す ることによって、NAP が受信ネットワーク トラフィックを分割します。チャネ ルは各 NAP に基準となるネットワーク コンフィグレーションを提供します。

たとえば、次の図のサンプル ドメインでは、各サーバ インスタンスが 2 つの 別々の NIC でリスンしています。各サーバ インスタンスでは、一方の NIC が標 準のネットワーク トラフィック用に予約され、もう一方の NIC がセキュア トラ フィック用に使用されています。

<sup>図</sup> **3-2** ネットワーク アクセス ポイントの使用

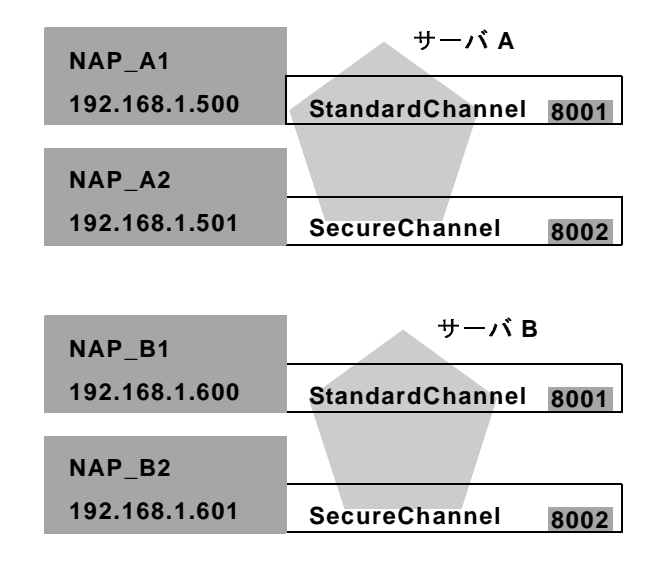

このコンフィグレーションを作成するために、管理者は最初に 2 つのチャネル (StandardChannel と SecureChannel) をコンフィグレーションして、両方のチャネ ルを両方のサーバ インスタンスに割り当てました。セキュア トラフィックと非 セキュア トラフィックを分割するために、2 つのチャネルは以下のようにコン フィグレーションされました。

- StandardChannel では HTTP および T3 プロトコルが有効に、HTTPS および T3S が無効になっている。このチャネルでは、ListenPort および SSListenPort の値である 8001 および 8002 を使用しますが、SSL ポートは使 用されません。
- SecureChannel では HTTPS および T3S プロトコルが有効に、HTTP および T3 が無効になっている。このチャネルでは、ListenPort および SSListenPort の値である 8001 および 8002 を使用しますが、標準の ListenPort は使用され ません。

ドメイン内の NIC ごとに、4 つの NAP がコンフィグレーションされました。 WebLogic Server A では、NAP\_A1 がリスン アドレス 192.168.1.500 でコンフィ グレーションされて、StandardChannel に割り当てられました。次に、リスン ア ドレス 192.168.1.501 の NAP\_A2 が作成されて、SecureChannel に割り当てられ ました。

WebLogic Server B では、IP アドレス 192.168.1.600 と 192.168.1.601 を使用して、 同じように NAP\_B1 と NAP\_B2 をコンフィグレーションしました。

両方のサーバで、管理者は、利用可能なチャネルに関連付けられている ListenPort および SSLListenPort のデフォルト値をそのまま使用しました。 ただし、ユニークなポート番号が関連付けられた NAP で定義されている場合、 ポート番号は NIC ごとに異なる可能性がありました。

### ネットワーク アクセス ポイントのコンフィグレー ション

3-20 ページの「カスタム ネットワーク [チャネルのコンフィグレーション」の](#page-65-0)手 順に従って、ネットワーク チャネルをコンフィグレーションしてそれをサーバ に割り当てている場合にのみ、サーバのネットワーク アクセス ポイントをコン フィグレーションできます。

以下の手順に従って、サーバのネットワーク アクセス ポイントをコンフィグ レーションします。個々の属性の詳細については、3-37 [ページの「](#page-82-0)NAP の属性」 を参照してください。

- 1. まだ動作していない場合は、ドメインの Administration Console を起動しま す。
- 2. 左ペインで、[ サーバ ] ノードを選択してから、コンフィグレーションする サーバ名を選択します。
- 3. 右ペインで、[ コンフィグレーション | チューニング ] タブを選択して、サー バのデフォルト ネットワーク コンフィグレーションに対する現在のバック ログおよびタイムアウト設定を表示します。
- 4. 右ペインの下部にある [ チャネルの詳細チューニングのコンフィグレーショ ン ] をクリックして、サーバに現在割り当てられているすべてのネットワー ク チャネルが示されたテーブルを表示します。
- 5. ネットワーク アクセス ポイントを作成するネットワーク チャネルの名前を クリックします。これにより [ コンフィグレーション ] タブが表示されます。 このタブを使用すると、選択したチャネルの属性をオーバライドできます。
- 6. リスン アドレスやリスン ポートなどのチャネル属性をオーバライドするに は、[ コンフィグレーション|一般 ] タブを選択してから、[ 適用 ] をクリッ クします。
- 7. バックログおよびタイムアウト設定のチャネル属性をオーバライドするに は、[ コンフィグレーション|チューニング ] タブを選択してから、[ 適用 ] をクリックします。
- 8. サポートされるネットワーク プロトコルのチャネル コンフィグレーション をオーバライドするには、[ コンフィグレーション|プロトコル ] タブを選択 してから、[ 適用 ] をクリックします。
	- 注意 **:** ネットワーク アクセス ポイントでネットワーク プロトコルを有効ま たは無効にすることはできません。ネットワーク チャネルでのみプ ロトコル サポートを有効または無効にできます。

# <span id="page-69-0"></span>クラスタにおけるネットワーク チャネルの<br>コンフィグレーション コンフィグレーション

WebLogic Server クラスタで 1 つまたは複数のカスタム チャネルを使用するに は、以下の節で説明するガイドラインに従います。

WebLogic Server クラスタでカスタム チャネルを使用しない場合は、『[WebLogic](http://edocs.beasys.co.jp/e-docs/wls/docs70/cluster/setup.html)  Server クラスタ [ユーザーズ](http://edocs.beasys.co.jp/e-docs/wls/docs70/cluster/setup.html) ガイド』の「WebLogic クラスタの設定」の手順に 従って、クラスタを設定します。

# $\mathbb{R}$

Administration Console を使用して、クラスタに参加するすべての管理対象サー バを作成します。3-5 [ページの「デフォルト](#page-50-0) ネットワーク コンフィグレーション [の調整」](#page-50-0)の説明に従って、各管理対象サーバのリスン アドレスとリスン ポート をコンフィグレーションします。

クラスタ内の管理対象サーバでは、サーバのデフォルト チャネルを生成するた めに、デフォルトのリスン アドレスとリスン ポートが必要です。クラスタに追 加するカスタム チャネルは、デフォルト チャネルとは別に使用され、そのプロ パティはクラスタのすべてのメンバーに適用されます。

#### <span id="page-70-0"></span>クラスタの作成

Administration Console オンライン ヘルプで説明されているように、 Administration Console を使用して、ドメインに新しいクラスタを作成します。 クラスタを作成する場合は、以下のようにします。

■ 未使用のマルチキャスト アドレスを選択して、新しいクラスタの [ コンフィ グレーション|マルチキャスト ] タブにそのアドレスを入力する。

クラスタ内の管理対象サーバがマルチキャスト通信をどのように使用するの か、およびマルチキャスト アドレスを設定するガイドラインについては、 『WebLogic Server クラスタ ユーザーズ ガイド』の「IP [マルチキャストを使](http://edocs.beasys.co.jp/e-docs/wls/docs70/cluster/features.html#1007016) 用した 1 [対多通信](http://edocs.beasys.co.jp/e-docs/wls/docs70/cluster/features.html#1007016)」を参照してください。

- 後でクラスタにネットワーク チャネルを適用する場合は、新しいクラスタの [ コンフィグレーション|一般 ] タブにクラスタ アドレスを入力する必要は ない。ネットワーク チャネルには、アドレスを指定するための [ クラスタ ア ドレス1属性があります。
- [サーバ]タブを使用すると、管理対象サーバを新しいクラスタに追加でき る。プロダクション環境では、管理サーバをクラスタに参加させないでくだ さい。

# <u>ネットワーク ナット・レンジロンのの</u>の

3-20 ページの「カスタム ネットワーク [チャネルのコンフィグレーション」の](#page-65-0)手 順に従って、クラスタで使用する新しいネットワーク チャネルを作成します。 新しいチャネルを作成する場合は、以下のようにします。

■ 新しいチャネルのリスン ポートおよび SSL リスン ポートで、クラスタ化さ れたサーバのデフォルト ポートと同じ値を使用していないことを確認する。 ネットワーク チャネルで管理対象サーバのデフォルト ポートと同じポート が指定される場合は、カスタム ネットワーク チャネルと管理対象サーバの

デフォルト チャネルがそれぞれ同じポートにバインドしようとするので、管 理対象サーバを起動できなくなります。

■ 新しいチャネルの [コンフィグレーション|一般 ] タブで [クラスタ アドレス ] の値を入力する。クラスタ アドレスには、クラスタ内のすべての管理対象 サーバを識別する、外部に公開されたアドレス ( たとえば、クラスタに参加 するすべての IP アドレスを解決する DNS 名 ) を指定してください。ネット ワーク チャネルはこの値を使用して、クラスタで使用される EJB ハンドル とフェイルオーバ アドレスを生成します。

ネットワーク チャネルでクラスタ アドレスを指定しない場合、クラスタは クラスタの定義で指定された [ クラスタ アドレス ] の値を使用します ( 使用 可能な場合 )。

■ 新しいチャネルを作成したら、チャネルの [ 対象 | クラスタ ] タブを使用し て、3-25 [ページの「クラスタの作成」](#page-70-0)で作成したクラスタを選択する。

### ロット・パーク アバックバック トーバー フーンバ<br>の中羊 の定義

オプションで、クラスタ内の各サーバがマルチキャスト トラフィックに使用す る NIC を指定できます。サーバ インスタンスのマルチキャスト アドレスを指定 しない場合は、3-25 [ページの「クラスタの作成」](#page-70-0)でクラスタに定義したマルチ キャスト アドレスが使用されます。

次の手順に従います。

- 1. まだ動作していない場合は、ドメインの Administration Console を起動しま す。
- 2. 左ペインで、[ サーバ ] ノードを選択してから、コンフィグレーションする サーバ名を選択します。
- 3. 右ペインで、[コンフィグレーション | クラスタ] タブを選択します。
- 4. [ インターフェイス アドレス ] 属性フィールドに、サーバがマルチキャスト トラフィックに使用する NIC の IP アドレスを入力します。
- 5. [ 適用 ] をクリックして変更を反映させます。
### ネットワーク トラフィックのポート番号に よる分割

NAP とチャネルを使用すると、ネットワーク トラフィックをポート番号ごとに 分割できます。たとえば、ドメイン内の WebLogic Server がネットワークに拘束 されない場合は、サーバで 1 つの NIC を使用して、複数のポート番号をコン フィグレーションすると、ドメイン内の物理的に複数のサーバに接続を振り分け ることができます。NAP を使用すると、ServerMBean で使用可能な 3 つの標準 ポート番号の他にも、ポート番号をコンフィグレーションできます。

以下のサンプル ドメインでは、管理者は複数の NAP をコンフィグレーションし て、3 つの異なるサーバ インスタンスで 1 つの NIC を利用しています。

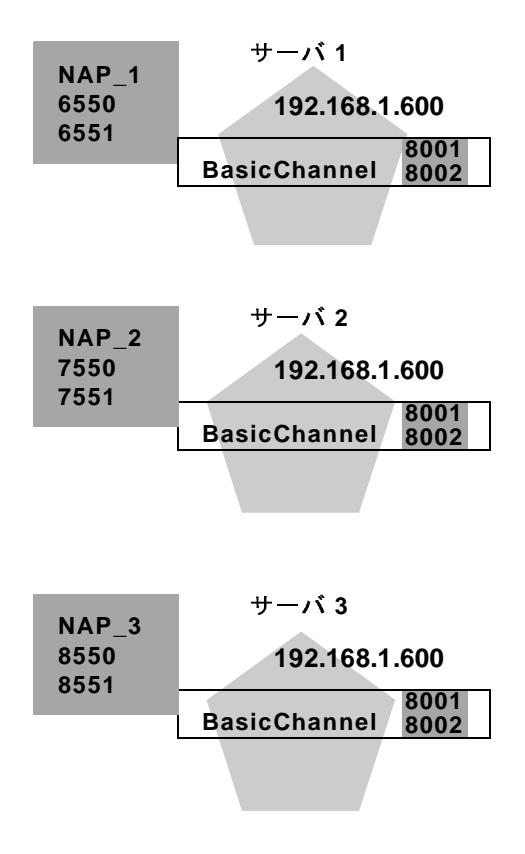

<sup>図</sup> **3-3** ネットワーク トラフィックの分割

この例では、ネットワーク接続を複数のサーバに分割するために 1 つの NIC が 使用されています。BasicChannel は複数の NAP と組み合わせて使用され、ユ ニークなポート番号で接続を処理しています。

サンプル ドメインのすべてのサーバは、デフォルトの NIC IP アドレス 192.168.1.600 を使用しています。ただし、各サーバは NAP を使用して、同じ IP アドレスの異なるポート番号上でリスンしています。BasicChannel のコンフィ グレーションではポート番号 8001 および 8002 が使用されていますが、各サーバ の NAP がそれらのポート割り当てをオーバライドしています。

ロード バランサと組み合わせて、同様のネットワーク コンフィグレーションを 使用し、クラスタ内の複数の WebLogic Server インスタンスに接続要求を分散す ることもできます。

# 内部および外部ネットワーク トラフィック<br>の分離 の分離

ネットワーク チャネルと NAP の特別な用法として、クライアント指向の外部 ネットワーク トラフィックとサーバ指向の内部トラフィックの分離があります。 特定のファイアウォール コンフィグレーションにおいて内部と外部のトラ フィックを分離したり、サーバとクラスタに異なるレベルのスループットを保証 したりすることができます。

#### エッジ サーバのコンフィグレーション エッジ サーバのコンフィグレーション

「エッジ」サーバとは、外部のクライアントが Web アプリケーションへのアクセ スを開始するために使用する WebLogic Server インスタンスです。Web アプリ ケーションのコンポーネントはドメイン内の他の WebLogic Server に配置できま すが、クライアントのアクセスはエッジ サーバに制限されます。

たとえば、ドメイン内の単一の WebLogic Server にサーブレットまたは JSP をデ プロイして、そのサーバの IP アドレスを外部クライアントから使用できるよう にします。サーブレットまたは JSP はドメイン内の 2 番目のサーバと対話して、 EJB または他のサービスを取得できます。ただし、EJB をホストする WebLogic Server は外部クライアントから利用できません。代わりに、クライアントはエッ ジ サーバ経由でのみ EJB と対話します。以下の図では、単純なエッジ サーバの コンフィグレーションを示します。

<sup>図</sup> **3-4** エッジ サーバ

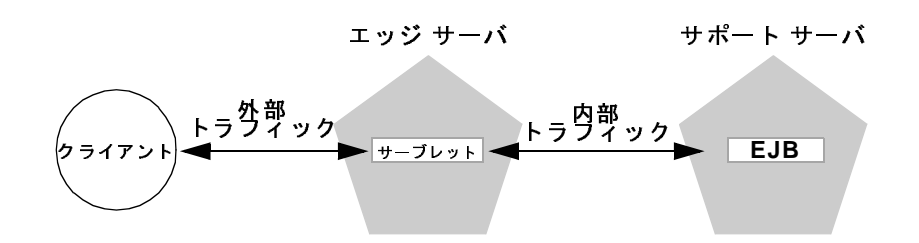

注意 **:** WebLogic Server ドメインには、エッジ サーバをいくつでも含めること ができます。エッジ サーバは、スタンドアロンの管理対象サーバでも、 クラスタとしてコンフィグレーションしてもかまいません。エッジ サー バのクラスタのコンフィグレーションについては、『WebLogic Server ク ラスタ ユーザーズ ガイド』の「[推奨多層アーキテクチャ](http://edocs.beasys.co.jp/e-docs/wls/docs70/cluster/planning.html#recmulti)」を参照してく ださい。

エッジ サーバのコンフィグレーションで、ネットワーク チャネルを使用すると、 外部のクライアントベースのネットワーク接続と内部のサーバベースの接続を分 離できます。ネットワーク トラフィックの分離は、論理的に行う (1 つの NIC で ポート番号ごとに分離する ) ことも、物理的に行う ( 複数の NIC と IP アドレス によって分離する) こともできます。

次の図に、内部トラフィック用に 1 つの NIC を使用し、外部ネットワーク トラ フィック用にもう 1 つの NIC を使用する単純なエッジ サーバのコンフィグレー ションを示します。

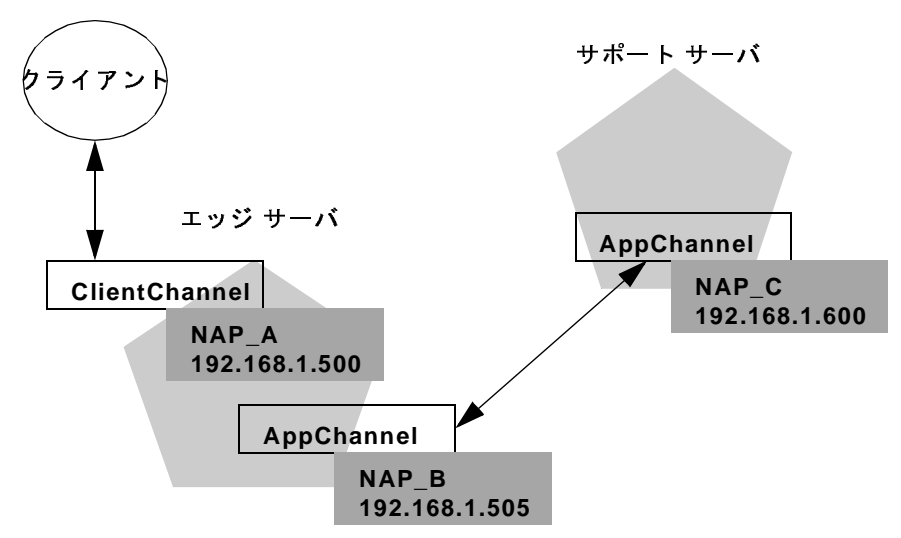

<sup>図</sup> **3-5** 単純なエッジ サーバのコンフィグレーション

この例では、2 つのサーバが同じチャネル AppChannel を使用して互いに通信し ます。サーバ間の相互通信を提供するために、AppChannel の OutgoingEnabled 属性が有効になっています。

このドメインのエッジ サーバは別のチャネル ClientChannel も使用して、Web ア プリケーション クライアントからのネットワーク接続を処理しています。 ClientChannel の OutgoingEnabled 属性は無効になっています。つまり、エッジ サーバでは強制的に AppChannel とそれに関連付けられた NIC を使用して、サ ポート サーバへの接続を開始します。

このコンフィグレーションでネットワーク トラフィックを追跡すると以下のよ うになります。

- 1. クライアントは、公開された IP アドレス 192.168.1.500 からエッジ サーバへ 接続します。この IP アドレスは、エッジ サーバに関連付けられている NAP で定義されたものです。NAP は ClientChannel の接続プロパティを使用して います。
- 2. クライアントはエッジ サーバ上のサーブレットにアクセスします。次に、サ ポート サーバに存在する EJB がルックアップされます。
- 3. ネットワーク接続を開始して EJB にアクセスするために、エッジ サーバで は送信接続をサポートするチャネルが必要です。このコンフィグレーション では、AppChannel のみが送信接続をサポートしているため、サポート サー バとの通信に使用されます。
- 4. AppChannel には、エッジ サーバに関連付けされた NAP があるため、サポー ト サーバとの通信には、この NAP の IP アドレス 192.168.1.505 が使用され ます。これによって、クライアントが Web アプリケーションへのアクセス に使用した接続から、内部のネットワーク接続が分離されます。

WebLogic Server のドメイン レベルのネットワーク コンフィグレーションでは、 ハードウェアまたはソフトウェアのファイアウォールを組み合わせて、サポート サーバへのアクセスをブロックすることができます。

# <span id="page-77-0"></span>だには大切な 後の時に ショップ

WebLogic Server に送信接続を開始できる複数のチャネルがある場合、サーバは 他のサーバへの接続時に、使用するチャネルを選択する必要があります。まず、 WebLogic Server は接続に必要なプロトコルに基づいてチャネルを選択します。 複数のチャネルで同じプロトコルをサポートしている場合は、各チャネルに異な る重みを割り当てて、チャネルの優先順位を指定できます。

チャネルの重みは NetworkChannelMBean に適用される単純な数値です。送信接 続の開始に使用できる同じサービス レベルのチャネルが複数ある場合にだけ、 チャネルの重みが考慮されます ( 高いサービス レベルを持つチャネルが現在ア クティブな場合は、チャネルの重みに関係なく、そのチャネルが使用されます )。送信接続用の NAP を選択する場合、重みの値が高い方のチャネルが、重みの 値の低いチャネルよりも優先されます。

マルチホーム システムでは、チャネルの重みを利用すると、使用可能なネット ワーク カードの能力に基づいて、同等のチャネルに優先順位を指定できます。

注意 **:** ServerMBean および SSLMBean の値から派生するデフォルト チャネルと 管理チャネルは、常に送信接続に対応すると見なされ、デフォルトの重 み 50 を使用します。

### チャネルの障害の処理

WebLogic Server では通常、重みの高いチャネルを重みの低いチャネルより優先 して使用しますが、ネットワーク障害が発生すると、選択したチャネルが使用で きなくなる可能性があります。障害の発生に対処するために、WebLogic Server では以下のようなアルゴリズムを使用して、送信用のチャネルを選択します。

- 1. 最初に、要求されるサービス品質を持つ、最も重みの高いチャネルを試して みます。
- 2. 最も重みの高いチャネルを使用して接続できない場合、要求されるサービス 品質を持つ、2 番目に重みが高いチャネルで試行します。
- 3. 接続要求が再び失敗した場合、サーバはさらに低い重みのチャネルを使用し て、すべてのチャネルが試されるまで、接続を試行し続けます。
- 4. 利用できるすべてのチャネルを使用しても接続できなかった場合、呼び出し 側ユーザにエラー メッセージが返されます。

上記の手順では、必要なサービス品質レベルのチャネルがすべて使用された場合 にだけ、ユーザは接続エラー メッセージを受け取ります。すべてのチャネルの 組み合わせが使い果たされて、別のユーザが送信接続を開始しようとした場合 ( または障害の後で接続が再試行される場合 )、WebLogic Server では、最も重み の高いチャネルから、上記のアルゴリズムを再び開始します。

#### **RMI** のサービス品質レベルについて

RMI ルックアップの場合にだけ、WebLogic Server は送信接続のサービス レベル をアップグレードできます。たとえば、RMI ルックアップを実行するために T3 接続が必要なときに、既存のチャネルで T3S しかサポートしていない場合、 ルックアップは T3S チャネルを使用して実行されます。

このアップグレードの動作は URL を使用するサーバ要求には適用されません。 URL 自体にプロトコルが組み込まれているためです。たとえば、サーバでは、 https:// のみをサポートするチャネルから、http:// で始まる URL 要求を送 信することはできません。

### <span id="page-79-0"></span>ネットワーク チャネルと **NAP** の属性

以下の節では、NetworkChannelMBean および NetworkAccessPointMBean で使用 可能な属性を示し、対応するチャネルの属性をオーバライドできる NAP 属性に ついて説明します。

### チャネルの属性

WebLogic Server ドメインでは、チャネルは NetworkChannelMBean として表現 されます。この MBean は以下の表に示すコンフィグレーション属性で構成され ています。Administration Console を使用して、チャネルに関連付けられた NetworkAccessPointMBean で補完的な値を指定すると、強調表示された属性の 値はオーバライドされます。チャネル プロパティのオーバライドの詳細について は、3-37 [ページの「](#page-82-0)NAP の属性」を参照してください。

<sup>表</sup> **3-2** ネットワーク チャネルのコンフィグレーション属性

| MBean の属性名     | デフォル<br>ト値 | 指定できる<br>値 | 説明                                                                                                    |
|----------------|------------|------------|----------------------------------------------------------------------------------------------------|
| $Name*$        | なし         | 文字列        | コンソールでこのチャネルを識別するための<br>名前。WebLogic Server では、内部のチャネル<br>名で .WLDefaultChannel および<br>.WLDefaultAdminChannel を使用し、チャネ<br>ル名のプレフィックスとして .wL を予約して<br>いる。.wL で始まるカスタム チャネルを作成<br>することはできない。 |
| Description    | なし         | 文字列        | このチャネルに関するテキストのメモ ( 省略可<br>能)。                                                                                                    |
| ChannelWeight* | 50         | $1 - 100$  | 送信接続用のチャネルを選択する場合に、こ<br>のチャネルに割り当てる相対的な重み。詳細に<br>ついては、3-32ページの「送信接続の優先順<br>位の指定」を参照。                                                                                                    |

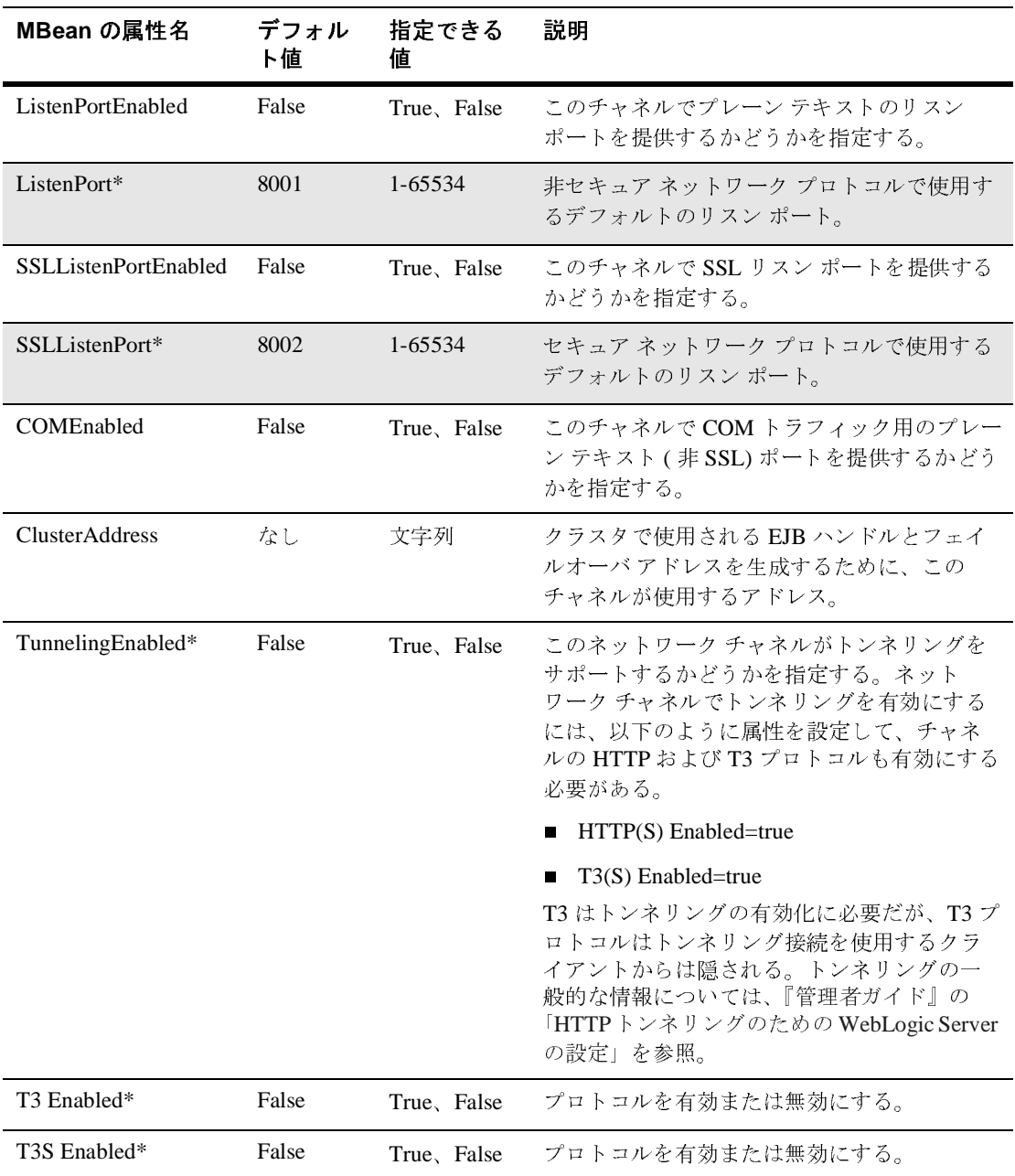

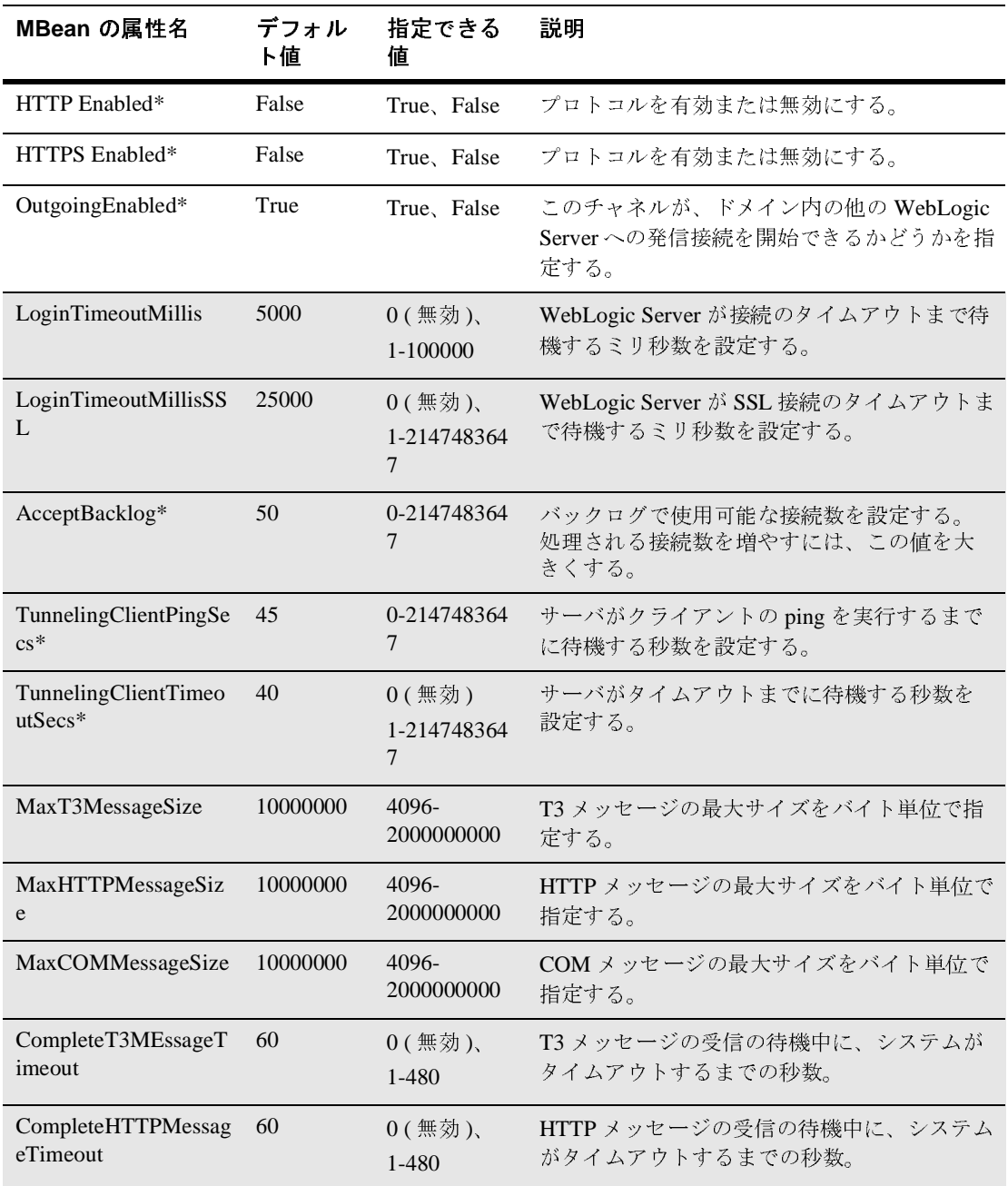

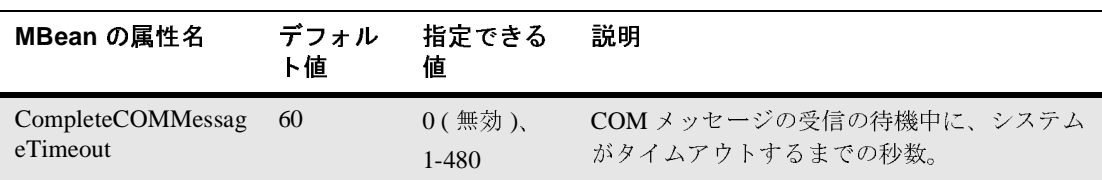

\* 属性が動的にコンフィグレーションできないことを示します ( 変更を有効にす るには、サーバの再起動が必要です )。

#### <span id="page-82-0"></span>**NAP** の属性

WebLogic Server ドメインでは、NAP は NetworkAccessPointMBean として表現 されます。この MBean は以下の表に示すコンフィグレーション属性で構成され ています。3-34 [ページの「ネットワーク](#page-79-0) チャネルと NAP の属性」で説明したよ うに、この MBean 属性の多くは、NetworkChannelMBean に対応する属性があり ます。前述のように、チャネルに割り当てるときに、NAP はチャネルの属性値 をオーバライドできます。

<sup>表</sup> **3-3** ネットワーク アクセス ポイント **(NAP)** のコンフィグレーション属性

| MBean の属性名     | デフォル<br>ト値 | 指定できる値                  | 説明                                                                                                    |
|----------------|------------|-------------------------|----------------------------------------------------------------------------------------------------|
| ListenAddress* | Null       | 文字列のホス<br>ト名とIPアド<br>レス | この NAP が受信接続をリスンするために使用す<br>るデフォルトの IP アドレスまたは DNS 名。この<br>属性が null の場合、NAP では、関連するサーバ<br>の ServerMBean で指定された ListenAddress<br>属性の値を使用する (ServerMBean で値が指定<br>されていない場合、WebLogic Server は localhost<br>アドレスをリスンする)。                                                                                                    |
|                |            |                         | 注意:<br>DNS 名を IP アドレスに解決するために、<br>Weblogic Server では適切な DNS サーバ<br>にアクセスするか、IPアドレスのマッピ<br>ングをローカルで取得できなければなら<br>ない。したがって、リスンアドレスに<br>DNS 名を指定する場合は、WebLogic<br>Server のインスタンスが DNS サーバに<br>接続できるだけの時間ポートを開いてお<br>いて、そのマッピングをキャッシュする<br>か、ローカルファイルでIPアドレスの<br>マッピングを指定する必要がある。リス<br>ンアドレスにIPアドレスを指定し、ク<br>ライアントリクエストでDNS 名を指定<br>すると、WebLogic Server は DNS 名を解<br>決しようとするが、DNS 名のマッピング<br>にアクセスできない場合、そのリクエス<br>トは失敗する。 |
| ListenPort*    | $-1$       | $-1$<br>1-65534         | -1の場合、NAP では、関連付けられている<br>NetworkChannelMBean で定義された値を使用<br>する。<br>それ以外の値を設定すると、関連付けられてい<br>る NetworkChannelMBean で定義された値を<br>オーバライドする。<br>詳細については、ListenPort チャネル属性の説<br>明を参照。                                                                                                    |

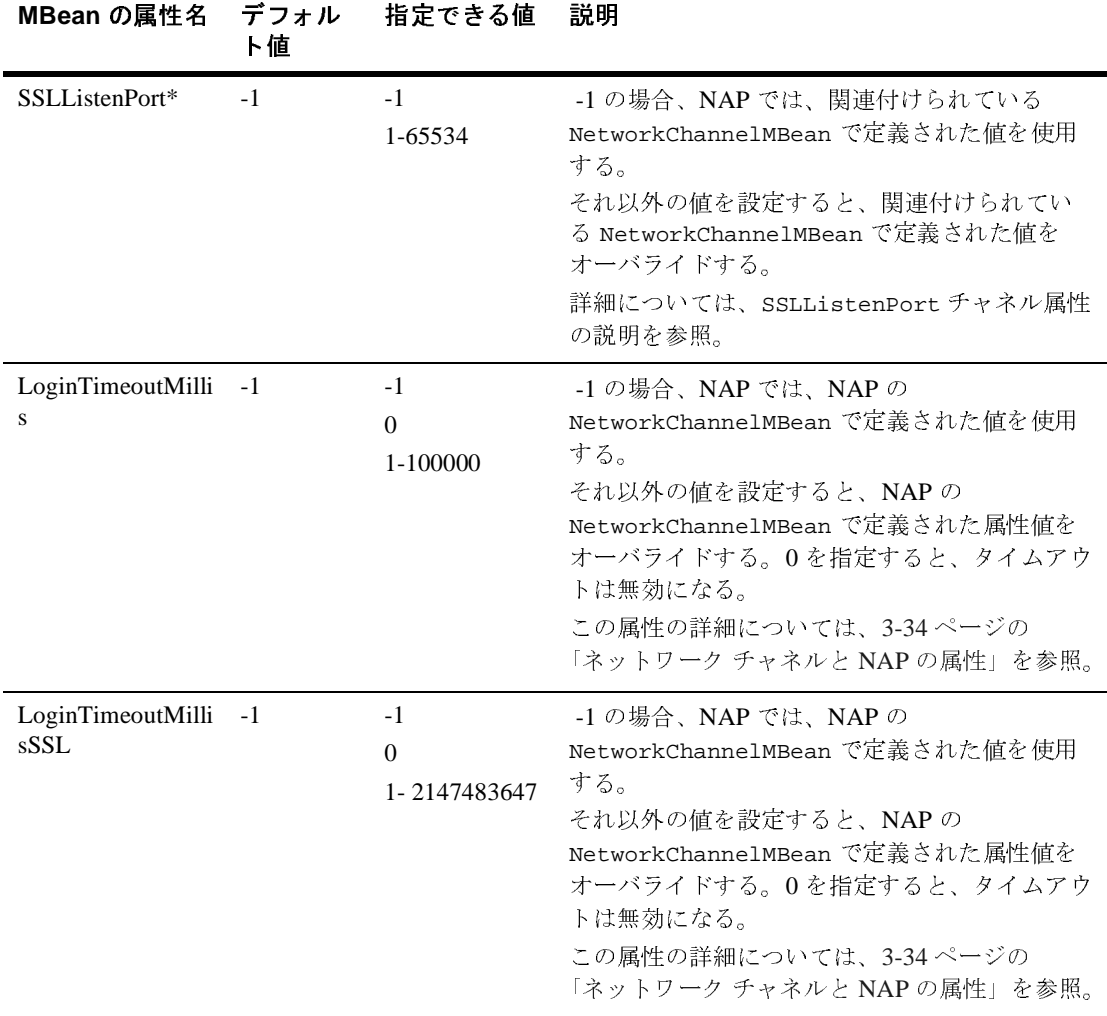

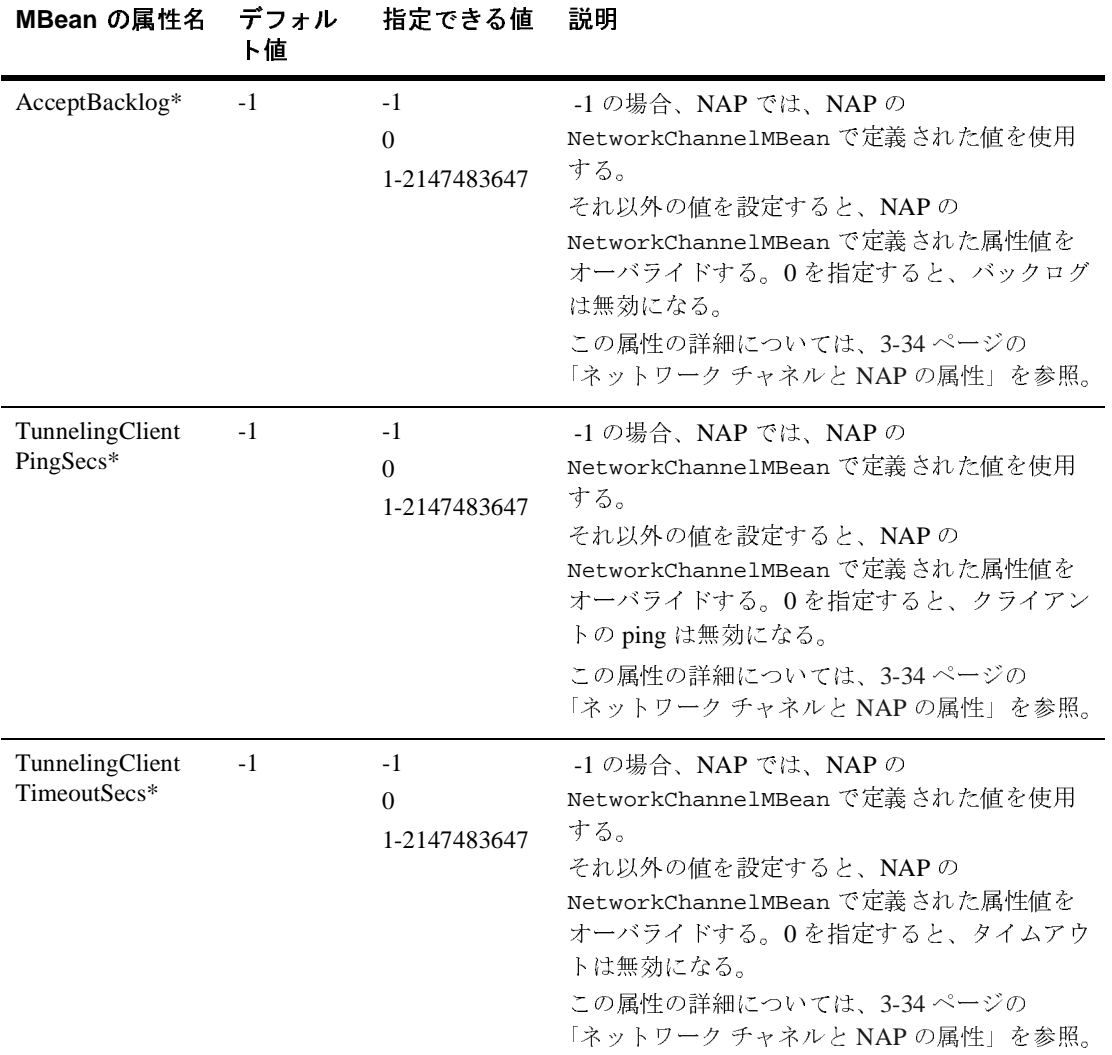

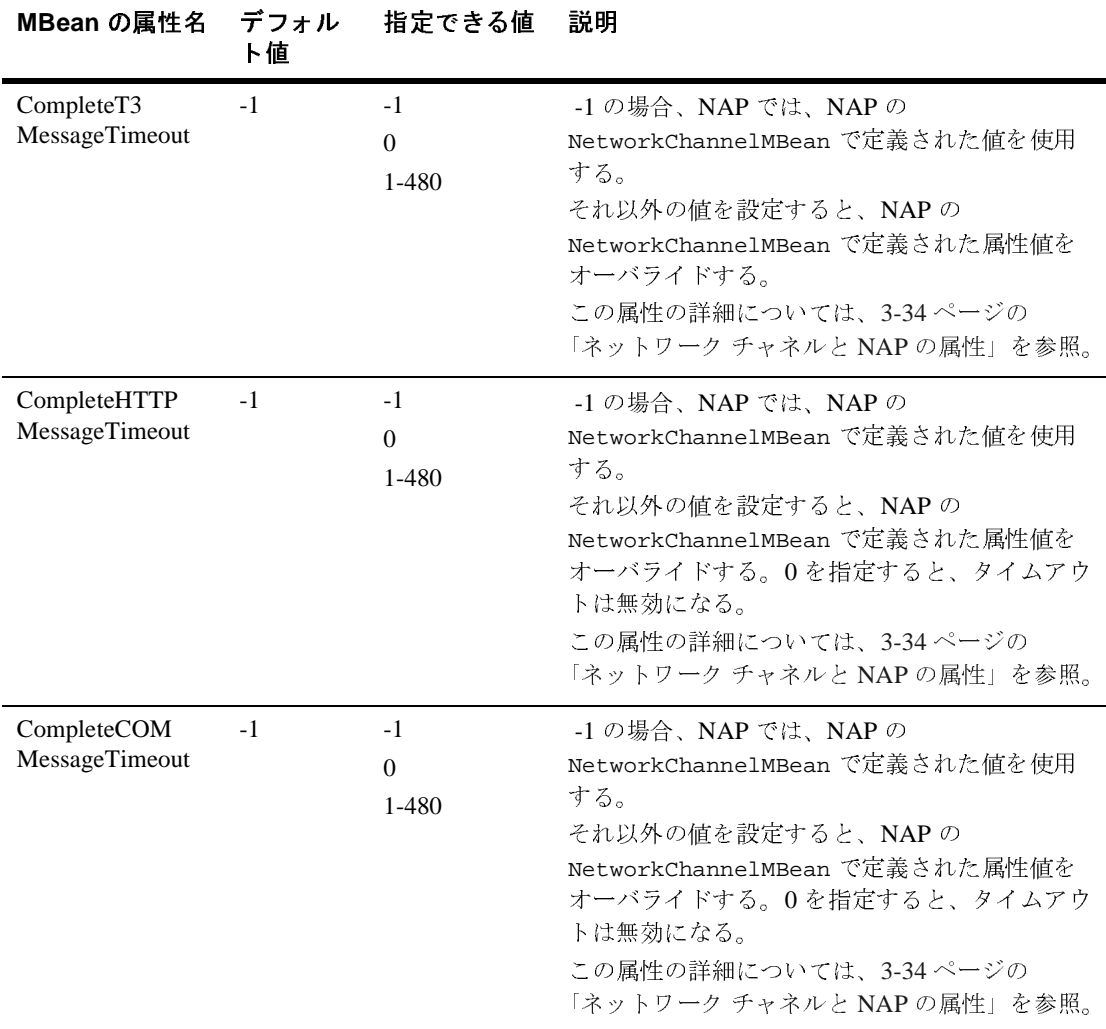

\* 属性が動的にコンフィグレーションできないことを示します ( 変更を有効にす るには、サーバの再起動が必要です )。

**3-42** WebLogic Server ドメイン管理

### **4** 障害が発生したサーバの回復

ドメイン内の障害が発生した WebLogic Server インスタンスは、いくつかの方法 を用いて回復できます。これらすべての方法では、ドメインのコンフィグレー ション データとセキュリティ データをバックアップしておく必要があります。

ここでは、以下のタスクについて説明します。

- [コンフィグレーション](#page-88-0) データのバックアップ
- セキュリティ[データのバックアップ](#page-89-0)
- [管理対象サーバの動作中における管理サーバの再起動](#page-97-0)
- [管理サーバにアクセスできない場合の管理対象サーバの起動](#page-99-0)
- [自動状態モニタと管理対象サーバの再起動](#page-104-0)

# <span id="page-88-0"></span>コンフィック データ・プロング データ・プロング プ

管理サーバは、自身のコンフィグレーション ファイルを使用してドメインを管 理します。このため、管理サーバが障害によって使用不能になった場合に備え て、アーカイブ コピーを保存しておくことをお勧めします。アーカイブを作成 するには、定期バックアップ、フォールト トレラント ディスク、変更時の手動 によるファイルのコピーなど、一般的な方法を使用できます。管理サーバに障害 が発生した場合は、バックアップ ファイルを新しいマシンにコピーして、その マシン上で管理サーバを再起動します。

デフォルトでは、管理サーバはドメインのコンフィグレーション データを domain\_name\config.xml というファイルに格納します。ここで domain\_name はドメインのルート ディレクトリです。Administration Console、 weblogic.Admin コマンド、または JMX API のいずれかを使用してドメイン内

のサーバに対して行ったコンフィグレーションの変更の多くは、config.xml ファイルに保持されます。たとえば、WebLogic Server インスタンスをコンフィ グレーションする MBean は、自身のデータを config.xml に保持します。

注意 **:** サーバを起動するときには、異なるコンフィグレーション ファイルを使 用してそのサーバをコンフィグレーションできます。詳細については、 『管理者ガイド』の「[weblogic.Server](http://edocs.beasys.co.jp/e-docs/wls/docs70/adminguide/startstop.html#StartingAdministrationServerFromCommandLine) コマンドの使用」を参照してくださ いい

管理サーバがその起動シーケンスを正常に完了し、要求を処理する準備が整う と、管理サーバは自身のコンフィグレーション ファイルを次のファイルに保存 します。

domain\_name/config.xml.booted

config.xml と config.xml.booted のバックアップ コピーを作成しておくこと をお勧めします。特定のセッション中に行ったコンフィグレーションの変更を元 に戻す必要がある場合、config.xml.booted に定義されているコンフィグレー ションに戻すことができます。

また、1 つまたは複数の管理対象サーバをコンフィグレーションして、ドメイン のコンフィグレーション データの一部をレプリケートすることもできます。こ の章の 4-16 [ページの「ドメインのコンフィグレーション](#page-103-0) ファイルのレプリケー [ト」](#page-103-0)では、このレプリケーションの設定について説明します。

# <span id="page-89-0"></span>セキュリティ データのバックアップ

管理サーバは、ドメインのセキュリティ データを管理する役割を果たします。 このため、管理サーバに障害が発生した場合に備えて、そのセキュリティ デー タをアーカイブしておくことをお勧めします。管理サーバが使用不能になった場 合、セキュリティ データを変更することはできません。

この節では、以下のタスクについて説明します。

- セキュリティ コンフィグレーション [データのバックアップ](#page-90-0)
- WebLogic LDAP [リポジトリのバックアップ](#page-95-0)
- SerializedSystemIni.dat [およびセキュリティ証明書のバックアップ](#page-96-0)

### <span id="page-90-0"></span>セキュリティ コンフィグレーション データのバッ クアップ

使用するセキュリティ プロバイダごとに、WebLogic Security フレームワークは 管理 Bean (MBean) を起動してプロバイダのコンフィグレーションを管理しま す。コンフィグレーションをサーバ セッション間で保持するために、ドメイン は domain\_name\userConfig\Security というディレクトリに MBean リポジト リを作成します。サーバを起動すると、サーバはこのリポジトリのデータを使用 して実行時キャッシュを作成します。管理サーバは、キャッシュ内のデータに基 づいて userConfig\Security ディレクトリを定期的に更新します。また、サー バを停止するときにも MBean リポジトリが更新されます。

次のいずれかの方法を使用して、セキュリティ MBean リポジトリ ( バイナリ フォーマット ) をバックアップできます。

■ セキュリティデータに対して重要な変更を行った後に、 domain\_name\userConfig ディレクトリをバックアップする。たとえば、セ キュリティ プロバイダの初期コンフィグレーションを完了したら、サーバを 停止して userConfig ディレクトリをバックアップします。

ドメインの管理サーバに障害が発生した場合、userConfig バックアップを 新しい管理サーバのルート ディレクトリにコピーします。

■ データを XML フォーマットでダンプして、その XML ファイルをバック アップする。管理サーバに障害が発生した場合、この XML ファイルを新し い管理サーバのコンフィグレーション ディレクトリにロードします。

この方法ではデータを XML にダンプするので、この XML ファイルを使用 すればコンフィグレーション エラーをデバッグおよび修正することもできま す。

次の節では、XML ファイルを使用してセキュリティ データをバックアップおよ びデバッグする方法について説明します。

- セキュリティ [コンフィグレーション](#page-91-0) データの XML ファイルへのダンプ
- **■** ダンプした XML [ファイルの修正](#page-93-0)
- XML データの MBean [リポジトリへのロード](#page-93-1)
- デフォルト セキュリティ データ [リポジトリの作成](#page-94-0)

### <span id="page-91-0"></span>セキュリティ コンフィグレーション データの **XML** ファイル  $\sim$

WebLogicMBeanDumper ユーティリティは、domain\_name\userConfig 内のデー タを読み込んで XML ファイルを出力します。このユーティリティは MBean リ ポジトリ内のデータを使用するので、サーバを起動しなくても WebLogicMBeanDumper を使用できます。

すべてのセキュリティ プロバイダ MBean のデータをダンプするには、次の手順 に従います。

- 1. 管理サーバを停止して、サーバが MBean リポジトリを定期的に更新しないよ うにします。
- 2. コマンド シェルを開きます。
- 3. ドメインのルート ディレクトリに移動します。
- 4. Java クラスパスを設定するために、次のコマンドを入力します。

WL HOME\server\bin\setWLSEnv.cmd (Windows の場合) WL\_HOME/server/bin/setWLSEnv.sh (UNIXの場合)

詳細については、『管理者ガイド』の「[クラスパスの設定](http://edocs.beasys.co.jp/e-docs/wls/docs70/adminguide/startstop.html#SettingClasspath)」を参照してくだ さい。

5. 次のコマンドを入力します。

java weblogic.management.commo.WebLogicMBeanDumper -includeDefaults -name Security:\* output-file

コード [リスト](#page-92-0) 4-1 に、セキュリティ MBean データが格納された出力ファイルの 一部を示します。XML フォーマットは次のとおりです。

- 各 <SetMBean> 要素は 1 つのセキュリティ プロバイダ MBean を表します。 この要素に含まれる属性は次のとおりです。
	- DisplayName は Administration Console が表示する名前。
	- ObjectName は MBean インスタンスのプログラムに基づく名前。 Administration Console から作成するセキュリティ MBean の命名規約は 次のとおりです。Security:Name=securityRealmSecurityProvider
	- TypeName は MBean タイプの名前。MBean タイプによって、MBean イ ンスタンスの使用可能な属性とデフォルト値が指定されます。詳細につ

いては、『WebLogic Security サービスの開発』の「MBean [定義ファイル](http://edocs.beasys.co.jp/e-docs/wls/docs70/dvspisec/mdf_ref.html) (MDF[\)要素の構文」](http://edocs.beasys.co.jp/e-docs/wls/docs70/dvspisec/mdf_ref.html)を参照してください。

- <Attributes> サブ要素には、MBean 属性用の名前と値の組み合わせが含ま れます。
- <Defaulted AttributeNames> サブ要素には、MBean 属性のリストが含ま れます。これらの属性の値は、MBean タイプによって指定されたデフォルト 値です。

デフォルト値を確認するには、Administration Console を参照するか、または 次のいずれかを行います。

- 作成したタイプのデフォルトを確認するには、MBean タイプの作成に使 用した MDF を参照するか、Administration Console の [ セキュリティ| レルム| *yourRealm*] を参照します。
- WebLogic Server がインストールしたタイプのデフォルト値を確認するに は、そのタイプの [WebLogic Server Javadoc](http://edocs.beasys.co.jp/e-docs/wls/docs70/javadocs/index.html) を参照してください。たとえ ば、DefaultAuthenticator のデフォルト値を確認するには、 weblogic.security.providers.authentication.DefaultAuthentica torMBean [JavaDoc](http://edocs.beasys.co.jp/e-docs/wls/docs70/javadocs/weblogic/security/providers/authentication/DefaultAuthenticatorMBean.html) を参照してください。

#### <span id="page-92-0"></span>コード リスト **4-1 XML** フォーマットのセキュリティ **MBean** インスタンス

```
<?xml version="1.0" encoding="UTF-8"?>
<MBeans>
  <SetMBean 
     DisplayName="DefaultRoleMapper" 
      ObjectName="Security:Name=myrealmDefaultRoleMapper"
     Type="weblogic.management.security.providers.authorization.DefaultRoleMap
     per"
 >
      <Attributes Realm="Security:Name=myrealm">
            <Defaulted AttributeNames="RoleDeploymentEnabled"/>
      </Attributes>
  </SetMBean>
```
...

WebLogic Server ドメイン管理 **4-5**

</MBeans>

#### <span id="page-93-0"></span>ダンプした **XML** ファイルの修正

ダンプした XML ファイルに対しては、次の変更を加えることができます。

- 対応する <SetMBean> 要素を削除することによって、MBean インスタンスを リポジトリから削除する。<SetMBean> タグおよび </SetMBean> タグとその 間のすべてのデータを削除する必要があります。
- 上の方法で MBean をリポジトリから削除することによって、MBean をデ フォルト コンフィグレーションに回復する。次に、XML ファイルをロード してサーバを起動したら、Administration Console を使用して新しいインスタ ンスを作成します。
- 既存の MBean インスタンスをコピーし、DisplayName、ObjectName などの 値を変更することによって、新しい MBean インスタンスを作成する。Type は既存の MBean タイプにする必要があります。このマニュアルでは、すべ ての ObjectName が次の既存の命名規約に従っていることを前提にしていま す。Security:Name=unique-name.
- <Attributes> 要素内の名前と値の組み合わせのひとつの値を置き換える。

次の節で説明するように修正済み XML ファイルをロードする場合、 WebLogicMBeanLoader ユーティリティはこのファイル内のデータに基づいてリ ポジトリを再生成します。

#### <span id="page-93-1"></span>**XML** データの **MBean** リポジトリへのロード

ドメインの MBean リポジトリ内のデータを WebLogicMBeanDumper で生成した XML ファイルに置き換えるには、次の手順に従います。

- 1. 管理サーバを停止して、サーバが MBean リポジトリを定期的に更新しないよ うにします。
- 2. domain\_name/userConfig で、Security ディレクトリの名前を変更して userConfig ディレクトリ ツリーの外部に移動します。
	- 注意 **:** 単にコピーを作成するのではなく、ディレクトリの名前を変更して移 動する必要があります。これらの手順では、セキュリティ MBean リ

ポジトリ全体をダンプ済み XML ファイルのデータに置き換えるもの とします。次の手順に進む前に domain\_name/userConfig/Security ディレクトリが存在する場合、 既存の MBean の変更および MBean の追加は正常に行われますが、 MBean の削除は行われません。

3. Java クラスパスを設定するために、次のコマンドを入力します。

```
WL HOME\server\bin\setWLSEnv.cmd (Windowsの場合)
WL HOME/server/bin/setWLSEnv.sh (UNIX \nO \n# \nO
```
詳細については、『管理者ガイド』の「[クラスパスの設定](http://edocs.beasys.co.jp/e-docs/wls/docs70/adminguide/startstop.html#SettingClasspath)」を参照してくだ さい。

4. ドメインのルート ディレクトリから、次のコマンドを入力します。

java weblogic.management.commo.WebLogicMBeanLoader XML-file

### <span id="page-94-0"></span> $\frac{1}{2}$  ,  $\frac{1}{2}$  ,  $\frac{1$

ドメイン内のすべてのセキュリティ MBean を再生成して WebLogic Server に よってインストールされたコンフィグレーションに戻す場合、次の手順に従いま す。

- 1. 管理サーバを停止して、サーバが MBean リポジトリを定期的に更新しないよ うにします。
- 2. domain\_name/userConfig で、Security ディレクトリの名前を変更して userConfig ディレクトリ ツリーの外部に移動します。
- 3. 管理サーバを起動します。

管理サーバは、デフォルト値を持つインストールされたセキュリティ プロバイ ダを使用する新しいセキュリティ MBean リポジトリを生成します。このインス トールされたコンフィグレーションを持つサーバにログオンするには、ドメイン の作成時に指定した管理ユーザ名を入力する必要があります。詳細については、 『管理者ガイド』の「[初期管理ユーザ名の指定](http://edocs.beasys.co.jp/e-docs/wls/docs70/adminguide/startstop.html#administrative_user_for_default_realm)」を参照してください。

### <span id="page-95-0"></span>**WebLogic LDAP** リポジトリのバックアップ

WebLogic Server と一緒にインストールされるデフォルトの認証プロバイダ、認 可プロバイダ、ロール マッピング プロバイダ、および資格マッピング プロバイ ダは、自身のデータを LDAP サーバに格納します。各 WebLogic Server には、組 み込み LDAP サーバが存在します。管理サーバには、すべての管理対象サーバ にレプリケートされるマスター LDAP サーバが存在します。これらのインス トールされたプロバイダを使用するセキュリティ レルムが存在する場合、次の ディレクトリ ツリーをバックアップすることをお勧めします。

domain\_name\adminServer\ldap

ここで domain\_name はドメインのルート ディレクトリで、adminServer は管理 サーバが実行時データやセキュリティ データなどを格納するために生成する ディレクトリです。各 WebLogic Server はこのディレクトリを生成しますが、 バックアップが必要なのは管理サーバ上の LDAP データだけです。

たとえば、セキュリティ レルムは WebLogic Server と一緒にインストールされる デフォルト認証プロバイダを使用します。管理サーバの名前が myAdminServer、 ドメインの名前が myDomain の場合、次のディレクトリ ツリーをバックアップし ます。

myDomain\myAdminServer\ldap

ldap ディレクトリの下の ldapfiles サブディレクトリには、LDAP サーバの データ ファイルが格納されています。このディレクトリ内のデータ ファイルに は、ユーザ、グループ、グループ メンバー、ポリシー、およびロール情報が格 納されます。ldap ディレクトリの他のサブディレクトリには、LDAP サーバの メッセージ ログなどの情報およびレプリケートされる LDAP サーバに関する データが格納されます。

ldap ディレクトリ ツリーのバックアップ中に自分または他人がいずれかのセ キュリティ プロバイダのデータを変更した場合、ldapfiles サブディレクトリ 内のファイルのバックアップが不整合な状態になる可能性があります。たとえ ば、誰かがインストールされたデフォルト認証プロバイダを使用してユーザを追 加しようとする場合、その作業の開始時から終了時の間にバックアップが開始さ れる場合もあります。

1 日に一度、サーバは書き込み処理を中断して LDAP データの専用バックアップ を作成します。このバックアップは ZIP ファイルで ldap\backup ディレクトリ に格納され、書き込み処理が再開されます。このバックアップは整合性が保証さ れますが、最新のセキュリティ データが含まれていない場合があります。

この LDAP バックアップのコンフィグレーションについては、Administration Console オンライン ヘルプの「組み込み LDAP [サーバのバックアップのコンフィ](http://edocs.beasys.co.jp/e-docs/wls/docs70/ConsoleHelp/security_7x.html#backups_for_the_embedded_LDAP_server) [グレーション](http://edocs.beasys.co.jp/e-docs/wls/docs70/ConsoleHelp/security_7x.html#backups_for_the_embedded_LDAP_server)」を参照してください。

管理対象サーバの LDAP データをバックアップする必要はありません。マス ター LDAP サーバは、自身に更新が行われると各管理対象サーバの LDAP をレ プリケートします。ドメインの管理サーバが使用不能になると、WebLogic セ キュリティ プロバイダはセキュリティ データを変更できません (管理対象サー バの LDAP リポジトリは複製であるため変更できません )。

## <span id="page-96-0"></span>**SerializedSystemIni.dat** およびセキュリティ証明 書のバックアップ

すべてのサーバは、SerializedSystemIni.dat という名前のファイルを作成 し、サーバのルート ディレクトリに格納します。このファイルには、サーバの 起動時に必要な暗号化されたセキュリティ データが格納されます。このファイ ルはバックアップが必要です。

サーバが SSL を使用する場合、セキュリティ証明書とキーもバックアップする 必要があります。これらのファイルの場所はユーザがコンフィグレーションでき ます。

# <span id="page-97-0"></span>管理対象サーバの動作中における管理サー<br>バの再起動 バの再起動

管理対象サーバが動作を続けている状況で管理サーバがダウンした場合、ドメイ ンの管理を回復するために、すでに動作している管理対象サーバを再起動する必 要はありません。アクティブなドメインの管理を回復する手順は、管理サーバが 起動したときと同じマシンで管理サーバを再起動できるかどうかによって異なり ます。

この節では、以下のタスクについて説明します。

- [同じマシンでの管理サーバの再起動](#page-97-1)
- [別のマシンでの管理サーバの再起動](#page-98-0)

# <span id="page-97-1"></span>トリン・シング こうこう アンディング

管理対象サーバが動作を続けている状況で WebLogic 管理サーバを再起動する場 合、管理サーバでは動作している管理対象サーバの存在を検出できます。

注意 **:** 起動コマンドと起動スクリプトに

-Dweblogic.management.discover=false が含まれていないことを確 認してください。これが含まれていると、管理サーバは動作している管 理対象サーバを検出できません。-Dweblogic.management.discover の 詳細については、『管理者ガイド』の「[よく使用される任意指定の引数](http://edocs.beasys.co.jp/e-docs/wls/docs70/adminguide/startstop.html#frequently_used_optional_arguments)」 を参照してください。

ドメインのルート ディレクトリには、running-managed-servers.xml という ファイルが含まれています。このファイルは、管理サーバが認識している管理対 象サーバのリストです。管理サーバの起動時に、管理サーバはこのリストを使用 して動作している管理対象サーバの存在をチェックします。

管理サーバを再起動しても、管理対象サーバは静的属性のコンフィグレーション を更新しません。静的属性とは、サーバがその起動プロセス中にのみ参照する属 性です。静的なコンフィグレーション属性の変更を反映するためには、 WebLogic Server を再起動する必要があります。管理対象サーバを検出した場

合、管理サーバでは管理対象サーバをモニタするか、またはサーバの動作中にコ ンフィグレーションできる属性 ( 動的属性 ) の値を実行時に変更することしかで きません。

# <span id="page-98-0"></span>別のマンクラムの自生ノーバの間に動

マシンのクラッシュにより、同じマシンで管理サーバを再起動できない場合は、 次のようにして動作している管理対象サーバの管理を回復できます。

- 1. 新しい管理マシンで WebLogic Server ソフトウェアをインストールします ( インストールされていない場合 )。
- 2. アプリケーション ファイルをバックアップからコピーするか、または共有 ディスクを使用して、新しい管理サーバがこれらのファイルを使用できるよ うにします。新しいファイル システム上でのアプリケーション ファイルの 相対位置は、元の管理サーバのファイル システムと同じにする必要がありま す。
- 3. コンフィグレーション データとセキュリティ データをバックアップからコ ピーするか、または共有ディスクを使用して、新しい管理サーバがこれらの データを使用できるようにします。詳細については、4-1 [ページの「コン](#page-88-0) フィグレーション [データのバックアップ」お](#page-88-0)よび 4-2 [ページの「セキュリ](#page-89-0) ティ [データのバックアップ」を](#page-89-0)参照してください。
- 4. 新しいマシンで管理サーバを再起動します。
- 注意 **:** 起動コマンドと起動スクリプトに
	- -Dweblogic.management.discover=false が含まれていないことを確 認してください。これが含まれていると、管理サーバは動作している管 理対象サーバを検出できません。-Dweblogic.management.discover の 詳細については、『管理者ガイド』の「[よく使用される任意指定の引数](http://edocs.beasys.co.jp/e-docs/wls/docs70/adminguide/startstop.html#frequently_used_optional_arguments)」 を参照してください。

管理サーバは、起動時に管理対象サーバと通信して、管理サーバが異なる IP ア ドレスで動作していることを通知します。

# <span id="page-99-0"></span>音性ノー・ハーノノビバミといい。<br>対象サーバの起動  $\frac{1}{2}$

通常、管理対象サーバは起動時に管理サーバとやり取りしてそのコンフィグレー ション情報を取得します。起動時に管理対象サーバが指定された管理サーバに接 続できない場合、コンフィグレーション ファイルおよびその他のファイルを直 接読み込むことによって自身のコンフィグレーションを取得できます。

このような方法で起動する管理対象サーバは、管理対象サーバ独立モードで動作 します。このモードでは、サーバはキャッシュされたアプリケーション ファイ ルを使用して、そのサーバに割り当てられているアプリケーションをデプロイし ます。管理サーバとの通信が回復するまで、管理対象サーバのコンフィグレー ションを変更することはできません。

この節では、以下の項目について説明します。

- [管理対象サーバ独立モードでの起動](#page-99-1)
- [セキュリティ](#page-102-0) レルムの確認
- [ドメインのコンフィグレーション](#page-103-0) ファイルのレプリケート
- [管理対象サーバによる管理サーバとの通信の復元方法](#page-104-1)
- [管理対象サーバの独立の無効化](#page-104-2)

# <span id="page-99-1"></span>管理対象サーバ独立モードでの起動

管理対象サーバ独立モードが有効になっており ( サーバのデフォルト設定 )、管 理対象サーバの起動時に管理サーバが使用不能の場合、管理対象サーバは自身の ルート ディレクトリから次のファイルを検索します。

- コンフィグレーション ファイル ( デフォルトは config.xml)
- SerializedSystemIni.dat
- boot.properties(ユーザ名とパスワードの暗号化バージョンが格納されて いるオプションのファイル )。詳細については、『管理者ガイド』の[「ユーザ](http://edocs.beasys.co.jp/e-docs/wls/docs70/adminguide/startstop.html#bypassing_the_interactive_prompt) [名とパスワードのプロンプトの回避」](http://edocs.beasys.co.jp/e-docs/wls/docs70/adminguide/startstop.html#bypassing_the_interactive_prompt)を参照してください。

デフォルトでは、サーバはそのルート ディレクトリがサーバ起動コマンドを発 行するディレクトリだと見なします。

管理サーバと同じドメインおよび同じマシンで動作する場合、管理対象サーバは デフォルトで管理サーバとルート ディレクトリを共有します。このような管理 対象サーバを起動した場合、管理対象サーバはコンフィグレーション ファイル を自動的に発見します。

管理対象サーバが管理サーバとそのルート ディレクトリを共有しない場合は、 以下のいずれかが可能です。

- 管理サーバのルート ディレクトリ ( またはバックアップ) から管理対象サー バのルート ディレクトリにコンフィグレーション ファイルをコピーします。 管理対象サーバを起動すると、管理対象サーバはコピーしたコンフィグレー ション ファイルを使用します。
- -Dweblogic.RootDirectory=path 起動オプションを使用して、これらの ファイルが格納されているルート ディレクトリを指定します。
- 4-16 [ページの「ドメインのコンフィグレーション](#page-103-0) ファイルのレプリケート」 の説明に従って、コンフィグレーション データのレプリケーションを有効に します。このオプションを使用するためには、管理対象サーバ独立モードで 起動される前に管理対象サーバが最低 1 回は管理サーバとの接続を確立して いる必要があります。
- 注意 **:** サーバ用に SSL を設定した場合、各サーバには独自の証明書ファイル、 キー ファイル、およびその他の SSL 関連ファイルのセットが必要になり ます。管理対象サーバは、SSL 関連ファイルを管理サーバから取得しま せん ( ドメインのコンフィグレーション ファイルにサーバごとのこれら のファイルのパス名が格納されている場合でも )。管理対象サーバ独立 モードで起動した場合、SSL 関連ファイルがアクセスできるマシンに格 納されていれば、それらのファイルをコピーまたは移動する必要はあり ません。

### **ノート・トーン キヒ 日生ハ 家 ノー・・・ エ ヒート**

ノード マネージャを使用してサーバを管理対象サーバ独立モードで起動するこ とはできません。ノード マネージャを使用する場合、管理サーバが存在する必 要があります。管理サーバが使用不能の場合、ローカル ホストにログオンして 管理対象サーバを起動する必要があります。ノード マネージャの詳細について は、5-1 ページの「ノード [マネージャによるサーバの可用性の管理」](#page-106-0)を参照して ください。

#### **MSI** モードと管理対象サーバのルート ディレクトリ

デフォルトのサーバ インスタンスは、そのインスタンスの起動元のディレクト リがそのルート ディレクトリであると判断します。サーバのルート ディレクト リの詳細については、[「サーバのルート](http://edocs.beasys.co.jp/e-docs/wls/docs70/adminguide/startstop.html#server_root_directory) ディレクトリ」を参照してください。

コンフィグレーション データのレプリケーションを有効にした場合で [\(4-16](#page-103-0) ペー [ジの「ドメインのコンフィグレーション](#page-103-0) ファイルのレプリケート」を参照 )、か つ管理サーバの動作中に少なくとも 1 度管理対象サーバを起動した場合は、 msi-config.xml と SerializedSystemIni.dat がすでにサーバのルート ディレ クトリに存在します。boot.properties ファイルはレプリケートされません。ま だ管理対象サーバのルート ディレクトリにない場合は、作成する必要がありま す。詳細については、『管理者ガイド』の[「ユーザ名とパスワードのプロンプト](http://edocs.beasys.co.jp/e-docs/wls/docs70/adminguide/startstop.html#bypassing_the_interactive_prompt) [の回避](http://edocs.beasys.co.jp/e-docs/wls/docs70/adminguide/startstop.html#bypassing_the_interactive_prompt)」を参照してください。

msi-config.xml と SerializedSystemIni.dat がルート ディレクトリにない場 合は、以下のいずれかを行うことができます。

- ●管理サーバのルート ディレクトリ ( またはバックアップ ) から管理対象サー バのルート ディレクトリへ、config.xml と SerializedSystemIni.dat を コピーします。次に、そのコンフィグレーション ファイルの名前を msi-config.xml に変更します。
- -Dweblogic.RootDirectory=path 起動オプションを使用して、これらの ファイルが格納されているディレクトリを指定します。

#### **MSI** モードとドメイン ログ ファイル

WebLogic Server の各インスタンスは、ログ メッセージをそのローカル ログ ファイルとドメイン全体のログ ファイルに書き込みます。ドメイン ログ ファイ ルからは、ドメイン内のすべてのサーバのメッセージを表示できます。

通常、管理対象サーバはメッセージを管理サーバに転送し、管理サーバはその メッセージをドメイン ログ ファイルに書き込みます。ただし、管理対象サーバ の動作モードが MSI モードである場合は、管理対象サーバが直にドメイン ログ ファイルに書き込みます。

デフォルトでは、ローカル ログ ファイルとドメイン ログ ファイルのパス名は、 管理対象サーバのルート ディレクトリを基準とした相対パスです。それらのデ フォルト設定を使用し、管理対象サーバがそのルート ディレクトリに配置され ていて、かつ管理サーバとルート ディレクトリを共有していない場合、MSI モードで動作する管理対象サーバはそれ専用のドメイン ログ ファイルをその ルート ディレクトリに作成します。

管理対象サーバが管理サーバとルート ディレクトリを共有しているか、ドメイ ン ログの絶対パス名が指定された場合、MSI モードの管理対象サーバは管理 サーバが作成したドメイン ログ ファイルに書き込みを行います。

注意 **:** 管理対象サーバには、その既存のファイルに書き込むためのパーミッ ションが必要です。管理サーバと管理対象サーバを異なるオペレーティ ング システム アカウントで実行する場合は、両方のユーザ アカウント が書き込みパーミッションを持つようにドメイン ログ ファイルのファイ ル パーミッションを変更する必要があります。

#### <span id="page-102-0"></span>セキュリティ レルムの確認  $\epsilon$

コンフィグレーション ファイルに加え、サーバはセキュリティ レルムにアクセ スしなければ起動プロセスを完了できません。

WebLogic Server がインストールしたセキュリティ レルムを使用する場合、管理 サーバはドメインのセキュリティ データを格納するために LDAP サーバを保持 します。すべての管理対象サーバは、この LDAP サーバをレプリケートします。 管理サーバに障害が発生した場合、管理対象サーバ独立モードで動作する管理対 象サーバはレプリケートした LDAP サーバをセキュリティ サービス用に使用で きます。

サード パーティのセキュリティ プロバイダを使用する場合、管理対象サーバは セキュリティ データにアクセスできなければ起動プロセスを完了できません。

## <span id="page-103-0"></span>ドメインのコンフィグレーション ファイルのレプ リケート

管理対象サーバ独立モードには、必須のコンフィグレーション ファイルを管理 サーバのルート ディレクトリから管理対象サーバのルート ディレクトリに 5 分 ごとにコピーするオプションが用意されています。バックアップ方針、およびド メインのコンフィグレーションの更新頻度によっては、このオプションは大きい ファイルをネットワーク上でコピーすることで生じるパフォーマンス コストに 見合わない場合があります。

この機能を利用するには、その前に必ず必要な環境を初期化する必要がありま す。

- **警告 :** 別のサーバとインストレーションまたはルート ディレクトリを共有 するサーバに対してはファイルのレプリケーションを有効にしないで ください。両方のサーバで予測できないエラーが発生する可能性があ ります。
- 1. ドメインの管理サーバを起動します。
- 2. ドメインのコンフィグレーション ファイルをレプリケートするように管理対 象サーバをコンフィグレーションします。

Administration Console オンライン ヘルプの[「ドメインのコンフィグレー](http://edocs.beasys.co.jp/e-docs/wls/docs70/ConsoleHelp/servers.html#replicating_domain_configuration_files) ション [ファイルのレプリケート](http://edocs.beasys.co.jp/e-docs/wls/docs70/ConsoleHelp/servers.html#replicating_domain_configuration_files)」を参照してください。

3. 少なくとも 5 分間、管理サーバを動作したままにします。

管理対象サーバが管理サーバにアクセスしてコンフィグレーション ファイルを そのルート ディレクトリにコピーした後、その管理対象サーバでは管理対象 サーバ独立モードで起動するときにそのコピーを使用することができます。

このオプションでは、起動 ID ファイルはレプリケートされません。起動 ID ファ イルの詳細については、『管理者ガイド』の[「ユーザ名とパスワードのプロンプ](http://edocs.beasys.co.jp/e-docs/wls/docs70/adminguide/startstop.html#bypassing_the_interactive_prompt) [トの回避](http://edocs.beasys.co.jp/e-docs/wls/docs70/adminguide/startstop.html#bypassing_the_interactive_prompt)」を参照してください。

### <span id="page-104-1"></span>音性対象サーバにはある音<br>注 法

-Dweblogic.management.discover=true ( デフォルト設定 ) の場合、管理サー バは起動時に動作している管理対象サーバの存在を検出します。起動時に、管理 サーバは running-managed-servers.xml ファイルの永続コピーを参照し、す べての管理対象サーバにその存在を通知します。管理対象サーバが管理対象サー バ独立モードで動作している場合、管理対象サーバはこの自己管理モードを非ア クティブ化し、新しいコンフィグレーション変更通知を受け取るために管理サー バに自身を登録します。

このシナリオでの管理サーバの再起動については、4-10 [ページの「管理対象](#page-97-0) [サーバの動作中における管理サーバの再起動」](#page-97-0)を参照してください。

# <span id="page-104-2"></span>管理対象サーバの独立の無効化

デフォルトでは、管理対象サーバ独立モードは有効になっています。このモード の無効化については、Administration Console オンライン ヘルプの[「管理対象](http://edocs.beasys.co.jp/e-docs/wls/docs70/ConsoleHelp/servers.html#disabling_MSI) [サーバの独立の無効化](http://edocs.beasys.co.jp/e-docs/wls/docs70/ConsoleHelp/servers.html#disabling_MSI)」を参照してください。

### <span id="page-104-0"></span>自動状態モニタと管理対象サーバの再起動

WebLogic Server 7.0 には、ドメイン内のサーバの信頼性と可用性を向上させる ための自動状態モニタ機能が用意されています。各 WebLogic Server 内の選択さ れたサブシステムは、そのサブシステムに固有の条件に基づいて自身の状態をモ ニタします。たとえば、JMS サブシステムは JMS スレッド プールの状態をモニ タし、コア サーバ サブシステムはデフォルトおよびユーザ定義の実行キュー統 計をモニタします。個々のサブシステムは、整合性および信頼性のある状態で動 作できないと判断した場合、ホスト サーバに自己の状態を「障害」として登録 します。

また、各 WebLogic Server は登録されているすべてのサブシステムの状態を チェックして、サーバの全体的な有効性を調べます。1 つまたは複数の重要なサ ブシステムが FAILED 状態に達していることを発見した場合、サーバは自己の状 態を FAILED に設定して、アプリケーションを適切にホストできないことを示し ます。

ノード マネージャ アプリケーションと一緒に使用すると、サーバ自動状態モニ タでは障害が発生したサーバを自動的に再起動します。これにより、ドメインの 全体的な信頼性が向上し、管理者の介入が不要になります。詳細については、 5-1 ページの「ノード [マネージャによるサーバの可用性の管理」](#page-106-0)を参照してくだ さい。

### <span id="page-106-0"></span>**5** ノード マネージャによるサーバの 可用性の管理

以下の節では、WebLogic Server ドメインでのノード マネージャのコンフィグ レーションおよび使用方法について説明します。

- 5-1 ページの「ノード [マネージャの概要」](#page-106-1)
- 5-9 ページの「ノード [マネージャのコンフィグレーション」](#page-114-0)
- 5-17 ページの「ノード [マネージャの起動」](#page-122-0)
- 5-25 ページの「ノード [マネージャを使用した管理対象サーバの起動と停止」](#page-130-0)
- 5-27 ページの「ノード [マネージャのトラブルシューティング」](#page-132-0)

# <span id="page-106-1"></span>ノード マネージャの概要

ノード マネージャは、WebLogic Server に付属のスタンドアロン Java プログラ ムであり、以下のことに使用できます。

- リモートの管理対象サーバの起動
- 不測の事態 (システム クラッシュ、ハードウェアの再起動、サーバの障害な ど ) のために停止した管理対象サーバの再起動
- 管理対象サーバの状態の自動モニタおよび「障害」状態に達したサーバイン スタンスの再起動
- 停止要求に応答しなくなった管理対象サーバの停止または強制停止

#### 環境に関する考慮事項

以下の節では、ノード マネージャを実行する環境について説明します。

# <sub>いなショック</sup><br>
<sub>以下の節では、ノードマ<br>ノード マネージャは管理対</sub></sub> ノード マネージャは管理対象サーバのホスト マシンで動作す  $\overline{a}$

ノード マネージャを使用するには、管理対象サーバの各ホスト マシンで 1 つの ノード マネージャ プロセスをコンフィグレーションして実行する必要がありま す。1 つのノード マネージャ プロセスで、1 つのマシン上にある複数の管理対象 サーバを管理できます。また、1 つのノード マネージャ プロセスで複数のドメ インの管理対象サーバを管理することもできます。

#### ノード マネージャはサービスとして実行する必要がある

ノード マネージャは、UNIX マシンではデーモンとして、Windows ベースのマ シンでは Windows サービスとして動作するようにコンフィグレーションします (5-18 ページの「Windows [サービスとしてのノード](#page-123-0) マネージャの起動」を参照 )。 このようにコンフィグレーションすることで、マシンの再起動の後にノード マ ネージャが確実に利用可能になります。

注意 **:** ノード マネージャで管理サーバを起動または強制停止することはできま せん。プロダクション環境の場合、管理サーバが動作しているマシンで は、管理対象サーバが動作していない限りノード マネージャを実行する 必要はありません。

#### ノード マネージャは **SSL** を使用して管理サーバと通信する

ノード マネージャと管理サーバの間の通信では、セキュア ソケット レイヤ プロ トコルが使用されます。セキュア ソケット レイヤ プロトコルでは、認証と暗号 化を利用できます。ノード マネージャは、セキュアでない通信プロトコルと一 緒に使用できません。
# ノード マネージャのネイティブ サポート

BEA では、Windows、Solaris、および HP UX オペレーティング システム用のネ イティブ ノード マネージャ ライブラリを提供しています。Solaris および HP UX 以外の UNIX オペレーティング システムの場合、ノード マネージャの起動時に コマンド ラインで weblogic.nodemanager.nativeVersionEnabled オプション を無効にする必要があります。詳細については、5-17 [ページの「ノード](#page-122-0) マネー [ジャの起動」](#page-122-0)を参照してください。

<span id="page-109-0"></span>・<br>次の図に、単一の WebLogic Server ドメイン用のノー<br>チャを示します。<br>**図 5-1 ノード マネージャのアーキテクチャ** 次の図に、単一の WebLogic Server ドメイン用のノード マネージャ アーキテク チャを示します。

<sup>図</sup> **5-1** ノード マネージャのアーキテクチャ

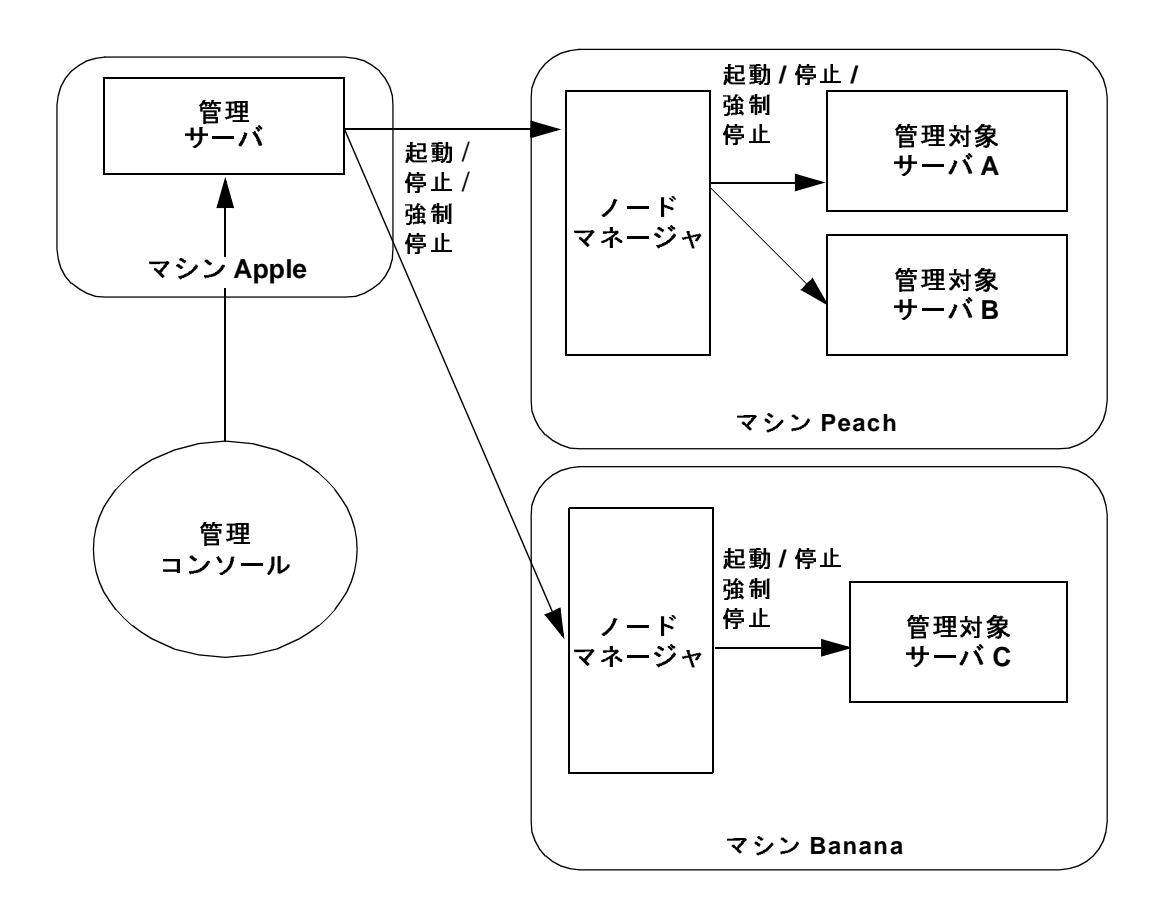

ノード マネージャは、WebLogic Server ドメインの他のプロセスと共同で管理対 象サーバの起動と停止を支援します。

ユーザは、Administration Console を使用して管理対象サーバを起動、中断、ま たは停止する要求を発行できます。それらの要求は、ドメインの管理サーバに よって、管理対象サーバのホスト マシン上のノード マネージャ プロセスにディ スパッチされます。

また、管理サーバは管理対象サーバの状態を変更するためのプログラマティック 要求を受け入れることもできます。weblogic.Admin コマンドライン ユーティリ ティなどの JMX クライアントから送信されるそれらの要求は、管理対象サーバ のホスト マシン上のノード マネージャ プロセスにディスパッチされます。

ノード マネージャは、それが以前に起動した管理対象サーバの状態に関する ローカルにキャッシュされた情報に基づいて、管理サーバやプログラムに基づく クライアントによって要求されたアクションが実行可能であることを確認しま す。受信した要求を確認した後、ノード マネージャはそれらの要求を実行のた めにターゲットの管理対象サーバに転送します。

ターゲットの管理対象サーバは、要求された操作 ( 停止、中断、または再開 ) を 実行します。管理対象サーバがノード マネージャからの停止要求に応答できな い場合、ノード マネージャ プロセス自体が停止を実行します。

ノード マネージャは、特定のドメインに属しません。1 つのノード マネージャ プロセスだけで、アクセス可能などのドメインの管理対象サーバでも起動できま す。

ノード マネージャは、ノード マネージャおよび管理サーバ プロセスとは独立し た、対象マシン上の専用プロセスで管理対象サーバを起動します。ノード マ ネージャを使用して管理対象サーバを起動すると、通常は STDOUT または STDERROR に出力される関連付けられたステータス メッセージが Administration Console に表示され、その管理対象サーバのノード マネージャ ログ ファイルに 書き込まれます (5-27 [ページの「管理対象サーバのログ](#page-132-0) ファイル」を参照 )。

-<br>以下の節では、ノード マネージ<br>5-7 ページの「ノード マネージ<br>限に依存します。 以下の節では、ノード マネージャの主要な機能を説明します。それらの機能は、 5-7 ページの「ノード [マネージャの機能の前提条件」で](#page-112-0)説明されている要件と制 限に依存します。

#### ノード マネージャは管理対象サーバを起動および停止する

5-4 ページの「ノード [マネージャのアーキテクチャ」で](#page-109-0)説明されているように、 Administration Console のユーザまたは JMX クライアントから送られてきた要求 は管理サーバによって、ターゲットの管理対象サーバのホスト マシン上にある ノード マネージャ プロセスに転送されます。ノード マネージャは、受信した各 要求が実現可能かどうかを確認し、確認した要求をターゲットの管理対象サーバ にディスパッチします。

注意 **:** ノード マネージャは、5-8 ページの「ノード [マネージャはサーバの起動](#page-113-0) [モードを無視する」](#page-113-0)で説明されているように、必ずその最後の実行時状 態で管理対象サーバを起動します。

# <span id="page-111-0"></span>ノード マネージャはそれが起動した管理対象サーバをモニタ<br>する する

WebLogic Server 7.0 のサブシステムでは、自動状態モニタが実行されます。1 つ または複数の重要なサブシステムで障害が発生すると、管理対象サーバはその状 態を「障害」に設定します。ノード マネージャは、それが起動した各管理対象 サーバの状態を定期的にチェックします。

ノード マネージャによる管理対象サーバの状態チェックの頻度を管理する手順、 および管理対象サーバからの応答を待つ時間を管理する手順については、[5-15](#page-120-0)  [ページの「管理対象サーバのモニタ、停止、および再起動のコンフィグレーショ](#page-120-0) [ン」](#page-120-0)を参照してください。

管理対象サーバがどのようにしてそれ自体の状態をモニタするのかの詳細につい ては、「[サーバの自動状態モニタ](http://edocs.beasys.co.jp/e-docs/wls/docs70/admin_domain/monitoring.html#server_self_health_monitoring)」を参照してください。

# <span id="page-111-1"></span>ノード マネージャは利用できない管理対象サーバおよび障害<br>の発生した管理対象サーバを強制停止できる <u>のカエレストログ</u>があるサーバと強制行<del>立て</del>できる

ノード マネージャでは、状態が「障害」であると報告する管理対象サーバ、お よび状態の問い合わせに応答しない管理対象サーバを必要に応じて停止できま す。デフォルトでは、この動作は無効です。この機能を有効にする手順について は、5-15 [ページの「管理対象サーバのモニタ、停止、および再起動のコンフィ](#page-120-0) [グレーション」を](#page-120-0)参照してください。

# <span id="page-112-1"></span>**ノート・トーン トは自生な数クーバを自動的に見た動力で**

デフォルトでは、ノード マネージャは状態が「障害」となっている管理対象 サーバを再起動しようとします。以下の方法があります。

- 自動的な再起動を無効にする。手順については、5-15 [ページの「管理対象](#page-120-0) [サーバのモニタ、停止、および再起動のコンフィグレーション」](#page-120-0)を参照して ください。
- ノード マネージャが管理対象サーバの再起動を試みる期間および回数をコン フィグレーションする。手順については、5-15 [ページの「管理対象サーバの](#page-120-0) [モニタ、停止、および再起動のコンフィグレーション」](#page-120-0)を参照してくださ い。

ノード マネージャは、5-8 ページの「ノード [マネージャはサーバの起動モードを](#page-113-0) [無視する」で](#page-113-0)説明されているように、必ずその最後の実行時状態で管理対象サー バを起動します。

<span id="page-112-0"></span>ノード マネージャの機能の前提条件 サーバ インスタンスは、2-7 [ページの「サーバ名とリスン](#page-30-0) アドレスの指定」 ノード マネージャの管理対象サーバの状態をモニタする機能、および管理対象 サーバを自動的に停止および再起動する機能は以下の条件に依存します。

- で説明したガイドラインに従ってコンフィグレーションしなければならな い。
- ノード マネージャでは、ノード マネージャを使用して起動した管理対象 サーバのみ自動的にモニタ、停止、および再起動できる。コマンドラインか ら直接起動された管理対象サーバではそれらのサービスを利用できません。
- ノード マネージャは、サーバ インスタンスの AutoRestartEnabled 属性が 選択されている場合のみ管理対象サーバを自動的に再起動する。
- 管理対象サーバで障害を発生させたイベントがノード マネージャでも障害を 発生させる場合は、障害の発生した管理対象サーバの自動的な再起動につい て以下の追加の前提条件が適用される。
	- 管理対象サーバの動作するマシン上のノード マネージャ プロセスは、オ ペレーティング システムによって、または手動で再起動する必要があり ます。

● 管理対象サーバの HostsMigratableServices 属性を「false」に設定す る必要があります。HostsMigratableServices が「true」( デフォルト 値 ) に設定されている管理対象サーバは、ノード マネージャで自動的に 再起動されません。HostsMigratableServices の値は serverMBean を 使用して設定します。

管理対象サーバで障害が発生しても、ノード マネージャでは障害が発生 しない場合、ノード マネージャで HostsMigratableServices の設定が 考慮されることはありません。

以下のシナリオは、HostsMigratableServices の使い方を例示しています。例 1 で、HostsMigratableServices の値は管理対象サーバが自動的に再起動され る要因ではありません。例 2 で、HostsMigratableServices の値は管理対象 サーバが自動的に再起動される要因です。

- 例 1—(ノード マネージャによって起動された)管理対象サーバがクラッシュ するが、ノード マネージャはそのまま動作を続ける。この場合、 HostsMigratableServices の値はノード マネージャが管理対象サーバを再 起動するかどうかの要因ではありません。サーバ インスタンスの AutoRestartEnabled 属性が選択されている場合、ノード マネージャは管理 対象サーバを再起動します。
- 例 2— 動作中のノード マネージャ プロセスとそのノード マネージャによっ て起動された管理対象サーバのあるマシンが再起動される。ノード マネー ジャはマシン上でサービスとして動作するように設定されており、マシンの 再起動時に自動的に起動する。ノード マネージャは、管理対象サーバが動作 していないという事実を検出する。この場合、HostsMigratableServices の値はノード マネージャが管理対象サーバを再起動するかどうかの要因とな ります。HostsMigratableServices の値が false で、サーバ インスタンス の AutoRestartEnabled 属性が選択されている場合、ノード マネージャは 管理対象サーバを再起動します。

# <span id="page-113-0"></span>ノード マネージャはサーバの起動モードを無視す フィー・フィッシュ<br>コントリード マネージャド<br>ネージャが管理対象サーバを起動する場合、ノード マネージャはそのサーバに る

自動的に、あるいはユーザ コマンドまたはスクリプトの結果としてノード マ コンフィグレーションされている起動モードを使用しません。管理対象サーバの 起動モードは、-Dweblogic.management.startupMode コマンド引数を使用し て指定するか、または Administration Console の [ コンフィグレーション|一般 ] タブで指定できます。代わりに、ノード マネージャは必ずその最後の実行時状 態で管理対象サーバを起動します。

たとえば、STANDBY モードで起動するようにコンフィグレーションされている管 理対象サーバが RUNNING 状態のときに障害で停止した場合、ノード マネージャ は自動的に RUNNING 状態でサーバ インスタンスを再起動します ( ノード マネー ジャが管理対象サーバの状態をモニタするようにコンフィグレーションされてお り、5-7 ページの「ノード [マネージャの機能の前提条件」](#page-112-0)の前提条件が満たされ ていると想定する )。

サーバの起動モードの詳細については、[『管理者ガイド](http://edocs.beasys.co.jp/e-docs/wls/docs70/adminguide/index.html)』の「[WebLogic Server](http://edocs.beasys.co.jp/e-docs/wls/docs70/adminguide/startstop.html)  [の起動と停止](http://edocs.beasys.co.jp/e-docs/wls/docs70/adminguide/startstop.html)」を参照してください。

# ノード マネージャのコンフィグレーション

WebLogic Server ドメインでノード マネージャを使用するには、以下のタスクを 行う必要があります。

- 5-10 [ページの「ノード](#page-115-0) マネージャ ホスト ファイルの設定」
- 5-11 ページの「ノード マネージャに対する SSL [のコンフィグレーション」](#page-116-0)
- 5-12 ページの「ノード [マネージャを使用するためのマシンのコンフィグ](#page-117-0) [レーション」](#page-117-0)
- 5-13 [ページの「管理対象サーバの起動引数のコンフィグレーション」](#page-118-0)

これらのタスクを実行した後は、Administration Console 経由でノード マネー ジャを使用して管理対象サーバを明示的に起動および停止できます。デフォルト では、以下の動作がコンフィグレーションされます。

- 管理対象サーバの自動再起動が有効になる。ノード マネージャは、300 秒の 間隔で最大 2 回、状態が「障害」である管理対象サーバの再起動を試みま す。
- 管理対象サーバの自動停止が無効になる。ノード マネージャは、「障害」状 態にあることを検知した管理対象サーバを停止しません。

■ ノード マネージャが、起動した管理対象サーバをモニタする (180 秒おきに 各管理対象サーバの自己申告による状態をチェックする )。ノード マネー ジャは、管理対象サーバからの応答を 60 秒待ちます。

これらのコンフィグレーション設定を調整するには、5-15 [ページの「管理対象](#page-120-0) [サーバのモニタ、停止、および再起動のコンフィグレーション」の](#page-120-0)手順に従いま す。

### <span id="page-115-0"></span>ノード マネージャ ホスト ファイルの設定

ノード マネージャ ホスト ファイルの設定 ノード マネージャは、信頼性のあるホスト上で動作する管理サーバからのみコ マンドを受け入れます。ノード マネージャ プロセスの信頼性のあるホストは、 ファイル内の IP アドレスまたは DNS 名で識別されます。そのファイルは、デ フォルトでは nodemanager.hosts という名前で WL\_HOME\common\nodemanager\config ディレクトリにインストールされます (WL HOME は WebLogic Server の最上位のインストールディレクトリ)。

> 注意 **:** 信頼性のあるホスト ファイルに別の名前および位置を指定するには、 ノード マネージャのコマンドライン引数を使用します。詳細について は、5-21 ページの「ノード [マネージャのコマンドライン引数」](#page-126-0)を参照し てください。

> nodemanager.hosts には、管理サーバが実行される信頼性のあるホストごとに 1 行を格納します。デフォルトでは、nodemanager.hosts ファイルには、次の 2 つのエントリだけが記述されています。

localhost 127.0.0.1

信頼性のあるホストを追加または削除するには、テキスト エディタでこのファ イルを編集します。

DNS 名で信頼性のあるホストを識別する場合は、ノード マネージャを起動する ときに DNS の逆引き参照を有効にする必要があります。DNS の逆引き参照は、 次のコマンドライン引数で有効にします。

-Dweblogic.nodemanager.reverseDnsEnabled=true

デフォルトでは、DNS の逆引き参照は無効です。

通常のプロダクション環境では、ノード マネージャは管理サーバと同じマシン 上では動作しない場合があります。管理サーバのホスト マシンのみをリストす るには、nodemanager.hosts を編集します。

# <span id="page-116-0"></span>ノード マネージャに対する **SSL** のコンフィグレー ション

ノード マネージャは、管理サーバおよび管理対象サーバとの通信の保護に双方 向 SSL を使用します。SSL のコンフィグレーションには、ノード マネージャと、 ノード マネージャが通信する管理サーバおよび管理対象サーバの各々の ID と信 頼を取得してから、適切な ID と信頼を使って、ノード マネージャ、管理サー バ、および任意の管理対象サーバをコンフィグレーションすることが含まれま す。また、ホスト名検証の使用を考慮に入れる必要があります。

WebLogic Server 7.0 以降では、ノード マネージャは WebLogic Server 7.0 で使用 される証明書フォーマットおよび公開鍵インフラストラクチャを使用します。 WebLogic Server 7.0 より前では、ノード マネージャはパスワードで保護された プライベート キーとユーザ ID 証明書の両方を含む単一の証明書ファイルを使用 していました。

SSL の一般的な情報については、『WebLogic Security の管理』の「SSL [の概要」](http://edocs.beasys.co.jp/e-docs/wls/docs70/secmanage/ssl.html#ssl_intro) を参照してください。ノード マネージャの SSL をコンフィグレーションする方 法については、『WebLogic Security の管理』の「ノード [マネージャに関する](http://edocs.beasys.co.jp/e-docs/wls/docs70/secmanage/ssl.html#ssl_cluster) SSL [のコンフィグレーション」](http://edocs.beasys.co.jp/e-docs/wls/docs70/secmanage/ssl.html#ssl_cluster)を参照してください。

### **SSL** を使用するノード マネージャの起動

ノード マネージャのプロセスを起動して SSL を使用するときには、SSL 通信に 使用するキーストア、パスワード、および証明書ファイルを認識する起動引数を 指定する必要があります。

- -Dweblogic.nodemanager.keyFile— 暗号化されたキー ファイルのパスを 指定します。
- -Dweblogic.nodemanager.keyPassword— キー ファイルが暗号化されてい る場合に使用するパスワードを指定します。
- -Dweblogic.nodemanager.certificateFile— 証明書ファイルのパスを指 定します。
- -Dweblogic.security.SSL.trustedCAKeyStore— プライベート キーを保 持するキーストアのパスを指定します。
- -Dweblogic.nodemanager.sslHostNameVerificationEnabled nodemanager.hosts ファイルによる管理サーバ ホスト名のチェックを有効 または無効にします。このチェックは、デモ用証明書を使用するときにのみ 無効にします。

たとえば、サンプル SSL 証明書およびキー ファイルの SSL コンフィグレーショ ンを使用してノード マネージャを起動するには、次のように指定します。

java.exe -Xms32m -Xmx200m -classpath %CLASSPATH% -Dbea.home=c:\bea -Dweblogic.nodemanager.keyFile=e:\bea\user\_domains\mydomain\demok ey.pem -Dweblogic.security.SSL.trustedCAKeyStore=e:\bea\weblogic700\serv er\lib\cacerts -Dweblogic.nodemanager.certificateFile=e:\bea\user\_domains\mydoma in\democert.pem -Djava.security.policy=e:\weblogic700\server\lib\weblogic.policy -Dweblogic.nodemanager.sslHostNameVerificationEnabled=false weblogic.nodemanager.NodeManager

ノード マネージャのコマンドライン引数については、5-21 [ページの「ノード](#page-126-0) マ [ネージャのコマンドライン引数」](#page-126-0)を参照してください。

# <span id="page-117-0"></span>ノード マネージャを使用するためのマシンのコン ノード マネージャを使用するためのマシンのコン

フィグレーション ノード マネージャを使用する前に、ノード マネージャ プロセスを実行するマシ ンごとにマシン定義を作成する必要があります。

- 1. 管理サーバが動作している状態で、Administration Console を起動します ( ま だ動作していない場合 )。
- 2. 左ペインで [ マシン ] ノードを選択してマシン テーブルを表示します。
- 3. [ 新しい Machine のコンフィグレーション ] ( または [ 新しい UNIX Machine のコンフィグレーション ]) を選択します。
- 4. 新しいマシンの名前を入力し、[ 作成 ] をクリックして新しいマシン エント リを作成します。
- 5. 新しいマシンの [ ノード マネージャ ] タブを選択します。接続属性を以下の ように入力します。
	- [リスン アドレス]: ノード マネージャが要求をリスンするホスト名また は IP アドレスを入力します。
	- 「リスン ポート 1: ノード マネージャが要求をリスンするポート番号を入 力します。
- 6. [ 適用 ] をクリックして変更を反映させます。
- 7. 新しいマシンの [ サーバ ] タブを選択します。マシンがホストする各管理対 象サーバについて、[ 選択可 ] カラムからサーバ インスタンスを選択し、矢 印をクリックしてそのサーバ インスタンスを [ 選択済み ] カラムに移動しま す。
- 8. [ 適用 ] をクリックして変更を反映させます。

### <span id="page-118-0"></span>管理対象サーバの起動引数のコンフィグレーション

ーコンコンフィーニンス<br>フードマネージャが管理対象サーバを起動するときには、Java コマンドライン<br>または起動スクリプトでサーバ インスタンスを起動する場合と同じように、起動コマンド引数が使用されます。個々の引数の詳細については、『管理者ガイド』<br>の「WebLogic Server の起動と停止」を参照してください。 ノード マネージャが管理対象サーバを起動するときには、Java コマンドライン または起動スクリプトでサーバ インスタンスを起動する場合と同じように、起 動コマンド引数が使用されます。個々の引数の詳細については、『[管理者ガイド』](http://edocs.beasys.co.jp/e-docs/wls/docs70/adminguide/index.html) の「WebLogic Server の起動と停止」を参照してください。

> 管理対象サーバのオプションの起動引数を指定しない場合、ノード マネージャ は独自のプロパティをデフォルトとして使用してサーバ インスタンスを起動し ます。これらのデフォルトでもサーバを起動できますが、カスタム起動引数を入 力して各サーバが整合性および信頼性のある状態で起動するようにしてくださ い。

ノード マネージャが管理対象サーバの起動で使用する起動引数をコンフィグ レーションするには、次の手順に従います。

- 1. Administration Console を起動します ( まだ動作していない場合 )。
- 2. 左ペインで、[ サーバ ] を選択し、コンフィグレーションするサーバ インス タンスの名前を選択します。
- 3. 右ペインで、[ コンフィグレーション|リモート スタート ] を選択します。 起動引数を以下のように編集します。
- [Java ホーム ]— 管理対象サーバの起動時に使用する Java 実行時環境のフ ルパス (c:\bea\jdk131 など ) を入力します。
- [BEA Home]—BEA ホーム ディレクトリのフルパスを入力します。これ は、すべての BEA 製品とライセンスがインストールされたルート ディレ クトリです。
- [ルート ディレクトリ ]— この管理対象サーバが存在するドメインのルー ト ディレクトリ (c:\bea\Weblogic7.0\samples\server\config\examples など ) を入 力します。

ルート ディレクトリ値を入力しない場合は、デフォルトのノード マネー ジャ作業ディレクトリ (通常は WL\_HOME\common\nodemanager) が使用 されます。

● [クラスパス ]— 管理対象サーバの起動に必要なフル クラス パスを入力し ます。最低でも、クラスパス オプションの以下の値を指定する必要があ ります。

WL\_HOME/server/lib/weblogic\_sp.jar

WL\_HOME/server/lib/weblogic.jar

クラスパスの要件の詳細については、『[管理者ガイド](http://edocs.beasys.co.jp/e-docs/wls/docs70/adminguide/index.html)』の「[WebLogic](http://edocs.beasys.co.jp/e-docs/wls/docs70/adminguide/startstop.html)  Server [の起動と停止」](http://edocs.beasys.co.jp/e-docs/wls/docs70/adminguide/startstop.html)を参照してください。

- [引数 ]— このサーバの起動時に JVM に受け渡す追加引数を入力します。 これらは、起動コマンドの java 部分の直後に追加される最初の引数で す。たとえば、-Xms32m および -Xmx200m 引数を使用して Java ヒープ メ モリを設定したり、特定のアプリケーション用のデバッグ オプションを 入力できます。
- [セキュリティポリシー ファイル ]—WebLogic セキュリティ ポリシー<br>- ファイナのフリック ファイルのフルパス (c:\bea\weblogic700\server\lib\weblogic.policy など ) を入力し ます。
- [ユーザ名] (必須)–この管理対象サーバを起動する特権を持つユーザの名 前 (weblogic など ) を入力します。
- 注意 **:** WebLogic Server バージョン 7.0 では、ユーザ名とパスワードを入力 しなければ管理対象サーバを起動できません。管理対象サーバは、管 理サーバに提供したユーザ名とパスワードを継承しません。
- [パスワード](必須)—[変更...] をクリックして、サーバを起動するための パスワードを変更します (weblogic など)。新しいパスワードを [ 新しい パスワード ] および [ 再入力 ] テキスト ボックスに入力し、[ 滴用 ] をク リックして変更を適用します。
- 4. [ 適用 ] をクリックします。

# <span id="page-120-0"></span>ココンコンページャン・コード ココンココニコン<br>シフィグレーション<br>
以下の目的に合わせてノードマネージャの機能をコンフィグレーションするに

- コンフィンコン<br>- 以下の目的に合わせて<br>- は、この節の手順にも<br>■ 管理対象サーバの 以下の目的に合わせてノード マネージャの機能をコンフィグレーションするに は、この節の手順に従います。

- 管理対象サーバのモニタ。この機能の説明については、5-6 [ページの「ノー](#page-111-0) ド [マネージャはそれが起動した管理対象サーバをモニタする」](#page-111-0)を参照してく ださい。
- 状熊が「障害」となっている管理対象サーバの強制停止。この機能の説明に ついては、5-6 ページの「ノード [マネージャは利用できない管理対象サーバ](#page-111-1) [および障害の発生した管理対象サーバを強制停止できる」を](#page-111-1)参照してくださ い。
- 管理対象サーバの再起動。この機能の説明については、5-7 [ページの「ノー](#page-112-1) ド [マネージャは管理対象サーバを自動的に再起動する」を](#page-112-1)参照してくださ い。
	- 注意 **:** これらの機能は、5-7 ページの「ノード [マネージャの機能の前提条](#page-112-0) [件」](#page-112-0)で説明されている条件が満たされている場合に利用できます。
- 1. まだ行っていない場合、管理対象サーバの起動情報をコンフィグレーション します (5-13 [ページの「管理対象サーバの起動引数のコンフィグレーション」](#page-118-0) を参照 )。
- 2. 管理対象サーバが含まれるドメインの Administration Console にアクセスし ます。
- 3. 左ペインで、[ サーバ ] を選択し、コンフィグレーションするサーバの名前を 選択します。
- 4. [ コンフィグレーション|状態モニタ ] タブを選択して、管理対象サーバの自 動再起動およびモニタ属性を表示します。
- 5. サーバの再起動の動作を変更するには、次の属性を編集します。
	- 右ペインの [ 自動再起動 ] チェックボックスが選択されていることを確認 します。

[ 自動再起動 ] が有効な場合、ノード マネージャは障害の後に管理対象 サーバの再起動を試みます。障害の後に管理対象サーバがノード マネー ジャによって自動的に再起動されるのを望まない場合は、チェックボッ クスの選択を解除します。

- 「再起動間隔 1: ノード マネージャが管理対象サーバの再起動を試みる間隔 を入力します。この属性と [ 期間内の最大再起動回数 ] 属性を一緒に使用 すると、サーバの再起動の試行回数を制限できます。3600 ~ 2147483647 秒の間で値を入力します ( デフォルトは 300 秒 )。
- [期間内の最大再起動回数]: 上の [再起動間隔] で指定した間隔内でノード マネージャがこのサーバを再起動できる最大回数を入力します。0 ~ 2147483647 の間で値を入力します ( デフォルトは 2 回 )。
- 6. 自動的な停止と状態モニタの機能をコンフィグレーションするには、以下の 属性を編集します。
	- [失敗時の自動強制停止]: このボックスをクリックすると、ノード マネー ジャは管理対象サーバの状態が「障害」に達したとき、またはノード マ ネージャが管理対象サーバの状態を問い合わせることができないときに その管理対象サーバを自動的に強制停止します。デフォルトでは、この 属性は無効です。
	- [ 状態チェック間隔 ]: ノード マネージャが管理対象サーバの状態の問い合 わせを行う間隔 ( 単位 : 秒 ) を指定します。1 ~ 2147483647 秒の間で値 を入力します ( デフォルトは 180 秒 )。
	- [状態チェック タイムアウト1: ノード マネージャが状態を問い合わせたと きに応答を待つ秒数を入力します。タイムアウトに達すると、ノード マ ネージャは管理対象サーバが「障害」状態あると想定し、プロセスを強 制停止します。1 ~ 2147483647 秒の間で値を入力します ( デフォルトは 60 秒 )。
	- [ 再開始遅延 ]: ノード マネージャが管理対象サーバを再起動するまでの秒 数を入力します。サーバ プロセスの強制停止後、そのサーバが使用して いた TCP ポートを解放するために何秒か必要になる場合があります。こ のポートがまだアクティブな間にノード マネージャが管理対象サーバを 再起動しようとした場合、その再起動は失敗します。
- 7. [ 適用 ] をクリックして変更を反映させます。

#### **5-16** WebLogic Server ドメイン管理

8. ノード マネージャを使用して管理対象サーバを起動しなかった場合は、ノー ド マネージャを使用してサーバを停止および再起動します。ノード マネー ジャで起動しなかったサーバでは、自動モニタおよび停止は実行できませ  $\lambda$ 

### <span id="page-122-0"></span>ノード マネージャの起動

ノード マネージャ プロセスは、オペレーティング システム プロンプトで java コマンドを使用することによって手動で起動するか、スクリプトを用いて自動的 に起動します。プロダクション環境では、起動スクリプトを作成するか (UNIX システムの場合 )、ノード マネージャを Windows サービスとして設定すること によって、ノード マネージャをマシンの起動時に自動的に起動する必要があり ます。

ノード マネージャは、どのような方法でノード マネージャ プロセスを起動する かに関係なく、同じ環境変数とコマンドライン オプションを使用します。

注意 **:** メモリ不足を回避するために、ノード マネージャを起動するときには常 に最小ヒープ サイズを 32 MB (-Xms32m) に指定してください。ノード マ ネージャの起動スクリプトおよび installNodeMgrSvc.cmd スクリプト はこの Java 引数を自動的に設定します。

# <span id="page-122-1"></span>起動スクリプトを使用したノード マネージャの起<br>動 動

初めてノード マネージャを使用するユーザのために、サンプル起動スクリプト が用意されています。これらのスクリプトは、WL\_HOME\server\bin ディレクト リにインストールされています。標準のノード マネージャ起動スクリプトの名 前は、Windows システムでは startNodeManager.cmd、UNIX システムでは startNodeManager.sh です。このスクリプトは、必要な [Node Manager](http://edocs.beasys.co.jp/e-docs/wls/docs70/admin_domain/nodemgr.html#nmenv) 環境値 を設定し、ノード マネージャ プロセスを起動します。

ノード マネージャ起動スクリプトを初めて使用する場合、スクリプトはディレ クトリを *WL\_HOME/c*ommon/nodemanager に変更します。ここで *WL\_HOME* は WebLogic Server のインストール ディレクトリです。ノード マネージャは、この ディレクトリを出力とログ ファイルを格納するための作業ディレクトリとして 使用します。異なる作業ディレクトリを使用する場合は、テキスト エディタで 起動スクリプトを編集し、NODEMGR\_HOME 変数の値を目的のディレクトリに変更 します。

また、ノード [マネージャ起動引数](http://edocs.beasys.co.jp/e-docs/wls/docs70/admin_domain/nodemgr.html#nmarg)がノード マネージャ プロセス用の適切なリス ン アドレスとポート番号を設定するよう、サンプル起動スクリプトを編集する 必要があります。

# <span id="page-123-0"></span>**Windows** サービスとしてのノード マネージャの起 ر<br>پ

ディレクトリ WL\_HOME\server\bin (WL\_HOME は WebLogic プラットフォームの 最上位ディレクトリ ) には、ノード マネージャを Windows サービスとしてイン ストールおよびアンインストールするための 2 つのスクリプト、

installNodeMgrSvc.cmd および uninstallNodeMgrSvc.cmd が存在します。

いずれかのスクリプトを使用するには、コマンド ラインでスクリプト名を呼び 出します。installNodeMgrSvc.cmd は、ノード マネージャ アプリケーション用 に NodeManager\_localhost\_5555 というデフォルト Windows サービスを作成し ます。前述のノード マネージャ起動スクリプトと同じように、スクリプトの実 行前に installNodeMgrSvc.cmd を編集して、サービス名を変更するか、デフォ ルト以外[の環境変数ま](http://edocs.beasys.co.jp/e-docs/wls/docs70/admin_domain/nodemgr.html#nmenv)た[は起動引数](http://edocs.beasys.co.jp/e-docs/wls/docs70/admin_domain/nodemgr.html#nmarg)を使用できます。

uninstallNodeMgrSvc.cmd は、デフォルトのノード マネージャ サービスをア ンインストールします。installNodeMgrSvc.cmd を編集してリスン ポートまた はホスト名を変更した場合、uninstallNodeMgrSvc.cmd に対しても同じ変更を 加えて適切なサービス名が削除されるようにしてください。

### ノード マネージャの環境変数

ノード マネージャを起動する前に、いくつかの環境変数を設定しておく必要が あります。ドメインの必須の環境変数をすべて設定する方法のひとつは、 WebLogic Server に付属の環境設定スクリプトを実行することです (5-17 [ページ](#page-122-1) [の「起動スクリプトを使用したノード](#page-122-1) マネージャの起動」および 5-18 [ページの](#page-123-0) 「Windows [サービスとしてのノード](#page-123-0) マネージャの起動」を参照 )。

コマンド ラインから直接ノード マネージャを起動する場合、次の表の情報に基 づいて必須の環境変数を設定してください。

#### <sup>図</sup> **5-2** ノード マネージャの環境変数

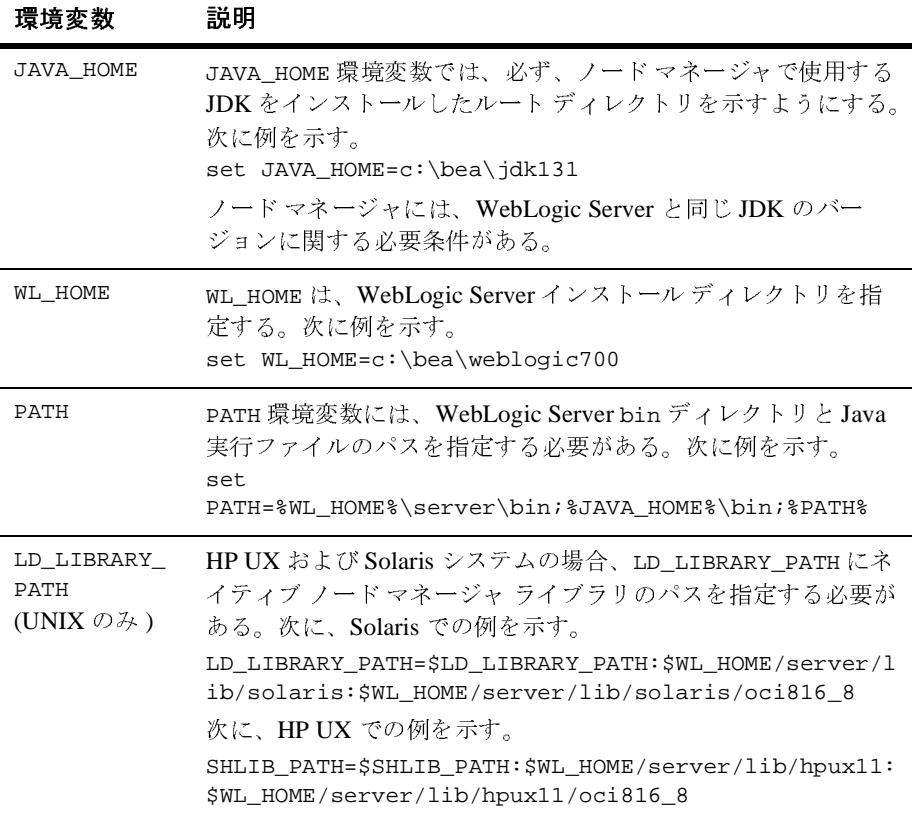

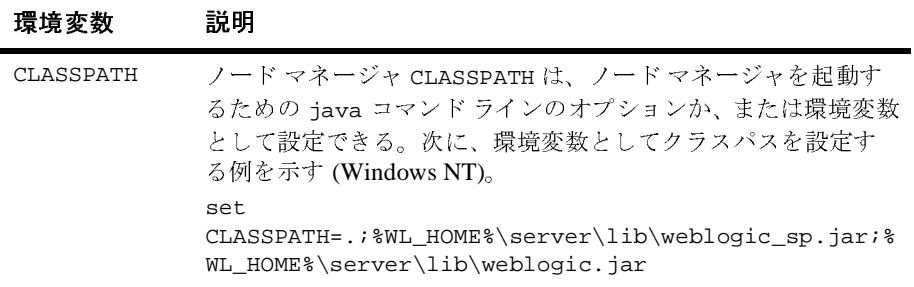

### <span id="page-126-0"></span>ノード マネージャのコマンドライン引数

ノード マネージャを起動するための基本構文は次のとおりです。

java [java\_property=value ...] -D[nodemanager\_property=value] -D[server\_property=value] weblogic.nodemanager.NodeManager

このコマンドラインで、java\_property は java 実行可能ファイルの直接引数 (-ms や -mx など ) です。CLASSPATH 環境変数を設定しなかった場合、 -classpath オプションを使用して必須のノード マネージャ クラスを指定しま す。

注意 **:** メモリ不足を回避するために、ノード マネージャを使用するときには常 に最小ヒープ サイズを 32 MB (-Xms32m) に指定してください。 WebLogic Server と一緒にインストールされるノード マネージャ起動ス クリプトは、この Java 引数を自動的に設定します。

nodemanager\_property はプレフィックス weblogic.property で始まり、ノー <sup>ド</sup> マネージャ プロセスの動作に直接影響を与えます。次の表に、すべてのノー ド マネージャ プロパティを示します。

#### <sup>表</sup> **5-1** ノード マネージャのプロパティ

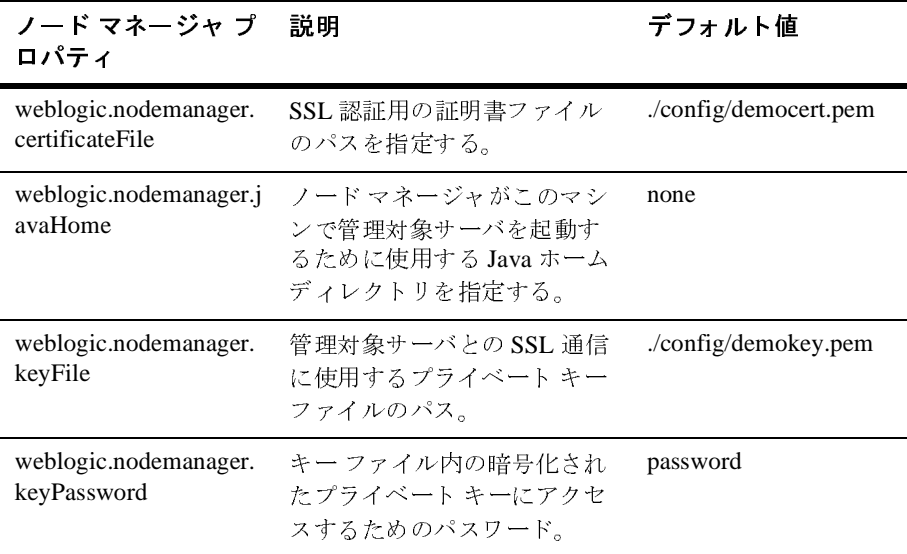

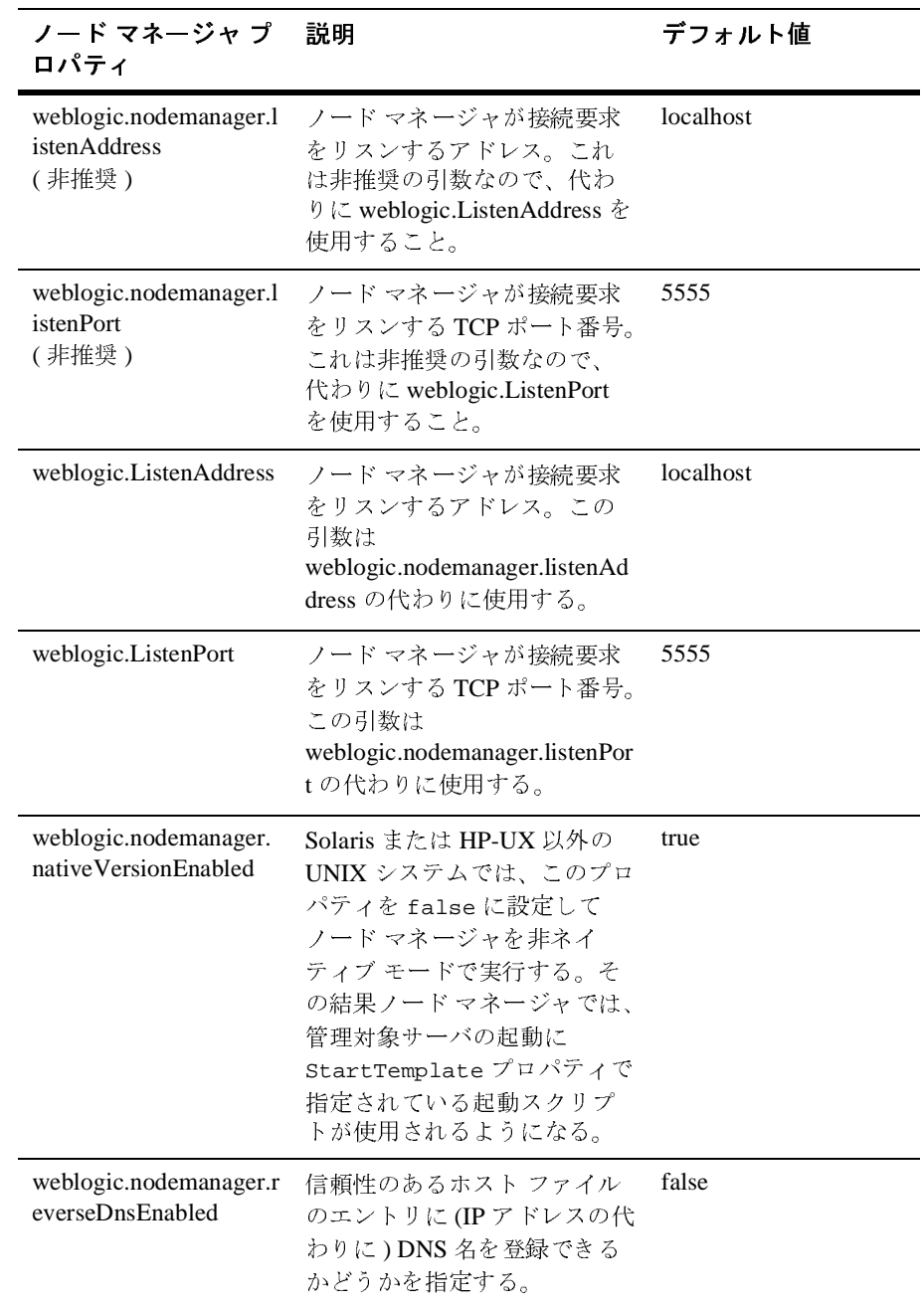

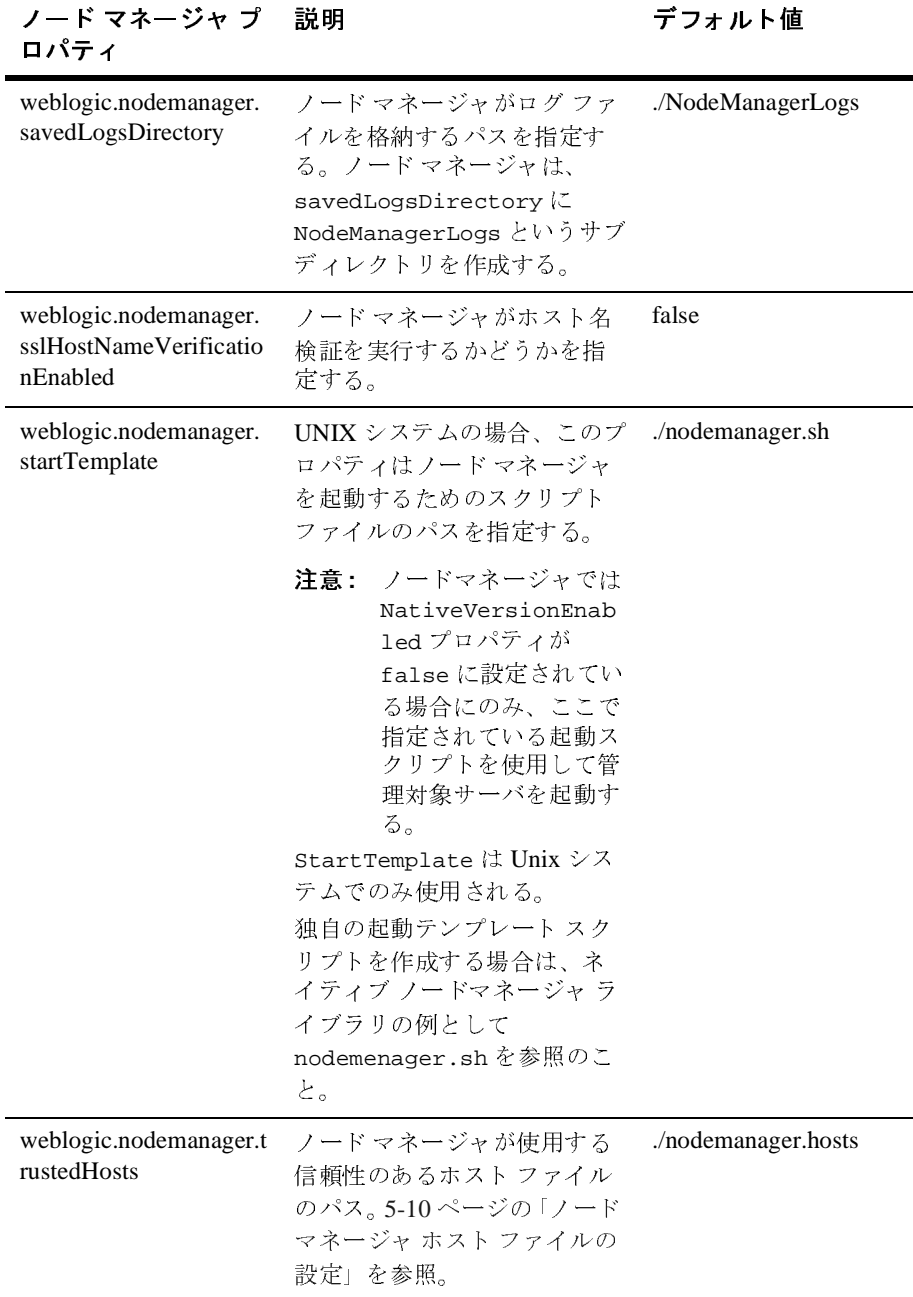

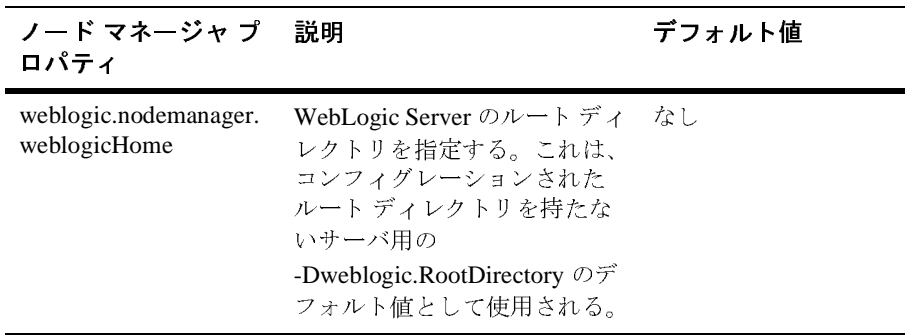

ノード マネージャは、新しい管理対象サーバ インスタンスを起動するときに server\_property 値をデフォルト値として使用します。次の表に、すべての server\_property 値を示します。

| サーバ プロパティ                                   | 説明                                              | デフォルト値                 |
|---------------------------------------------|-------------------------------------------------|------------------------|
| bea.home                                    | このマシンの管理対象サーバが<br>使用する BEA ホーム ディレク<br>トリを指定する。 | かし                     |
| java.security.policy                        | 管理対象サーバが使用するセ<br>キュリティ ポリシー ファイルの<br>パスを指定する。   | たし                     |
| weblogic.security.SSL.<br>trustedCAKeyStore | 信頼性のある認証局の証明書が<br>格納されているキーストアのパ<br>ス。          | java.security.keyStore |

<sup>表</sup> **5-2** ノード マネージャで使用されるサーバ プロパティ

注意 **:** Solaris または HP UX 以外の UNIX オペレーティング システム上でノー ド マネージャを起動する場合、java コマンド ラインに渡すパラメータ でスペースを使用することはできません。たとえば、次のようなパラ メータを使用するとします。

-Dweblogic.Name=big iron

この場合、big iron にスペースが含まれているので、このコマンドは無 効です。

# ノード マネージャを使用した管理対象サー<br>バの起動と停止  $\cdots$

以下の節では、それぞれの目的でのノード マネージャの使い方を説明します。

- 5-25 [ページの「管理対象サーバの手動による起動と停止」](#page-130-0)
- 5-26 [ページの「ドメインまたはクラスタ内のすべての管理対象サーバの起動](#page-131-0) [と停止」](#page-131-0)
- 5-27 ページの「weblogic.Admin [を使用したサーバの起動と停止」](#page-132-1)

# <span id="page-130-0"></span>管理対象サーバの手動による起動と停止

管理対象サーバのホスト マシンでノード マネージャが動作している場合には、 Administration Console を使用して管理対象サーバを起動できます。

この方法で管理対象サーバを起動する場合、ノード マネージャは独立したプロ セスでサーバ インスタンスを起動します。WebLogic Server の起動時に通常 STDOUT または STDERROR に出力されるメッセージは、Administration Console の 右ペインに表示されます。それらのメッセージは、そのサーバのノード マネー ジャ ログ ファイルにも書き込まれます (5-27 [ページの「管理対象サーバのログ](#page-132-0) [ファイル」を](#page-132-0)参照 )。

ノード マネージャは、常に管理対象サーバをその最後の実行時状態で起動し、 そのサーバのコンフィグレーション済み起動モードを無視します。詳細について は、5-8 ページの「ノード [マネージャはサーバの起動モードを無視する」](#page-113-0)を参照 してください。

ノード マネージャを使用して管理対象サーバを起動するには、次の手順に従い ます。

- 1. Administration Console を起動します ( まだ動作していない場合 )。
- 2. 「サーバーノードを選択し、起動または停止するコンフィグレーション済み サーバの名前を選択します。
- 3. 右ペインで [ 制御|起動 / 停止 ] タブを選択します。
- 4. 次のいずれかのオプションを選択して、ノード マネージャを使用してサーバ を起動または停止します。
	- [このサーバを起動 ...]。ノード マネージャを使用して管理対象サーバを起 動します。
	- [このサーバをスタンバイ モードで起動 ...]。サーバをサスペンド状態で起 動します。
	- 注意 **:** [ このサーバを停止 ...] または [ このサーバを強制的に停止 ...] オプ ションを使用する場合、ノード マネージャは必要ありません。ただ し、サーバが停止要求に応答できない場合は、ノード マネージャを 使用してこれらの停止タスクを完了します。

サーバの状態の詳細については、『管理者ガイド』の「[WebLogic Server](http://edocs.beasys.co.jp/e-docs/wls/docs70/adminguide/startstop.html) の起 [動と停止」](http://edocs.beasys.co.jp/e-docs/wls/docs70/adminguide/startstop.html)を参照してください。

- 注意 **:** 管理対象サーバではなく管理サーバを選択した場合、[ このサーバを 停止 ...] オプションしか選択できません。
- 5. [ はい ] または [ いいえ ] をクリックして選択を確認します。

# <span id="page-131-0"></span>ドメインまたはクラスタ内のすべての管理対象サー<br>バの起動と停止  $\cdots$

ドメインまたはクラスタ内の管理対象サーバをホストする各マシンでノード マ ネージャが動作している場合は、Administration Console を使用してドメインま たはクラスタ内のすべての管理対象サーバを起動または停止できます。

ドメインまたはクラスタ内のすべての管理対象サーバを起動するには、次の手順 に従います。

1. 左ペインでアクティブなドメインの名前を右クリックします。

#### 2. **[** このドメインを強制停止 **...]** または **[** このドメインを開始 **...]** を選択します。

Administration Console からドメイン全体を起動した場合、右ペインに表示され る結果はそのドメインにコンフィグレーションされた各管理対象サーバの結果へ の一連のリンクになります。

ドメインまたはクラスタ内のすべての管理対象サーバを停止するには、次の手順 に従います。

- 1. 左ペインでクラスタの名前を右クリックします。
- 2. **[** このクラスタを強制停止 **...]** または **[** このクラスタを開始 **...]** を選択します。
- 注意 **:** ノード マネージャを使用して管理サーバを起動または強制停止すること はできません。

### <span id="page-132-1"></span>**weblogic.Admin** を使用したサーバの起動と停止

weblogic.Admin ユーティリティで START、SHUTDOWN、および FORCESHUTDOWN コマンドを使用して、管理対象サーバを起動および停止できます。管理対象サー バを START で起動するには、ノード マネージャがホストで動作していなければ なりません。SHUTDOWN または FORCESHUTDOWN の場合、ノード マネージャは必 要ありません。ただし、管理対象サーバが停止要求を正常に完了できない場合 は、ノード マネージャがこの処理を実行します。

weblogic.Admin の使い方については、[『管理者ガイド](http://edocs.beasys.co.jp/e-docs/wls/docs70/adminguide/index.html)』の「[WebLogic Server](http://edocs.beasys.co.jp/e-docs/wls/docs70/adminguide/cli.html) <sup>コ</sup> マンドライン [インタフェース](http://edocs.beasys.co.jp/e-docs/wls/docs70/adminguide/cli.html) リファレンス」を参照してください。

# ノード マネージャのトラブルシューティン グ

以下の節では、ノード マネージャの問題を診断および解決する方法について説 明します。個々の管理対象サーバの起動または停止に関する問題を解決するに は、ノード マネージャのログ ファイルを利用します。ノード マネージャのコン フィグレーションおよび設定に関する問題を解決するには、5-29 [ページの「一](#page-134-0) [般的な問題の修正」](#page-134-0)で説明する手順に従ってください。

### <span id="page-132-0"></span>管理対象サーバのログ ファイル

注意 **:** ディスク スペースを解放するために、ノード マネージャの起動および停 止の試行によって蓄積されたログ ファイルを定期的に削除する必要があ ります。

WebLogic Server を起動するときには、起動またはエラー メッセージが STDOUT または STDERROR に出力されます。これらのメッセージを取得するには、 Administration Console の左ペインで対象サーバを右クリックして、[サーバログ を見る ] オプションを選択します。

ノード マネージャは、これらのメッセージを NodeManagerLogs ディレクトリに 保存します。デフォルトでは、NodeManagerLogs ディレクトリはノード マネー ジャを起動するディレクトリに作成されます。ノード マネージャによって起動 される管理対象サーバごとに別々のログ ファイル サブディレクトリが作成され ます。各サブディレクトリには、domain\_server という命名規約が適用されま す。これにはそれぞれドメイン名と管理対象サーバ名が指定されます。

サーバ ディレクトリに格納されるログ ファイルは次のとおりです。

servername \_pid

servername という名前の管理対象サーバのプロセス ID を保存します。 管理サーバによって要求されたときにサーバ プロセスを強制停止するた めにノード マネージャが使用します。

config.xml

管理対象サーバを起動するときに管理サーバからノード マネージャに渡 される起動コンフィグレーション情報を保存します。

servername\_output.log

ノード マネージャが管理対象サーバを起動しようとするときに生成され るノード マネージャ起動メッセージを保存します。サーバの起動が新た に試行されると、このファイルは pREV を付け加えることによって名前 変更されます。

servername\_error.log

ノード マネージャが管理対象サーバを起動しようとするときに生成され るノード マネージャ エラー メッセージを保存します。サーバの起動が 新たに試行されると、このファイルは \_PREV を付け加えることによって 名前変更されます。

また、ドメインの管理サーバも、管理対象サーバのログ ファイルのコピーを NodeManagerClientLogs というディレクトリに格納します。このディレクトリ は、管理サーバのルート ディレクトリより 1 レベル上のディレクトリに作成さ れます (デフォルトはサーバを起動したディレクトリ)。 NodeManagerClientLogs ディレクトリには、ノード マネージャを通じて起動が

試行された管理対象サーバごとにサブディレクトリが存在します。それらのサブ

ディレクトリの各ログは、サーバ プロセスの起動や強制停止といった処理の試 行に対応します。ログ ファイルの名前には、アクションが試行された時刻を示 すタイムスタンプが含まれます。

Administration Console では、サーバの標準出力とエラー メッセージ、および特 定の管理対象サーバに対するノード マネージャのログ メッセージを参照できま す。そのためには、ノード マネージャで起動したサーバを選択し、[ モニタ|プ ロセス出力1タブを選択します。

### ノード マネージャのログ ファイル

注意 **:** ノード マネージャは起動するたびに ( 新しいタイムスタンプで ) 新しい ログ ファイルを作成するため、NodeManagerLogs サブディレクトリを定 期的に削除して古いログ ファイルによって占有されているスペースを解 放する必要があります。

また、WebLogic Server 7.0 のノード マネージャは独自のログ ファイルを生成し ます。このファイルには、ノード マネージャの旧バージョンでは STDOUT に出力 されていたノード マネージャの起動およびステータス メッセージが記録されま す。ノード マネージャのログ ファイルは、

NodeManagerLogs\NodeManagerInternal サブディレクトリに置かれます。こ れらのログ ファイルには、NodeManagerInternal timestamp という命名規約 が適用されます。ここで timestamp はノード マネージャが起動した時間です。

# <span id="page-134-0"></span> $R_{\text{N}}$

次の表に、一般的なノード マネージャの問題とその解決方法を示します。

#### <sup>表</sup> **5-3** ノード マネージャのトラブルシューティング

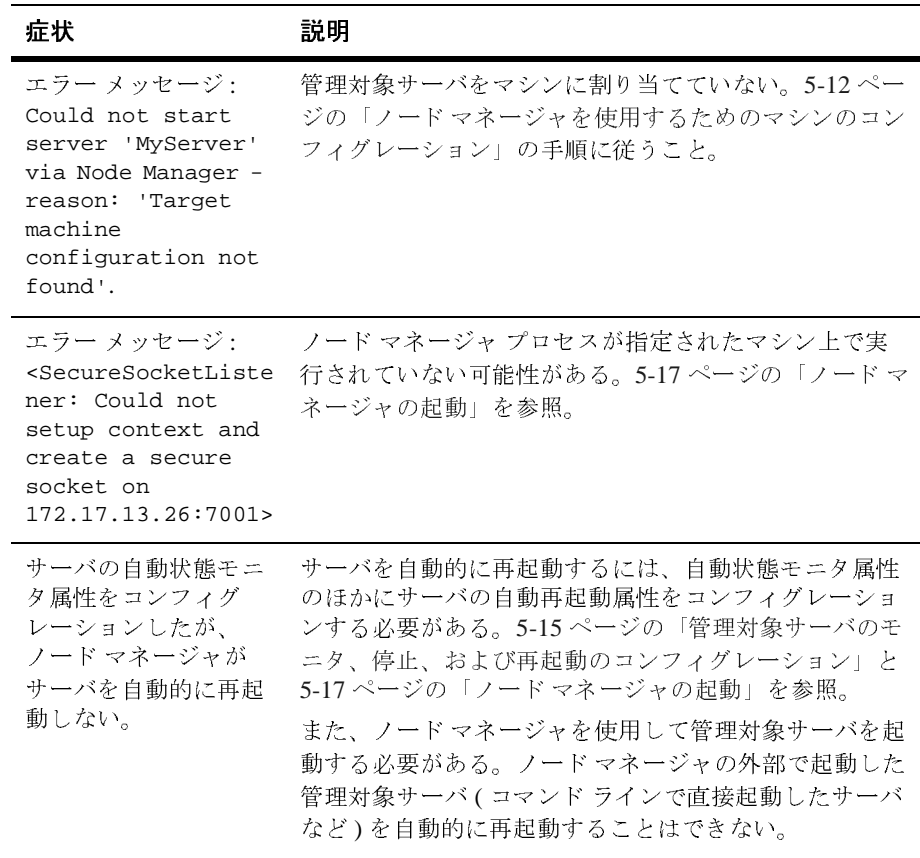

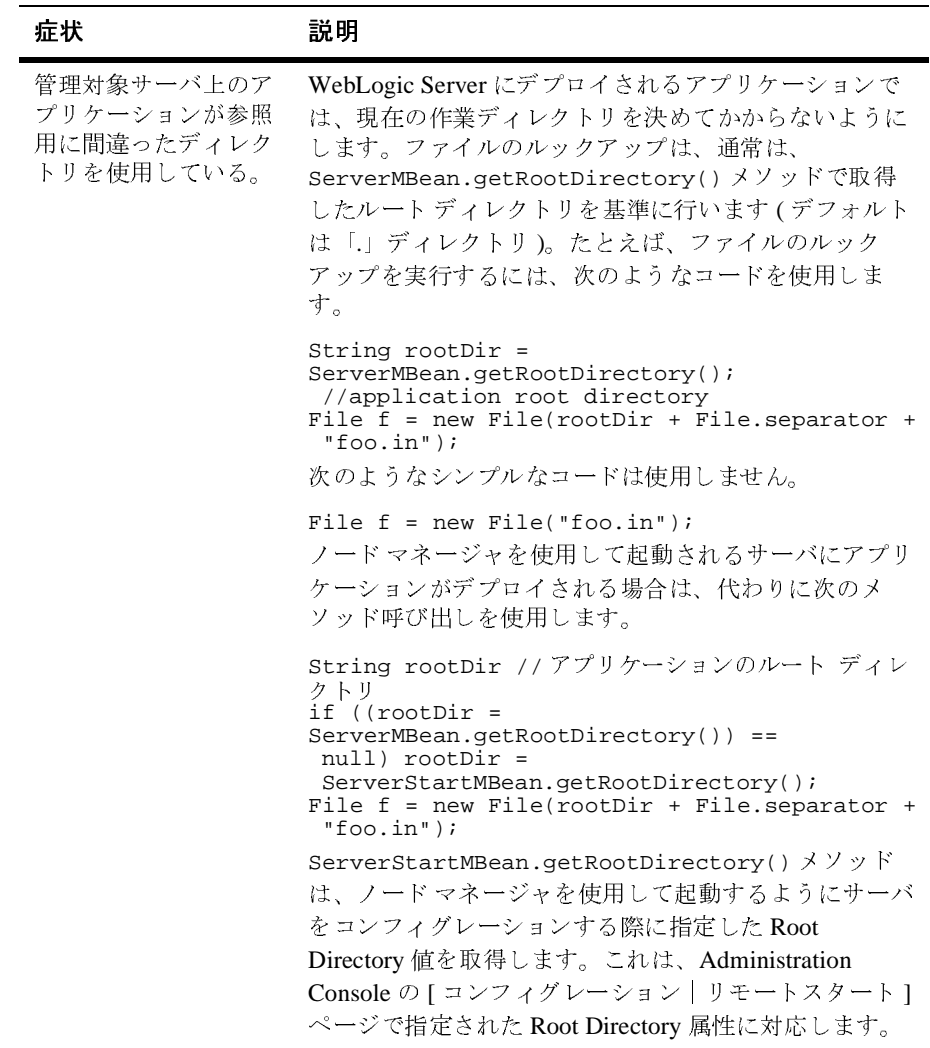

# $\mathcal{L}$

ノード マネージャでは、サーバの再起動時に使用するために、管理対象サーバ について独自の内部的な状態が定義されています。ドメインでノード マネー ジャを使うときは、これらの状態を観察できます。

- FAILED\_RESTARTING— 障害が発生した管理対象サーバを再起動しています。
- ACTIVATE LATER—現在の RestartInterval において MaxRestart 回の再起 動を試みており、次の RestartInterval でさらに再起動を試みます。
- FAILED\_NOT\_RESTARTABLE— サーバで障害が発生しましたが、サーバの AutoRestart 属性または AutoKillIfFailed 属性が False に設定されている ためサーバを再起動できません。
- FAILED\_NOT\_RESTARTABLE— サーバで障害が発生しましたが、サーバの HostsMigratableServices 属性が False に設定されているためサーバを再 起動できません。

# **6 WebLogic Sever** ド メ インのモニ タ

以下の節では、WebLogic Server ド メインをモニタする方法について説明します。

- 6-1 ページの「モニタの概要」
- 6-2 ページの「サーバのモニタ」
- 6-5 ページの「JDBC 接続プール のモニタ」

# <span id="page-138-0"></span> $\epsilon$  -  $\epsilon$   $\rightarrow$   $\epsilon$   $\rightarrow$   $\epsilon$

WebLogic Serverド メインの状態とパフォーマンスをモニタするためのツールは Administration Console です。 Administration Console では、 サーバ、 HTTP、 JTA サブシステム、JNDI、セキュリティ、CORBA接続プール、EJB、JDBC、JMS といった WebLogic Server リソースのステータスと統計を表示できます。

モニタ情報は、Administration Console の右ペインに表示されます。ページにア クセスするには、左ペインの階層的なドメインツリーでコンテナまたはサブシ ステム、あるいはコンテナの下の特定のエンティティを選択します。

Administration Console には、 モニ タ情報を表示する以下の 3 種類のページがあ り ます。

- 特定のエンティティ (JDBC 接続プールのインスタンスや特定のサーバのパ フォーマンスなど ) のモニタ タブ ページ。
- 特定の種類のすべてのエンティティに関するデータのテーブル (WebLogic Server テーブルなど )。

■ ドメイン ログおよびローカル サーバ ログのビュー。ログ メッセージの詳細 については、「ログ メッセージを使用した WebLogic Server の管理」を参照 してください。

Administration Console では、ドメイン リソースについての情報が管理サーバか ら取得 されます。 管理サーバでは、 Sun の Java Management Extension (JMX) 規 格に基づ く Management Bean (MBean) が使用されます。 JMX 規格は、 管理を目 的としてドメイン リソースにアクセスする方法を定めています。

管理サーバには、ドメインのコンフィグレーションを管理するコンフィグレー ション MBean と 実行時 MBean があ り ます。 実行時 MBean では、 JVM のメモリ 使用率や WebLogic Server のステータスといったドメイン リソースに関する特定 の時点での情報が提供されます。ドメインの特定のリソース (Web アプリケー ションなど) がインスタンス化されると、その特定のリソースについての情報を 収集する MBean のインスタンスが生成されます。

Administration Console で特定のリソースのモニタ ページにアクセスすると、管 理サーバでは現在の属性値を取り出すための GET 処理が実行されます。

以降の節では、WebLogic Server ド メインの管理に便利なモニタ ページをいくつ か選んで説明し ます。 それらのページは、 こ こ では、 Administration Console の機 能説明を目的として取り上げています。

# <span id="page-139-0"></span> $\frac{1}{2}$

サーバ テーブルおよび個別サーバのモニタ タブ ページでは、WebLogic Server をモニタできます。 サーバ テーブルでは、ドメイン内のすべてのサーバのス テータスが簡潔に表示されます。 ログ メッセージの一部しかサーバからドメイ ン ログへ転送されない場合は、ローカル サーバ ログにアクセスすると、トラブ ルシューティングやイベントの調査に便利です。

ログ ファイルとロギング サブシステムの詳細については、 「ログ メッセージを 使用し た [WebLogic Server](http://edocs.beasys.co.jp/e-docs/wls/docs70/adminguide/logging.html) の管理」 を参照し て く だ さい。

各 WebLogic サーバのモニタ データには、 そのサーバのモニタ タブからア クセ スできます。ロギング タブからは、サーバのローカル ログ (サーバが稼働して いるマシン上のログ)にアクセスできます。

[モニタ | 一般 ] タブ ページでは、現在の状態とアクティブ化時刻が表示され、 アクティブ キュー テーブル、接続テーブル、およびアクティブ ソケット テーブ ルにアクセスできます。アクティブ実行キューテーブルは、保留中の最も古い 要求や、キューのスループットといったパフォーマンス情報を提供します。

#### パフォーマンス

[ モニタ | パフォーマンス ] タブは、 JVM メモリ ヒープの使用率、要求スルー プット、およびキューの長さに関するリアルタイム データをグラフで示します。 このタブ ページでは、メモリ ヒープでのガベージ コレクション実行を JVM に 強制することもできます。

Java ヒープは、ライブ Java オブジェクトおよびデッド Java オブジェクトのリポ ジトリです。通常は、ガベージ コレクションを手動で実行する必要はなく、 JVM で自動的に行われます。 JVM でメモリが不足し始めると、すべての実行が 停止され、ガベージ コレクション アルゴリズムを使用して Java アプリケーショ ンで使用されなくなったスペースが解放されます。

その一方で、アプリケーションをデバッグする開発者には、ガベージ コレク ションを手動で強制しなければならない場合もあります。手動のガベージ コレ クションは、たとえば JVM メモリを急速に消費するメモリ リークをテストする 場合に便利です。

# セキュ リテ ィ

[モニタ | セキュリティ ] タブでは、 不正なログインの試行およびロックされて いるユーザ と ロ ッ ク が解除 されてい るユーザについての統計が表示 されます。

#### **JMS**

[ モニタ| JMS] タブでは、 JMS サーバおよび接続に関する統計が表示 されます。 また、このページは、アクティブな JMS 接続とアクティブな JMS サーバのテー ブルへのリンクも提供します。これらは、現在のセッション総数などの属性をモ ニタ し ます。

#### **JTA**

[ モニタ | JTA] タブでは、トランザクション総数やロールバック総数などの Java トランザクション サブシステムに関する統計が表示されます。このページ は、リソースと名前によってリストされるトランザクションのテーブルと、実行 中のトランザクションのテーブルへのリンクを提供します。

# サーバの自動状態モニ タ

WebLogic Server 7.0 には、ドメイン内のサーバの信頼性と可用性を向上させるた めの自動状態モニタ機能が用意されています。各 WebLogic Server 内の選択され たサブシステムに固有の条件に基づいて自身の状態をモニ タします。たとえば、JMS サブシステムは JMS スレッド プールの状態をモニタ し、コア サーバ サブシステムはデフォルトおよびユーザ定義の実行キュー統計 をモニタします。個々のサブシステムは、整合性および信頼性のある状態で動作 できないと判断した場合、ホスト サーバに自己の状態を「障害」として登録し ます。

また、各 WebLogic Server は登録されているすべてのサブシステムの状態を <sup>チ</sup>ェ ッ ク し て、 サーバの全体的な有効性を調べます。 <sup>1</sup>つまたは複数の重要なサ ブシステムが 「障害」 状態に達している こ と を発見し た場合、 サーバは自己の状 熊を「障害」に設定して、アプリケーションを適切にホストできないことを示し ます。

ノード マネージャ アプリケーションと一緒に使用すると、サーバ自動状態モニ タでは障害が発生したサーバを自動的に再起動します。これにより、ドメインの [全体](#page-106-0)的な信頼性が向上し、 管理者の[介入](#page-106-0)が不要にな り ます。 詳細については、 5-1 ページの「ノード マネージャによるサーバの可用性の管理」を参照してくだ さい。

WebLogic Server バージョン 7.0 では、サーバとその登録済みサブシステムの状 態は Administration Console では参照でき ません。 しかし、 ServerRuntimeMBean の getHealthState() メソッドを呼び出すことによって、 サーバの状態をプログラム的にチェックできます。同様に、その MBean の getHealthState() メソッドを呼び出すことによって、登録済み WebLogic Server サブシステムの状態を取得できます。WebLogic Server バージョン 7.0 で は、次の MBean がその状態をホスト サーバに自動的に登録します。

- JMSRuntimeMBean
- JMSServerRuntimeMBean
- JTARuntimeMBean
- TransactionResourceRuntimeMBean

個々の MBean の詳細については、[WebLogic](http://edocs.beasys.co.jp/e-docs/wls/docs70/javadocs/index.html) クラスの Javadoc を参照してくださ い。

また、 ServerMBean の属性を設定する こ と によ って、 自動状態チェッ クの頻度 とタイ <sup>ミ</sup> ングを コ ンフ ィ グレーシ ョ ンでき ます。 これらの属性の Administration Console での設定については、5-1 ページの「ノード マネージャによるサーバの [可用性の管理」](#page-106-0)を参照してください。

### <span id="page-142-0"></span>**JDBC** 接続プール のモニタ

Java Database Connectivity (JDBC) サブシステムの リ ソースは、 Administration Console を使用してモニタできます。JDBC 接続プールの [モニタ] タブを使用す ると、そのプールのインスタンスに関する統計を示す表にアクセスできます。 Administration Console の他のエンティティテーブルと同様に、テーブルをカス タマイズして表示する属性を選択できます。

それらの属性は、クライアントのデータベースアクセスを管理するための重要 な情報を提供し ます。

[ 最大待ち ] フィールドは、一度に接続を待つクライアントの最大数を示します。 [待ち]フィールドは、現在接続を待機中のクライアント数を示します。[最大接 続数 ] フ ィール ドは、 一度に発生し た接続の最大数を示し ます。 [ 最大待ち時間 ( 秒)] フィールドは、クライアントがデータベース接続を待つ最長時間を示しま す。これらの属性から、クライアント要求への応答に関して、現在のコンフィグ レーションの効果を判断できます。

[ 最大接続数 ] フ ィール ドの値が [ 最大容量 ] フ ィール ドの値 ([ コンフ ィグレー ション|接続1タブで設定)に近い場合は、[最大容量1(同時接続の最大数)の 値を増やすことを検討することがあります。 [ 最大待ち ] フィールドの値がクラ イアントがデータベース アクセスを長時間待たなければならないことを示す場 合、プールのサイズを増やすことがあります。

[縮小間隔 ] フィールドの値は、プールが最大のサイズから縮小するまでに JDBC サブシステムが待つ時間です。サブシステムがプールを縮小するとき、 データベース接続は破棄されます。データベース接続を作成すると、リソースが 消費され、時間もかかります。システムでクライアント要求の発生が断続的に集 中する場合、縮小間隔が短いと、データベース接続が絶えず再作成されパフォー マンスが低下することがあります。